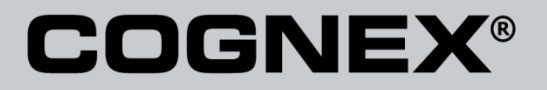

# DataMan® Configuration Codes

4/22/2015 Version 5.5 The software described in this document is furnished under license, and may be used or copied only in accordance with the terms of such license and with the inclusion of the copyright notice shown on this page. Neither the software, this document, nor any copies thereof may be provided to, or otherwise made available to, anyone other than the licensee. Title to, and ownership of, this software remains with Cognex Corporation or its licensor. Cognex Corporation assumes no responsibility for the use or reliability of its software on equipment that is not supplied by Cognex Corporation. Cognex Corporation makes no warranties, either express or implied, regarding the described software, its merchantability, non-infringement or its fitness for any particular purpose.

The information in this document is subject to change without notice and should not be construed as a commitment by Cognex Corporation. Cognex Corporation is not responsible for any errors that may be present in either this document or the associated software.

No part of this document may be reproduced or transmitted in any form or by any means, electronic or mechanical, for any purpose, nor transferred to any other media or language without the written permission of Cognex Corporation.

Copyright © 2014 Cognex Corporation. All Rights Reserved.

Portions of the hardware and software provided by Cognex may be covered by one or more of the U.S. and foreign patents listed below as well as pending U.S. and foreign patents. Such pending U.S. and foreign patents issued after the date of this document are listed on Cognex web site at [http://www.cognex.com/patents.](http://www.cognex.com/patents)

### VisionPro

5481712, 5495537, 5548326, 5583954, 5602937, 5640200, 5751853, 5768443, 5825913, 5850466, 5872870, 5901241, 5943441, 5978080, 5978521, 5987172, 6005978, 6039254, 6064388, 6075881, 6137893, 6141033, 6167150, 6215915, 6240208, 6324299, 6381366, 6381375, 6411734, 6421458, 6459820, 6490375, 6516092, 6563324, 6658145, 6687402, 6690842, 6697535, 6718074, 6748110, 6771808, 6804416, 6836567, 6850646, 6856698, 6920241, 6959112, 6963338, 6973207, 6975764, 6985625, 6993177, 6993192, 7006712, 7016539, 7043081, 7058225, 7065262, 7088862, 7164796, 7190834, 7242801, 7251366, 7313761, EP0713593, JP3522280, JP3927239

### DataMan

5742037, 5943441, 6215915, 6236769, 6282328, 6381375, 6408109, 6457032, 6690842, 6941026, 7175090, 7181066, 7412106, 7427028, 7549582, 7604174, 7614563, 7617984, US-2005-0087601-A1, US-2006-0131418-A1, US-2006-0131419-A1, US-2006-0133757-A1, US-2007-0090193-A1, US-2007- 0091332-A1, US-2007-0152064-A1, US-2007-0170259-A1, US-2008-0004822-A1, US-2008-0011855-A1, US-2008-0142604-A1, US-2008-0143838-A1, US-2008-0158365-A1, US-2009-0090781-A1, US-2009-0108073, US-2009-0121027-A1, US-2009-0166424-A1, US-2009-0294541-A1, WO06065619A1, EP1687752

### CVL.

5495537, 5548326, 5583954, 5602937, 5640200, 5717785, 5751853, 5768443, 5825483, 5825913, 5850466, 5859923, 5872870, 5901241, 5943441, 5949905, 5978080, 5987172, 5995648, 6002793, 6005978, 6064388, 6067379, 6075881, 6137893, 6141033, 6157732, 6167150, 6215915, 6240208, 6240218, 6324299, 6381366, 6381375, 6408109, 6411734, 6421458, 6457032, 6459820, 6490375, 6516092, 6563324, 6658145, 6687402, 6690842, 6718074, 6748110, 6751361, 6771808, 6798925, 6804416, 6836567, 6850646, 6856698, 6920241, 6959112, 6975764, 6985625, 6993177, 6993192, 7006712, 7016539, 7043081, 7058225, 7065262, 7088862, 7164796, 7190834, 7242801, 7251366, EP0713593, JP3522280, JP3927239

### VGR

5495537, 5602937, 5640200, 5768443, 5825483, 5850466, 5859923, 5949905, 5978080, 5995648, 6002793, 6005978, 6075881, 6137893, 6141033, 6157732, 6167150, 6215915, 6324299, 6381375, 6408109, 6411734, 6421458, 6457032, 6459820, 6490375, 6516092, 6563324, 6658145, 6690842,<br>6748110, 6751361, 6771808, 6804416, 6836567, 6850646, 6856698, 6959112, 6975764, 698562 7065262, 7088862, 7164796, 7190834, 7242801, 7251366

#### **OMNIVIEW**

6215915, 6381375, 6408109, 6421458, 6457032, 6459820, 6594623, 6804416, 6959112, 7383536

#### CVL Vision Library

5495537, 5548326, 5583954, 5602937, 5640200, 5717785, 5751853, 5768443, 5825483, 5825913, 5850466, 5859923, 5872870, 5901241, 5943441, 5949905, 5978080, 5987172, 5995648, 6002793, 6005978, 6064388, 6067379, 6075881, 6137893, 6141033, 6157732, 6167150, 6215915, 6240208,<br>6240218, 6324299, 6381366, 6381375, 6408109, 6411734, 6421458, 6457032, 6459820, 649037 6718074, 6748110, 6751361, 6771808, 6798925, 6804416, 6836567, 6850646, 6856698, 6920241, 6959112, 6975764, 6985625, 6993177, 6993192, 7006712, 7016539, 7043081, 7058225, 7065262, 7088862, 7164796, 7190834, 7242801, 7251366, EP0713593, JP3522280, JP3927239

### SMD 4

5995648, 5850466, 6751361, 6690842, 6563324, 6490375, 5949905, 5978080, 6137893, 6167150, 6075881, 6748110, 5859923, 6411734, 6324299, 6516092, 7190834, 6658145, 6836567, 6850646, 6975764, 6985625, 6993192, 7006712, 7043081, 7058225, 7065262, 7088862, 7164796, 7251366, 6856698, 6002793, 6005978, 6771808, 6804416, 7016539, 6959112, 5602937, 7242801, 5640200, 5495537, 5768443, 5825483, 6421458, 6459820,

DataMan® Configuration Codes 4/22/2015 | Version 5.5 Página | **2**

6215915, 6381375, 6457032, 6157732, 6408109, 6141033, 6026176, 6442291, 6151406, 6396942, 6614926, 5371690, 5845007, 5943441, 6963338, 5805722, 5909504, 5933523, 5964844, 5974169, 5987172, 6078700, 6252986, 6278796, 6307210, 6408429, 6424734, 6526165, 6571006, 6639624,<br>6681039, 6748104, 6813377, 6853751, 6898333, 6950548, 6993177, 7139421, 5757956

### BGA II and BGA III

5495537, 5602937, 5640200, 5768443, 5801966, 5825483, 5850466, 5859923, 5949905, 5978080, 5995648, 6002793, 6005978, 6026176, 6055328, 6075881, 6115042, 6118893, 6130959, 6137893, 6141009, 6141033, 6151406, 6157732, 6167150, 6215915, 6289117, 6324299, 6353676, 6381375, 6396942, 6408109, 6411734, 6421458, 6442291, 6457032, 6459820, 6490375, 6516092, 6563324, 6577775, 6614926, 6658145, 6690842, 6748110,<br>6751361, 6771808, 6804416, 6836567, 6850646, 6856698, 6959112, 6975764, 6985625, 699319 7088862, 7164796, 7190834, 7242801, 7251366

### Wire Bonder

5495537, 5532739, 5581632, 5602937, 5640199, 5640200, 5642158, 5676302, 5754679, 5757956, 5768443, 5825483, 5835622, 5850466, 5859923, 5861909, 5949905, 5978080, 5991436, 5995648, 6002793, 6005978, 6035066, 6061467, 6075881, 6137893, 6141033, 6157732, 6167150, 6215915,<br>6289492, 6324299, 6381375, 6408109, 6411734, 6421458, 6457032, 6459820, 6490375, 651609 7164796, 7171036, 7190834, 7242801, 7251366

### The following are registered trademarks of Cognex Corporation:

acuReader® BGAII® Check it with Checker® Checker® Cognex Vision for Industry CVC-1000® CVL® DataMan® DisplayInspect® DVT® EasyBuilder® IDMax® In-SightIn-Sight 2000® In-Sight® (insignia with cross-hairs) MVS-8000® OmniView® PatFind® PatFlex® PatInspect® PatMax® PatQuick® SensorView® SmartLearn® SmartView® SMD4® UltraLight® Vision Solutions® VisionPro® VisionView®

### The following are trademarks of Cognex Corporation:

3D-Locate™ 3DMax™ CheckPoint™ Cognex VSoC™ FFD™ iLearn™ InspectEdge™ Legend™ LineMax™ NotchMax™ ProofRead™ SmartAdvisor™ SmartSync™ SmartSystem™

Other product and company names mentioned herein are the trademarks, or registered trademarks, of their respective owners.

# Índice

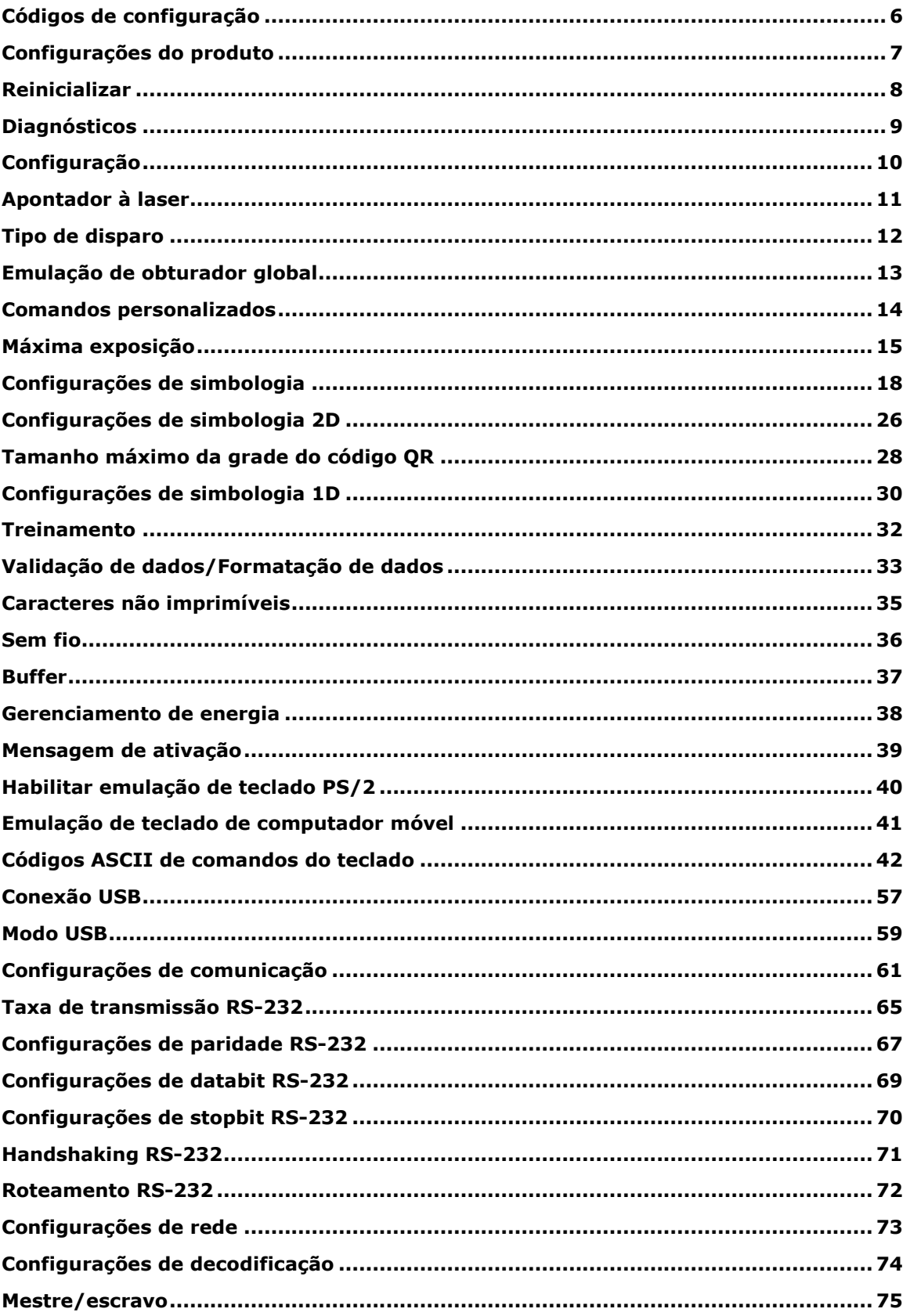

# **Índice**

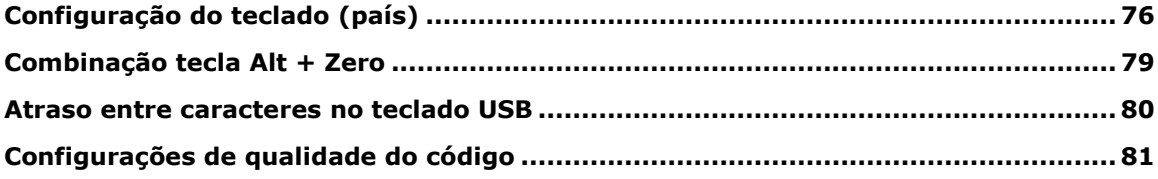

### <span id="page-5-0"></span>**Códigos de configuração**

Os códigos de configuração são códigos especiais Data Matrix para configurar o leitor sem o Setup Tool. As luzes e som de bipe indicam que o código de configuração foi lido. Os sons de bipe também podem indicar que um comando não foi executado: se o código for lido, mas o comando não for executado (por exemplo, devido ao comando não ser válido para o tipo de leitor usado para a leitura do código), o leitor emitirá dois sons de bipe.

Leia estes códigos sem habilitar a decodificação dos símbolos da Data Matrix. Nestes casos, sempre use o modo de disparo Manual ou Apresentação.

Ajuste as configurações de foco se você tiver problemas para ler os códigos de configuração.

**OBSERVAÇÃO**: quando forem usados leitores portáteis sem fio, por motivos de segurança, o leitor deve ser colocado na estação de base depois da leitura de um código de configuração impresso.

# <span id="page-6-0"></span>**Configurações do produto**

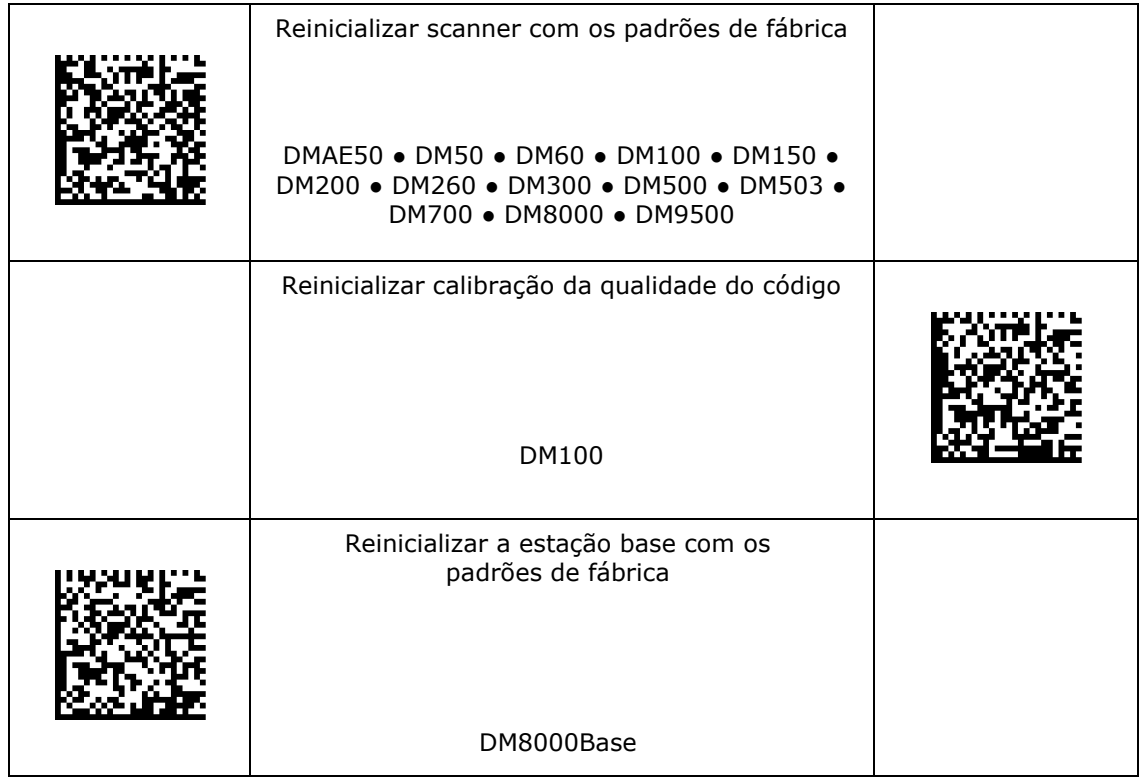

### <span id="page-7-0"></span>**Reinicializar**

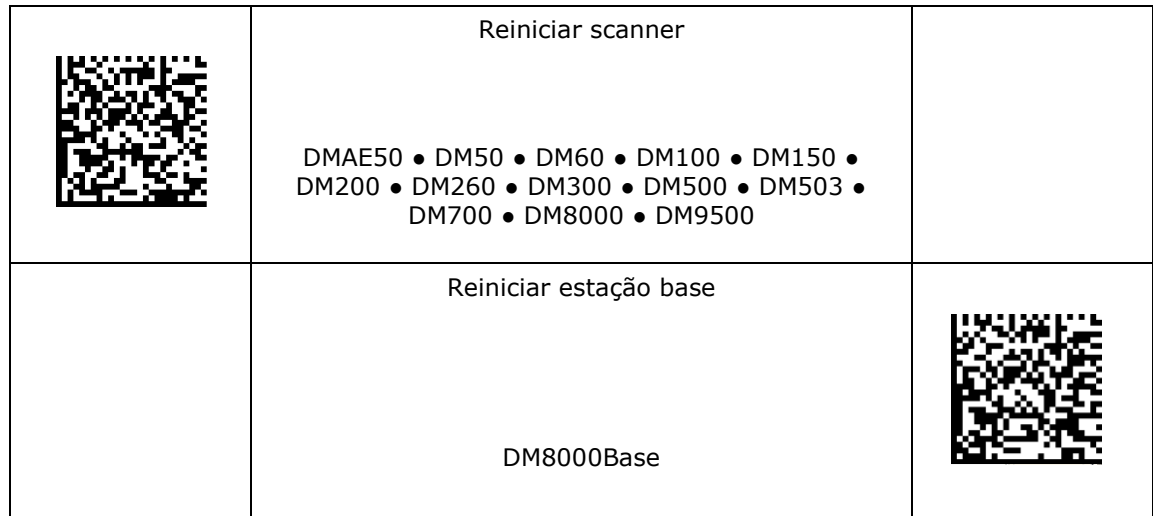

# <span id="page-8-0"></span>**Diagnósticos**

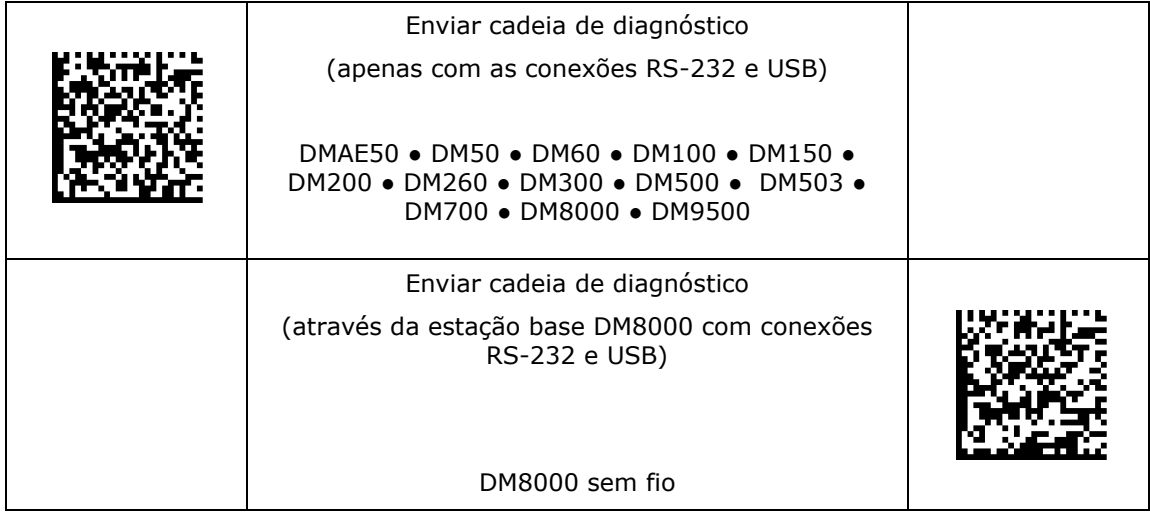

# <span id="page-9-0"></span>**Configuração**

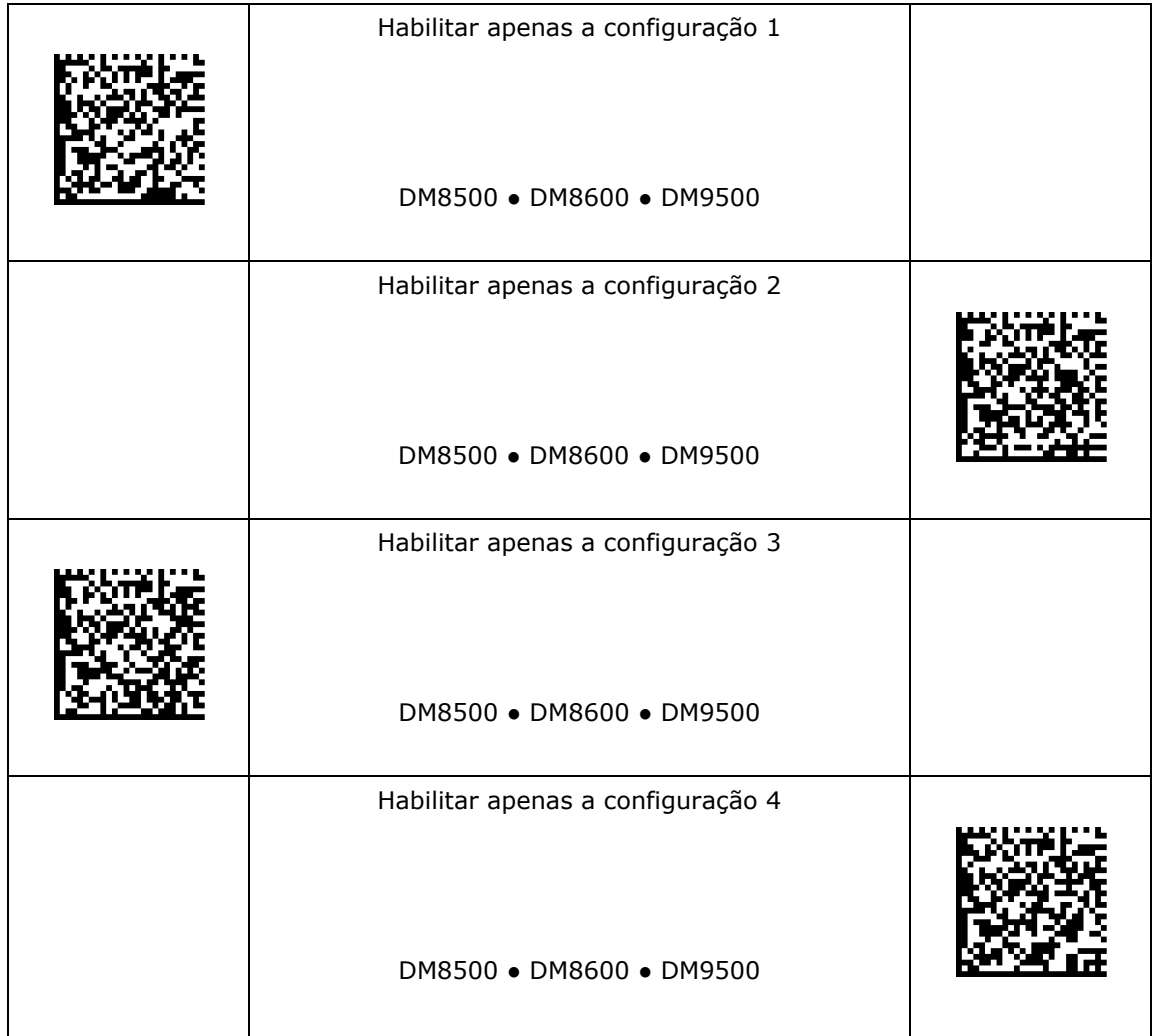

# <span id="page-10-0"></span>**Apontador à laser**

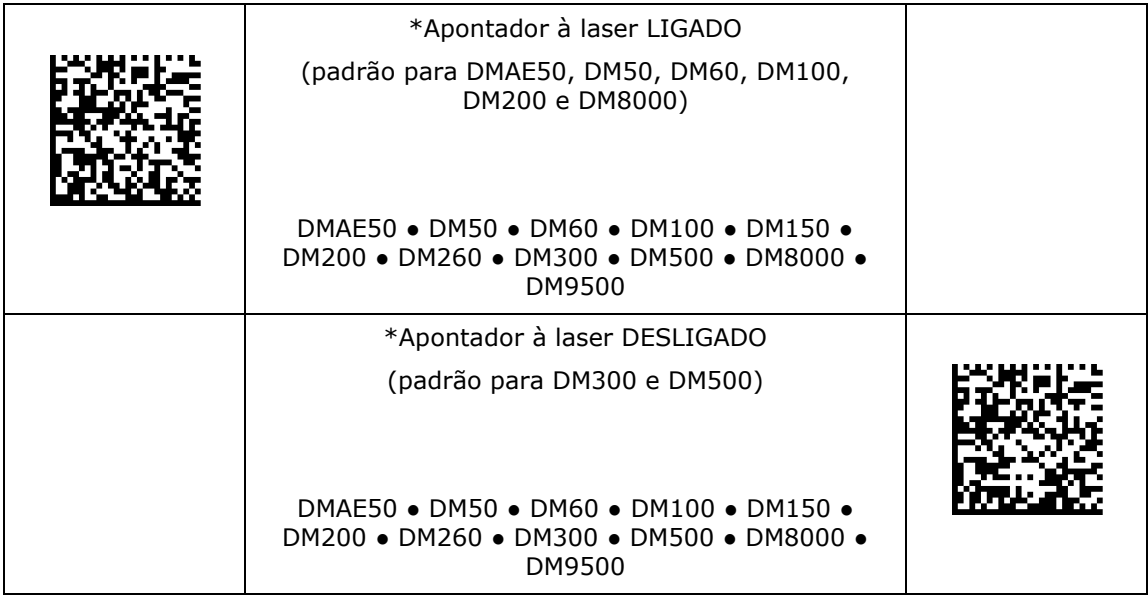

# <span id="page-11-0"></span>**Tipo de disparo**

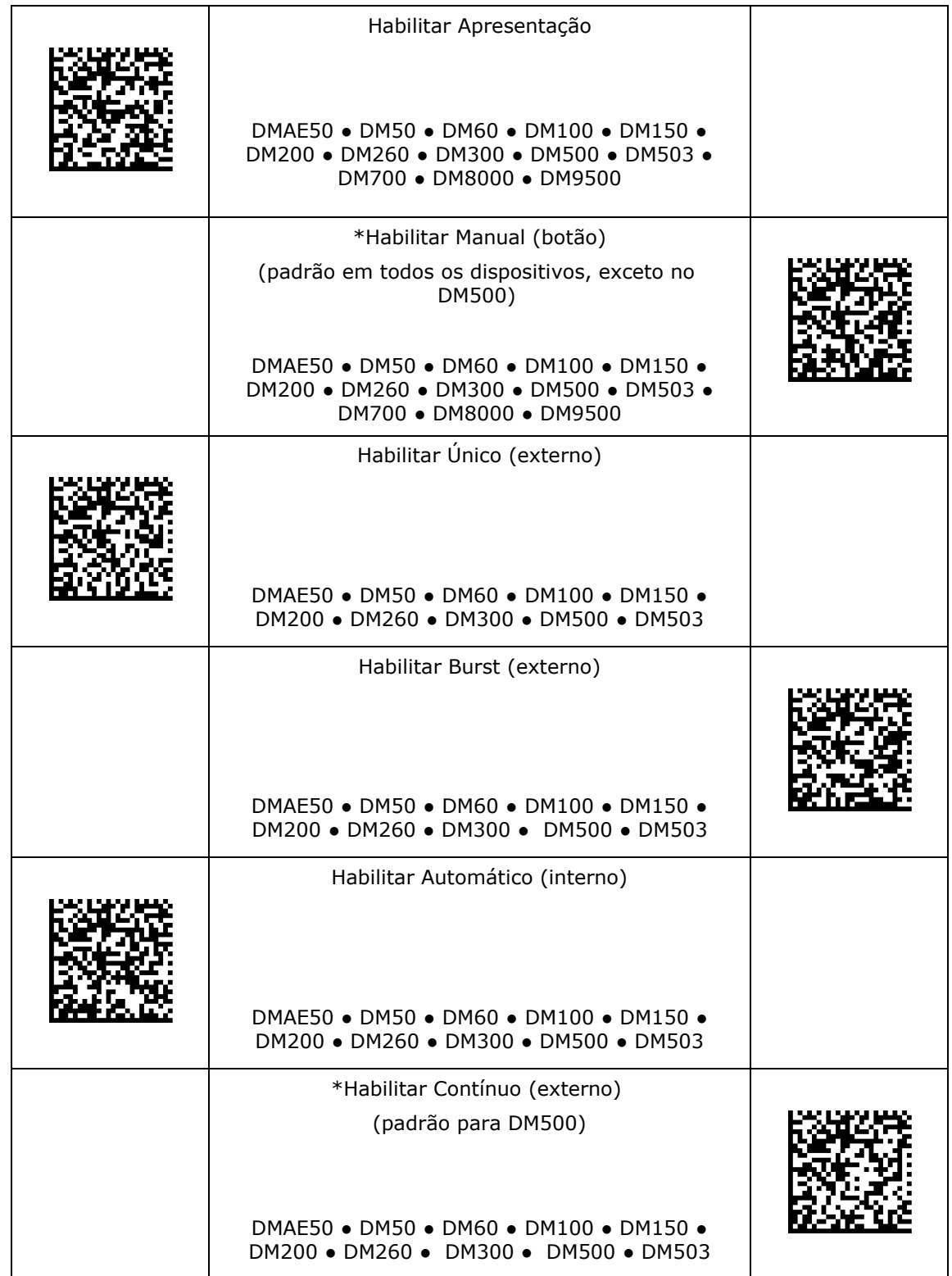

# <span id="page-12-0"></span>**Emulação de obturador global**

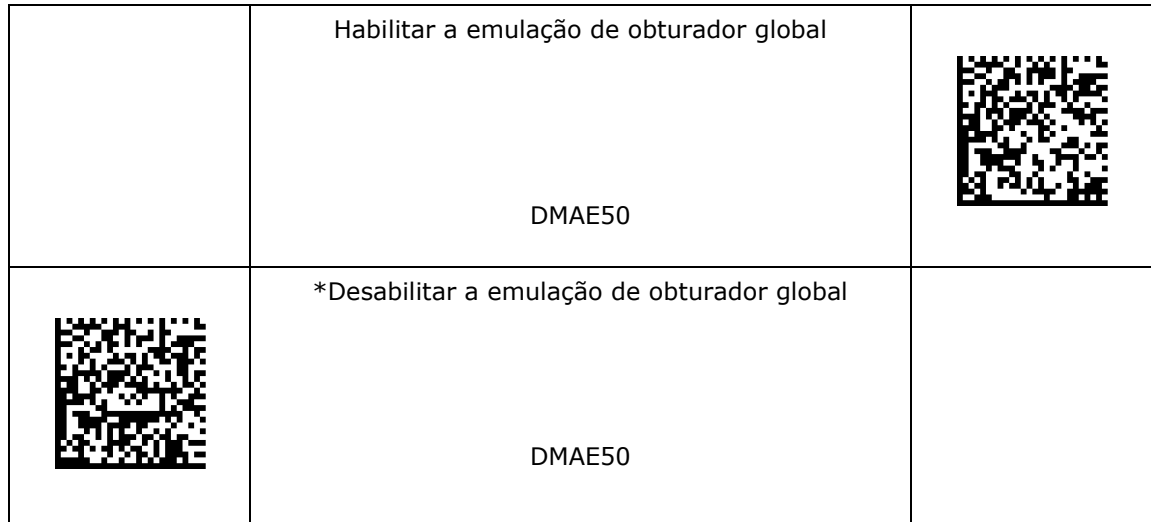

# <span id="page-13-0"></span>**Comandos personalizados**

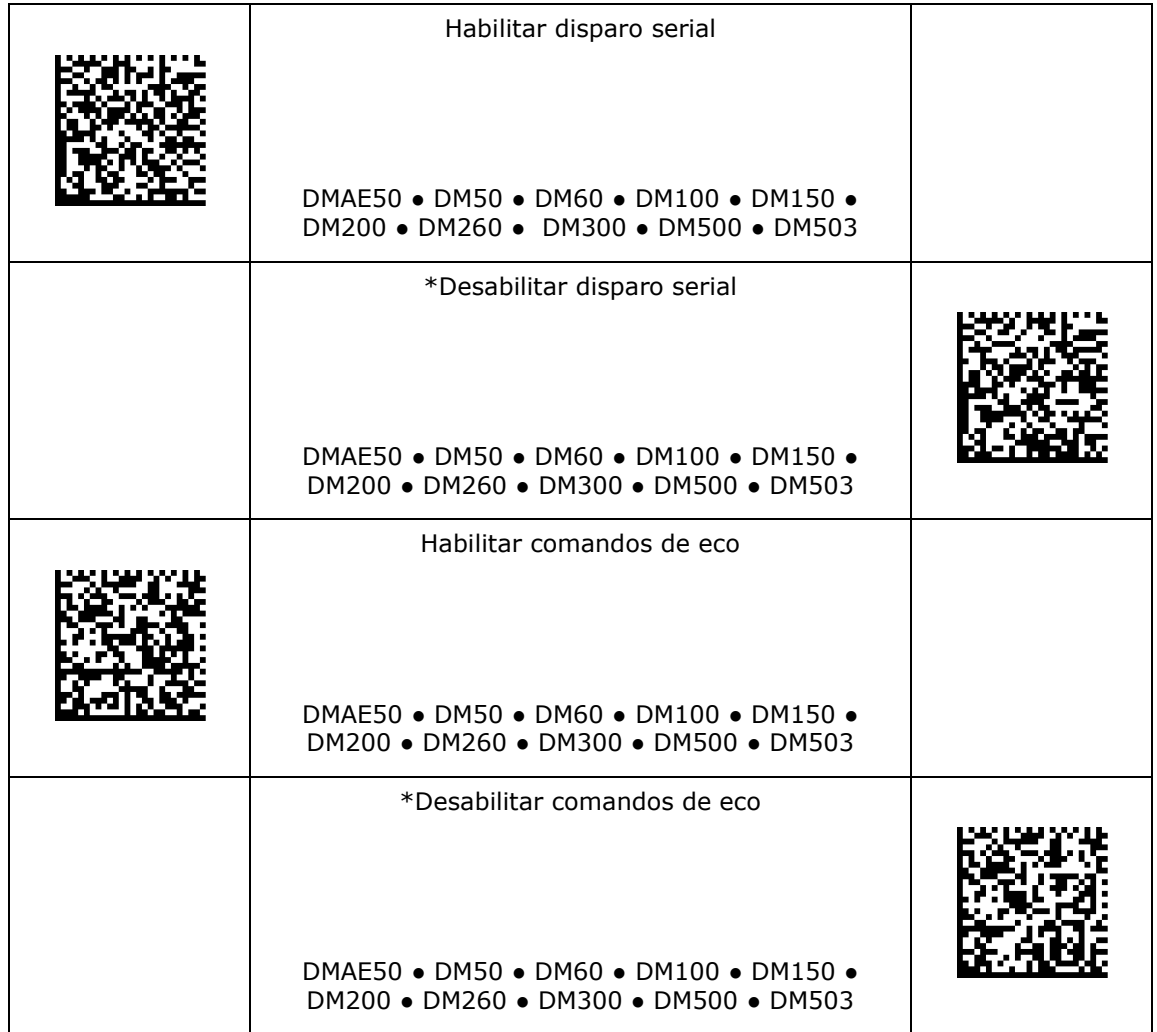

# <span id="page-14-0"></span>**Máxima exposição**

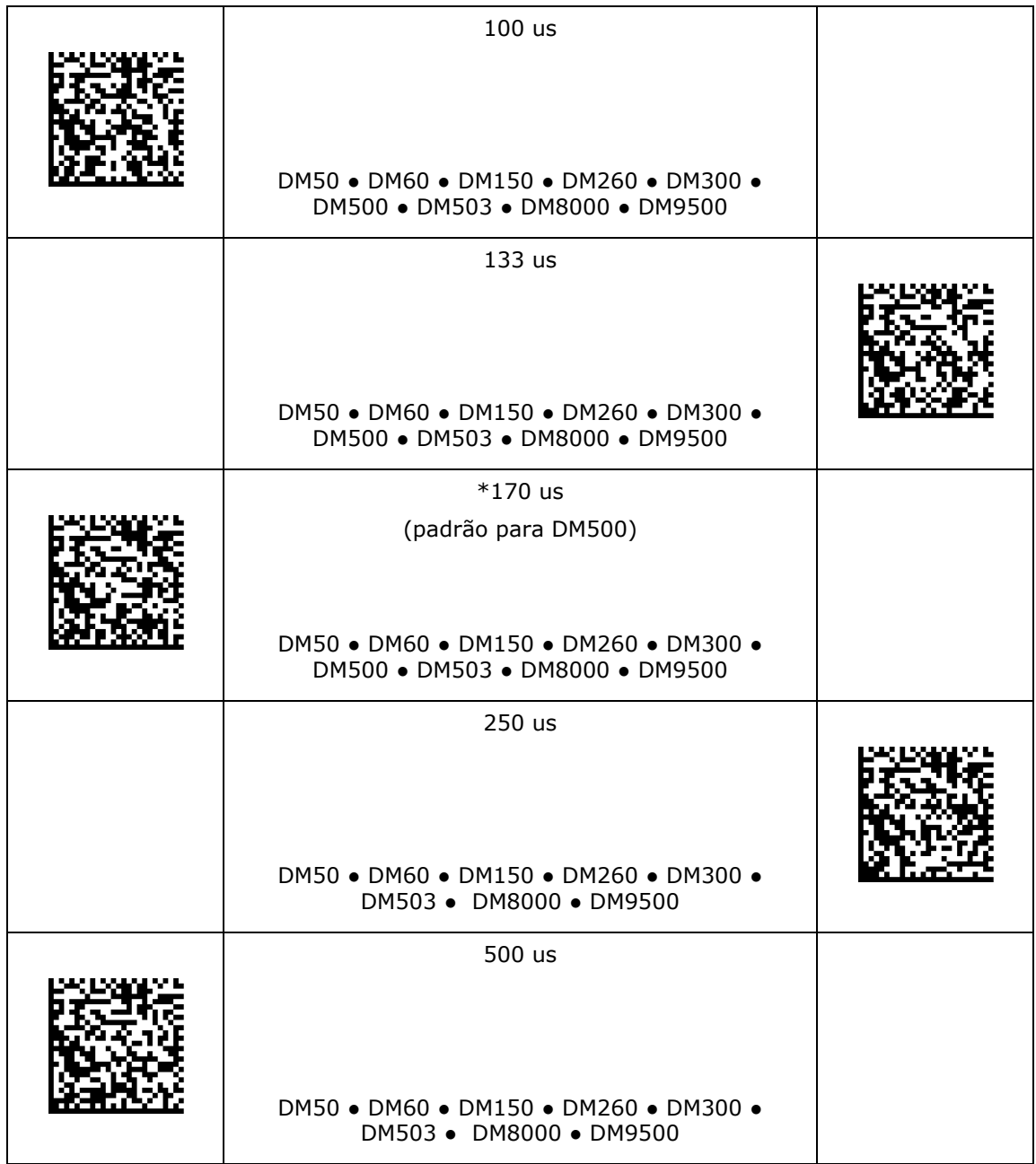

# **Máxima exposição**

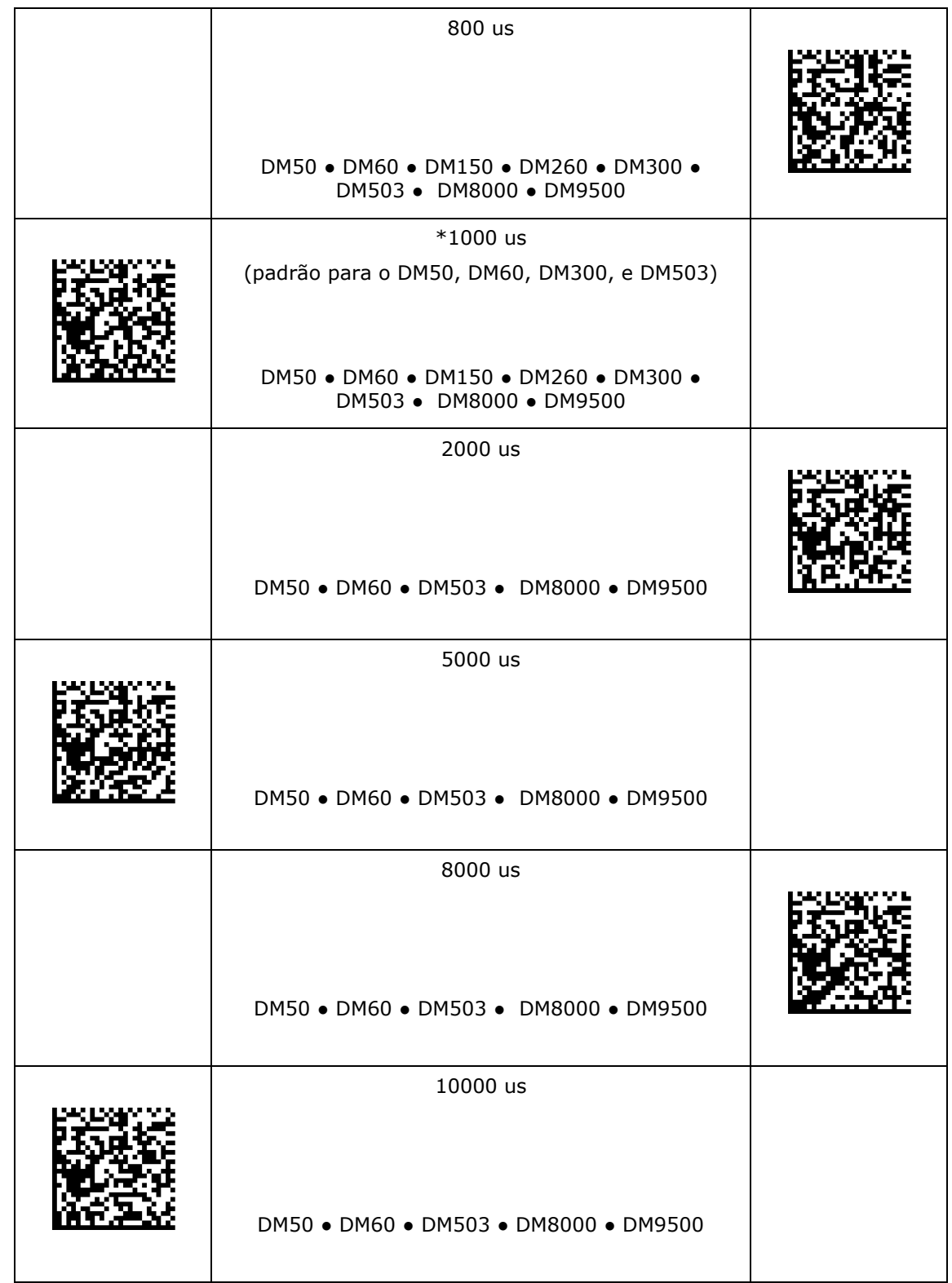

# **Máxima exposição**

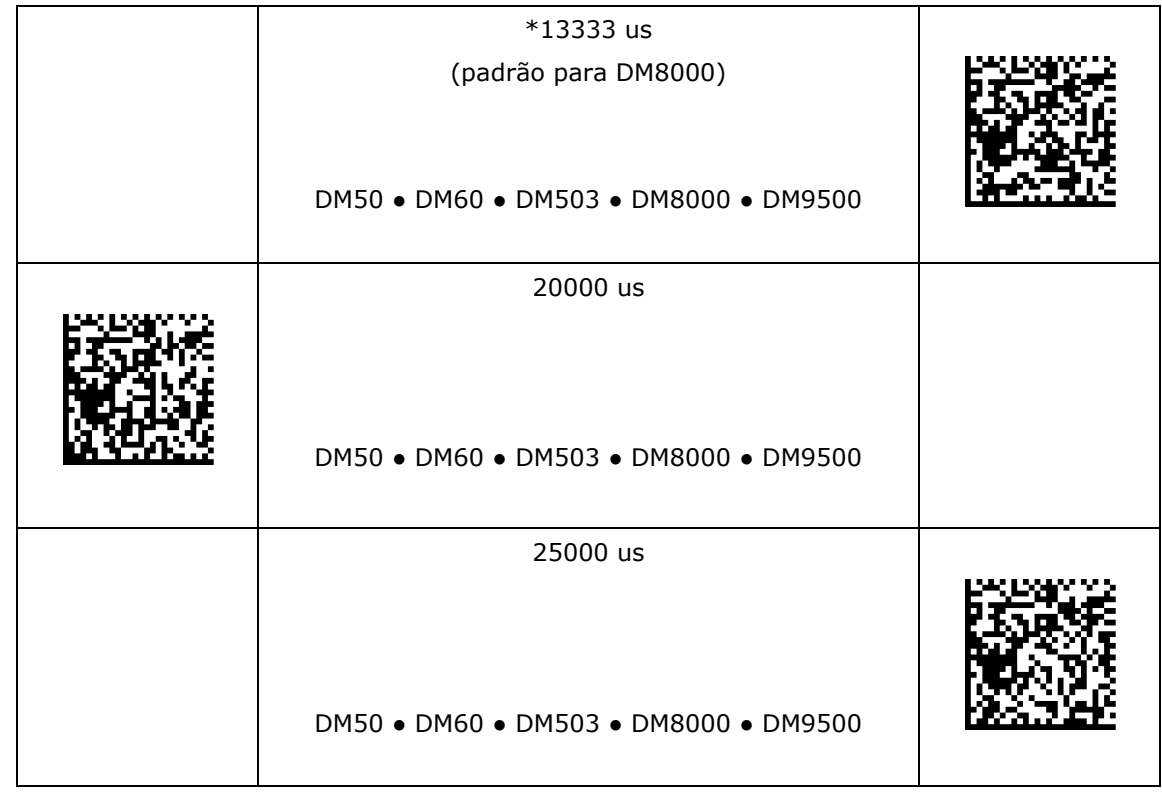

# <span id="page-17-0"></span>**Configurações de simbologia**

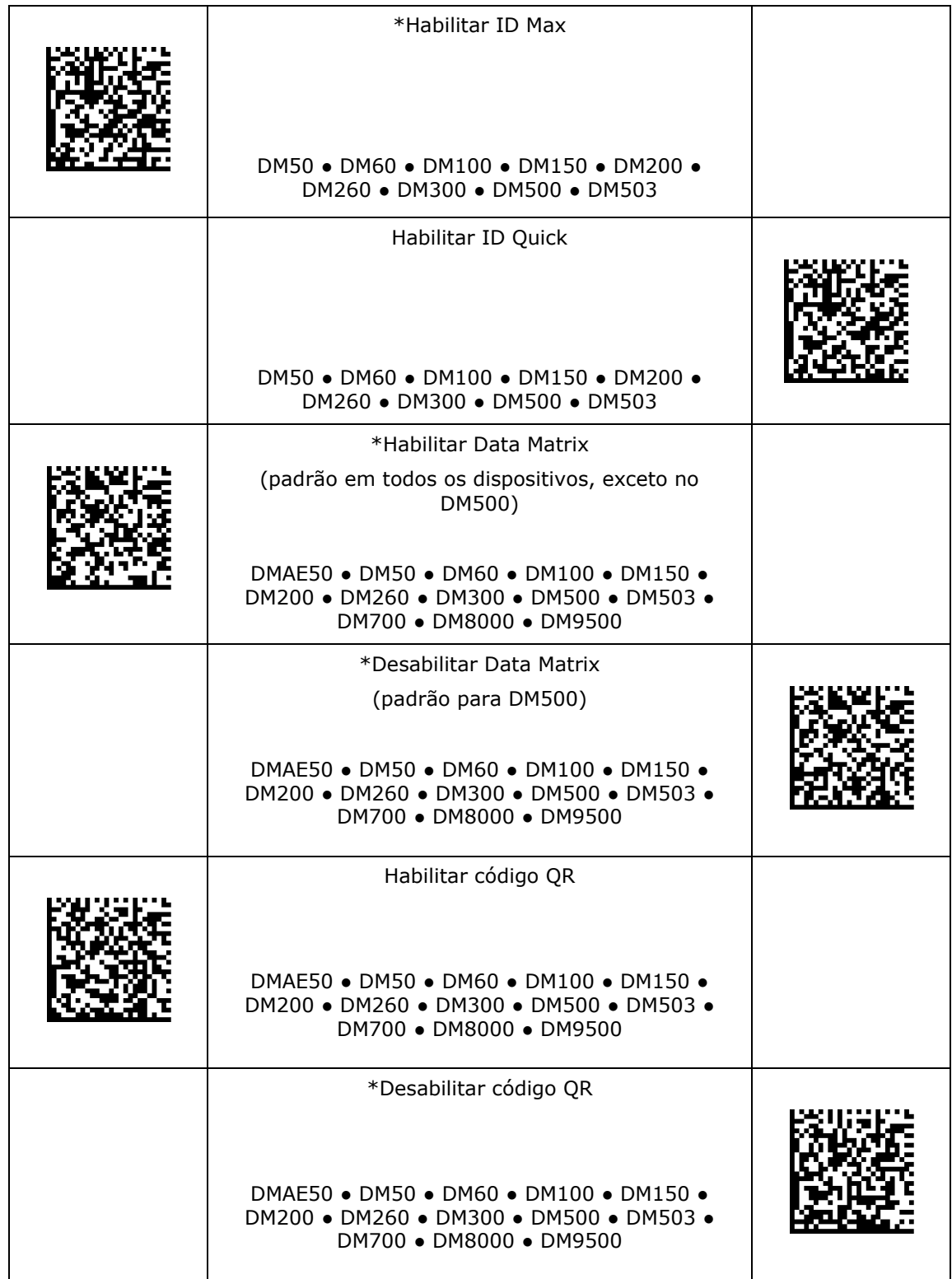

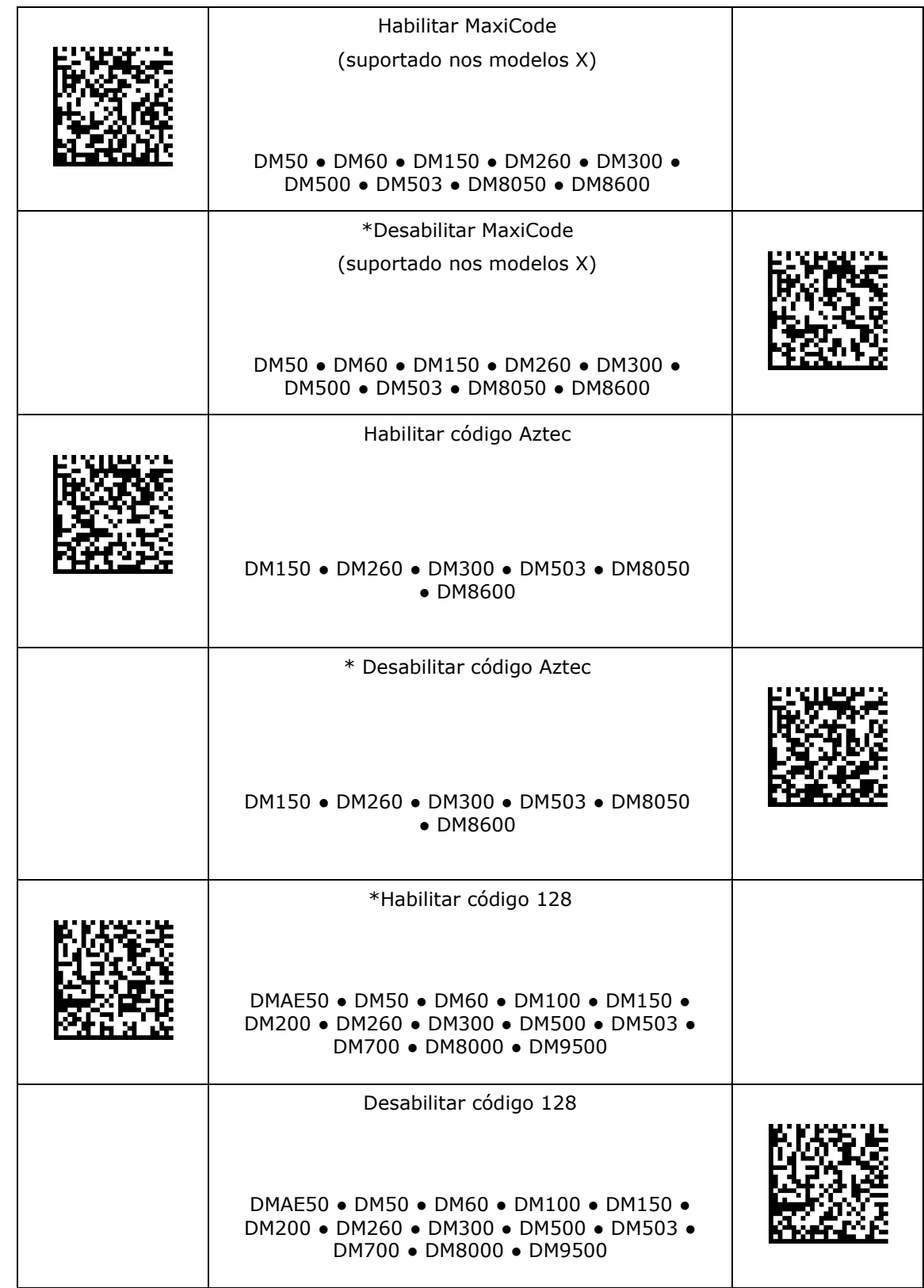

# **Configurações de simbologia**

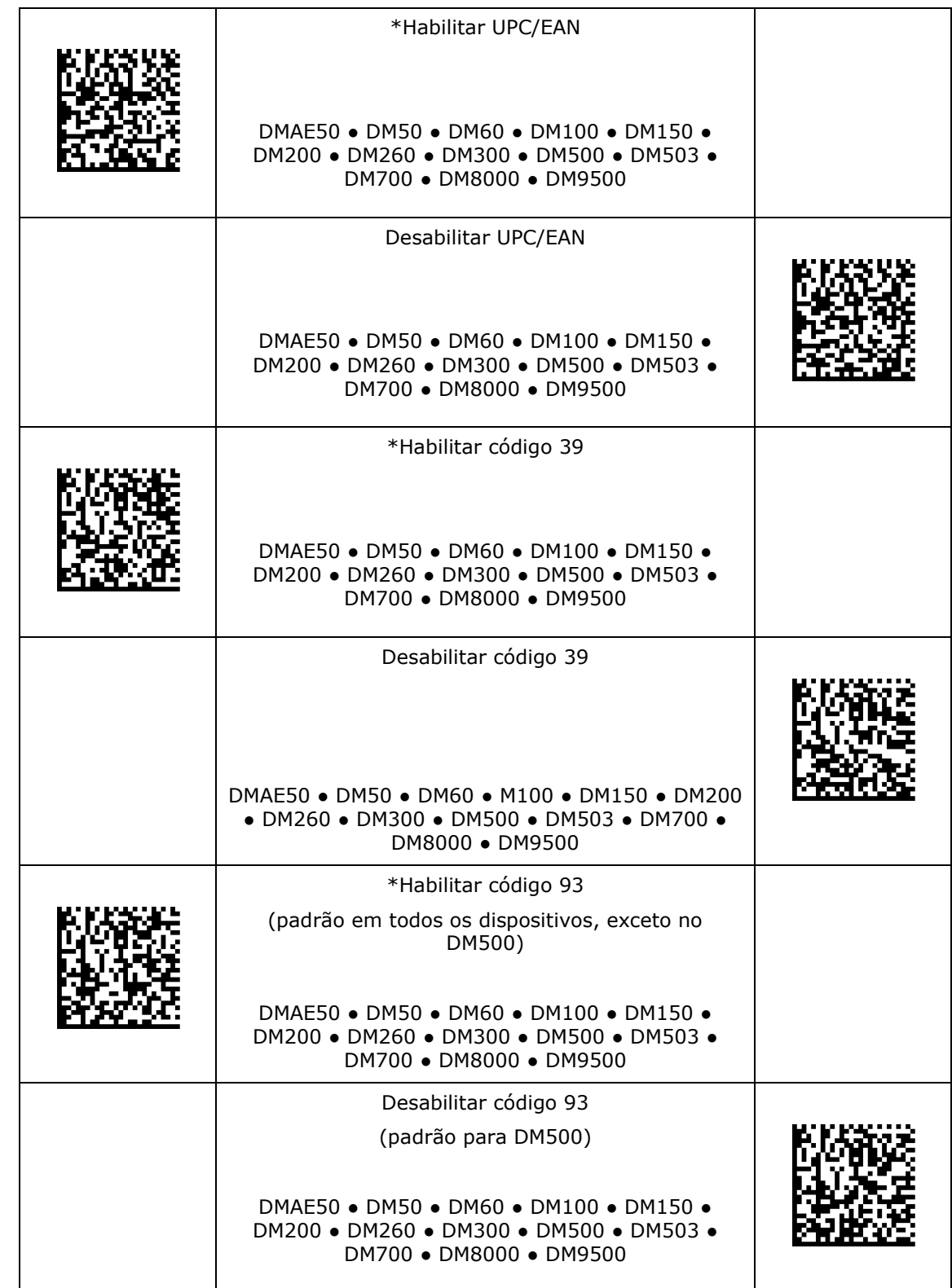

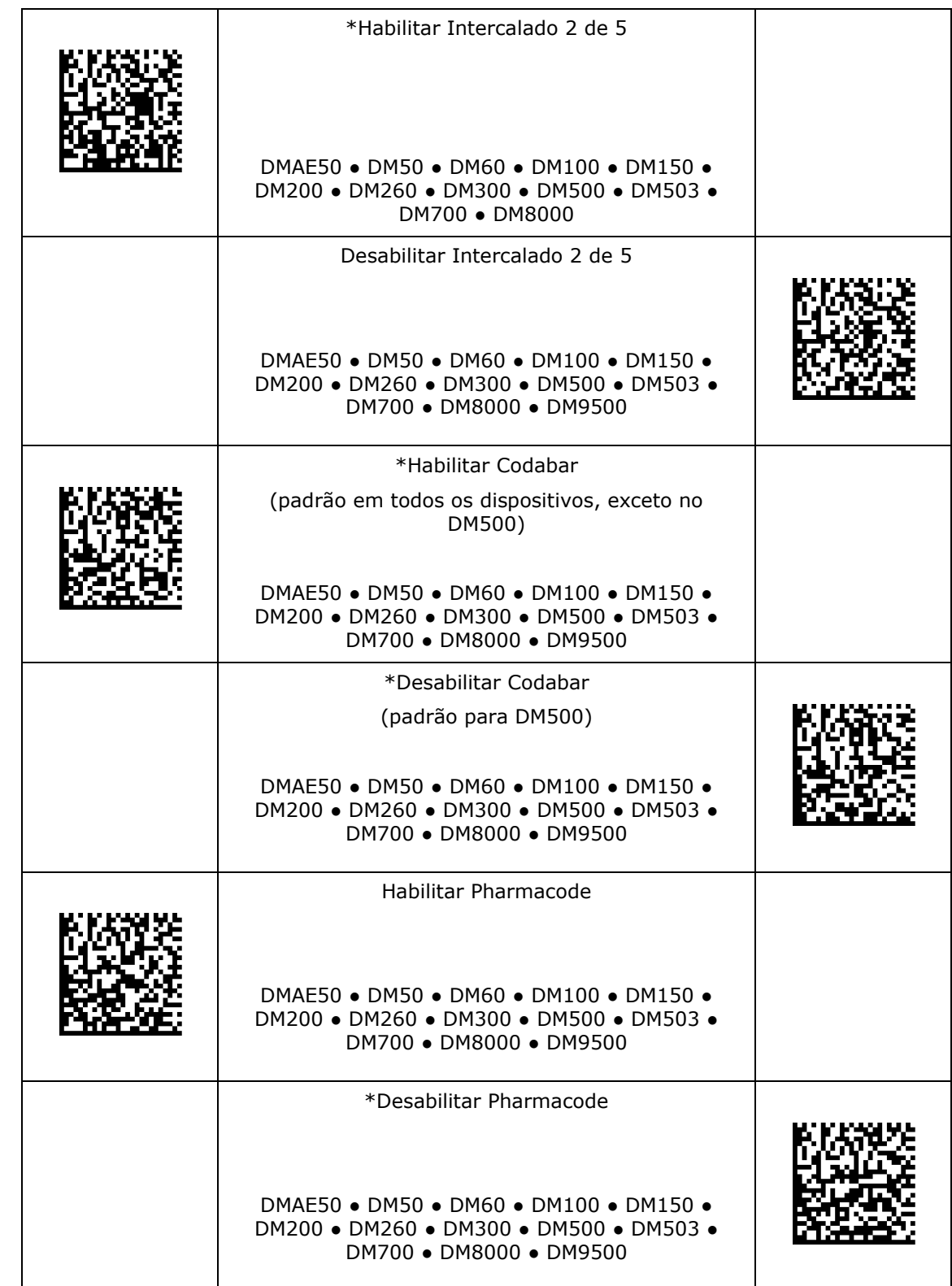

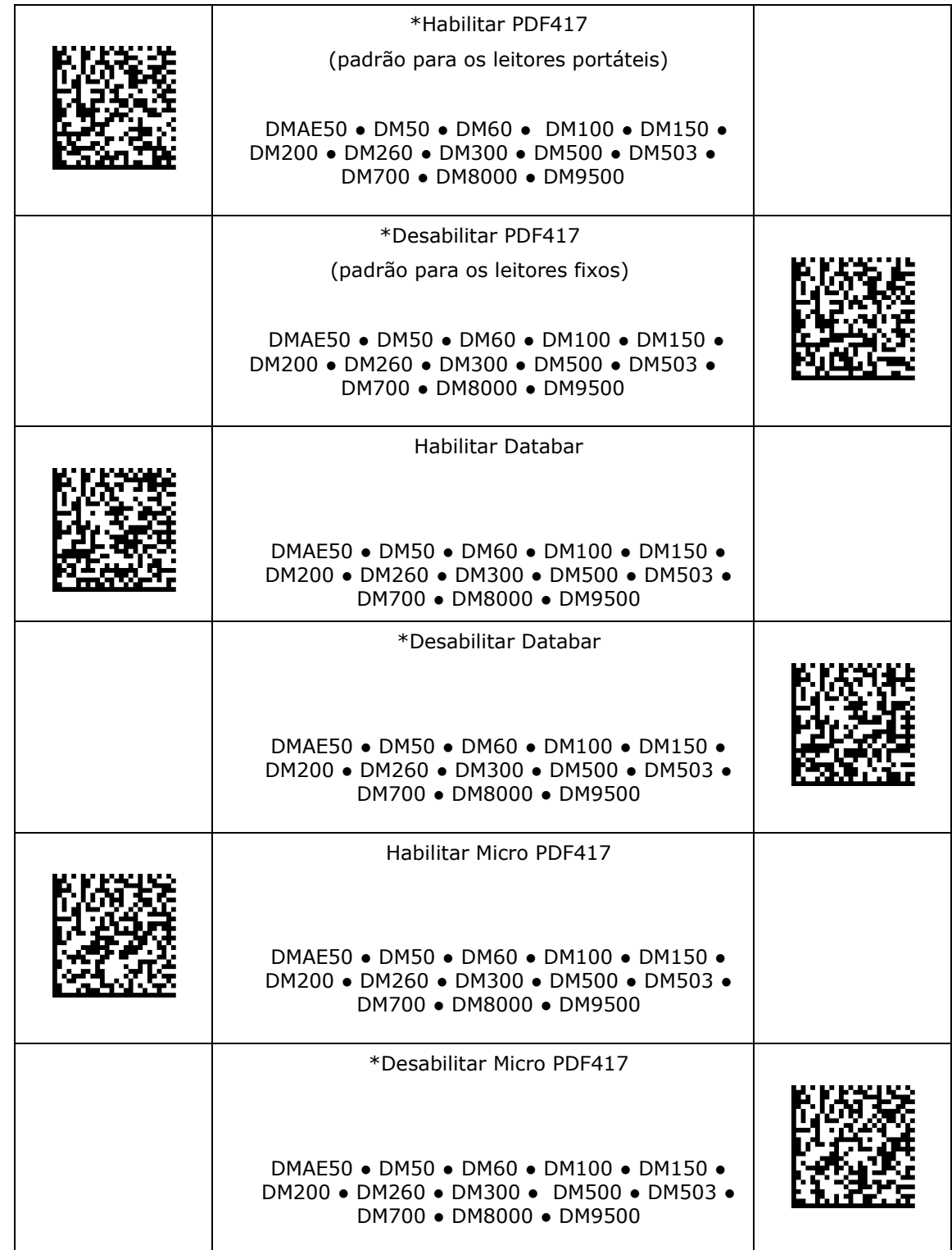

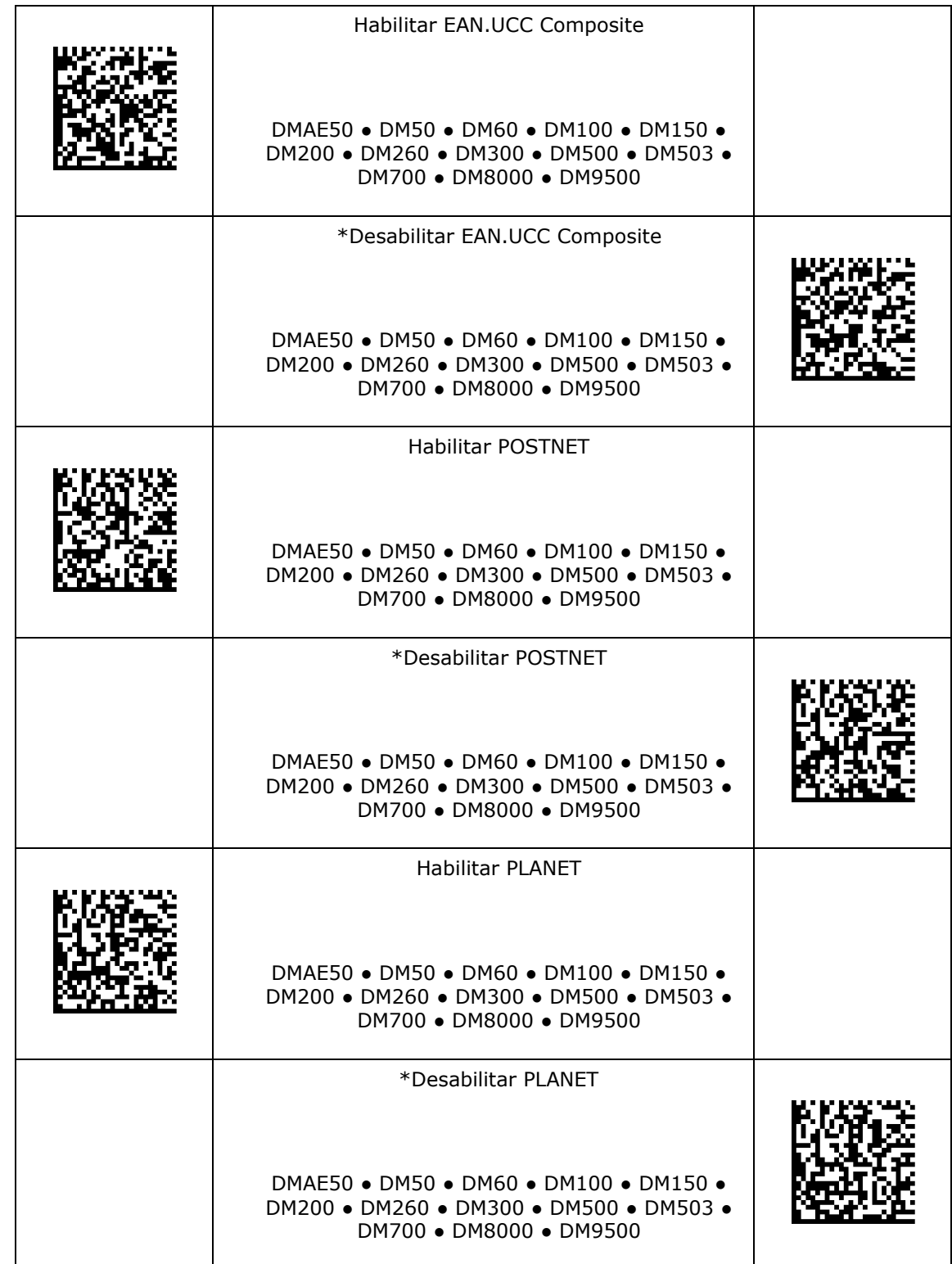

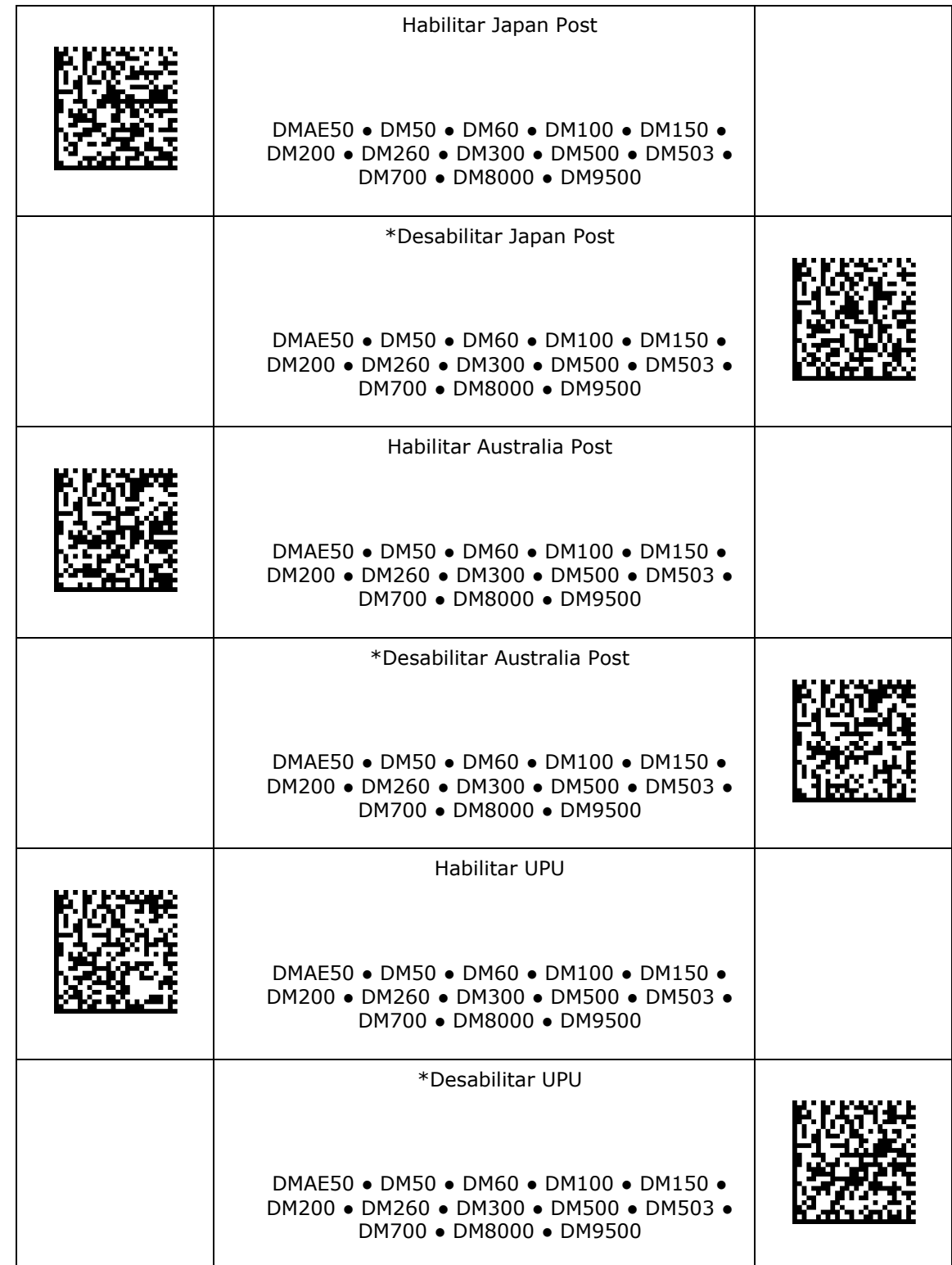

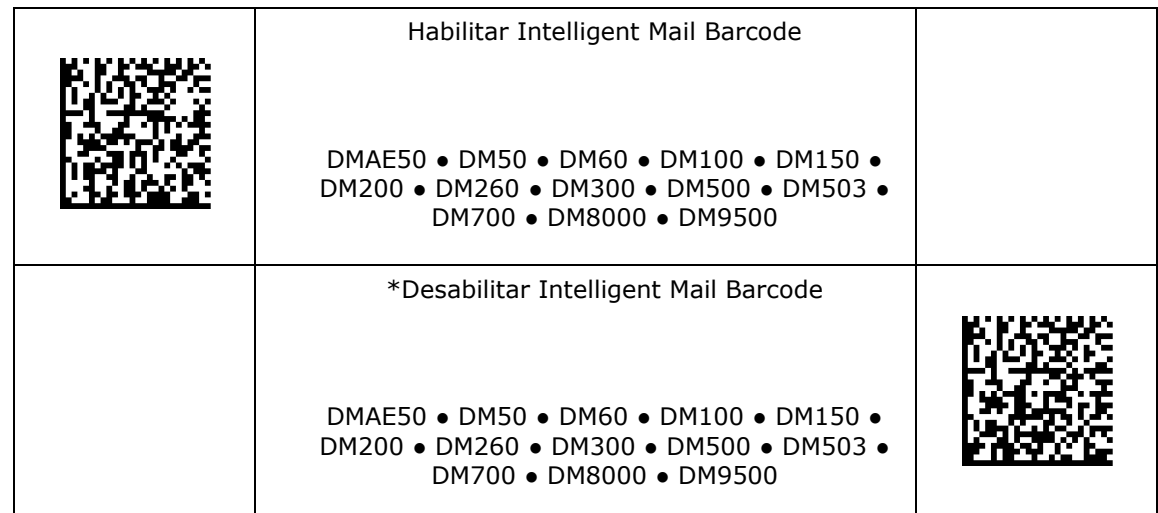

# <span id="page-25-0"></span>**Configurações de simbologia 2D**

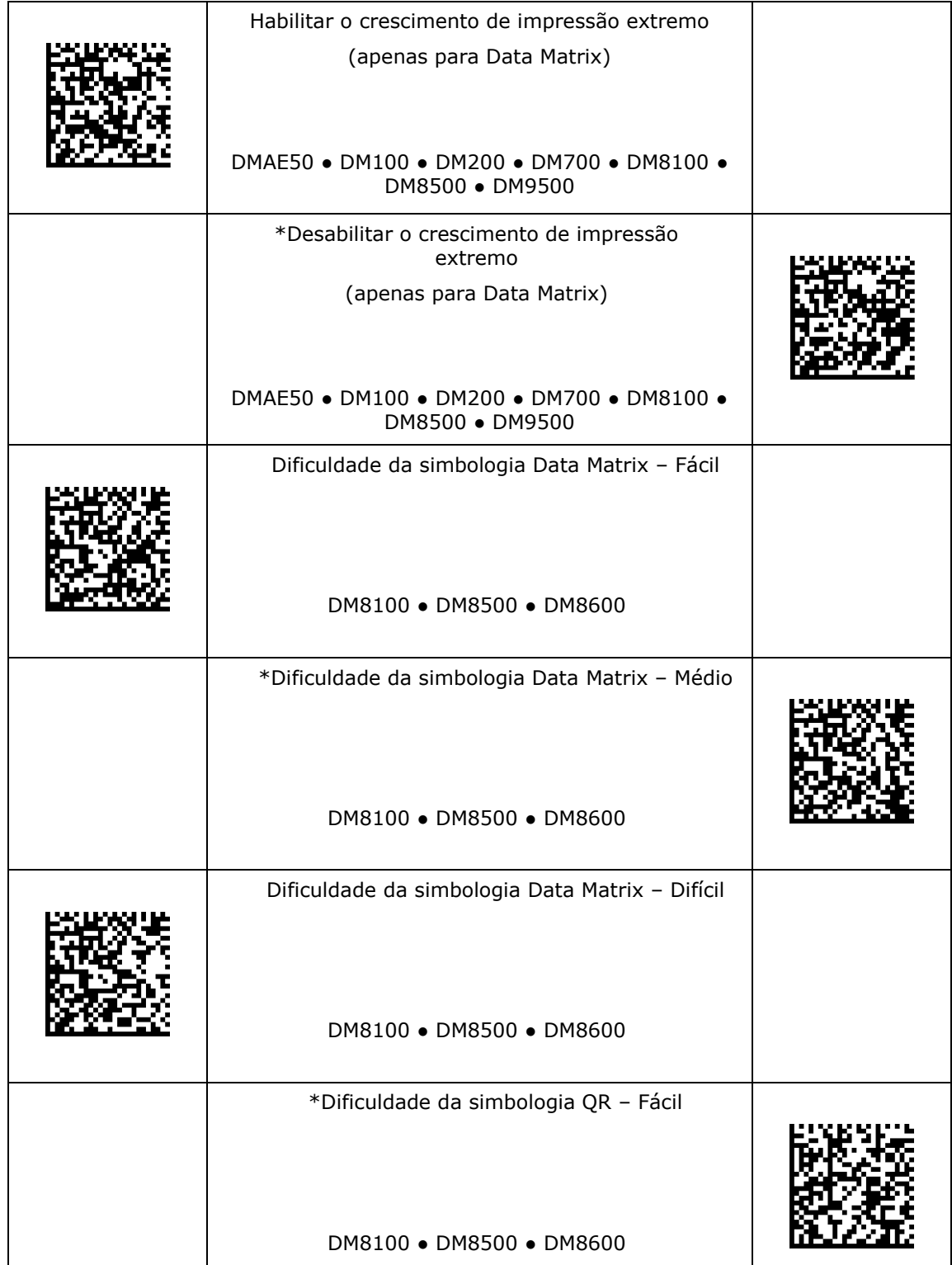

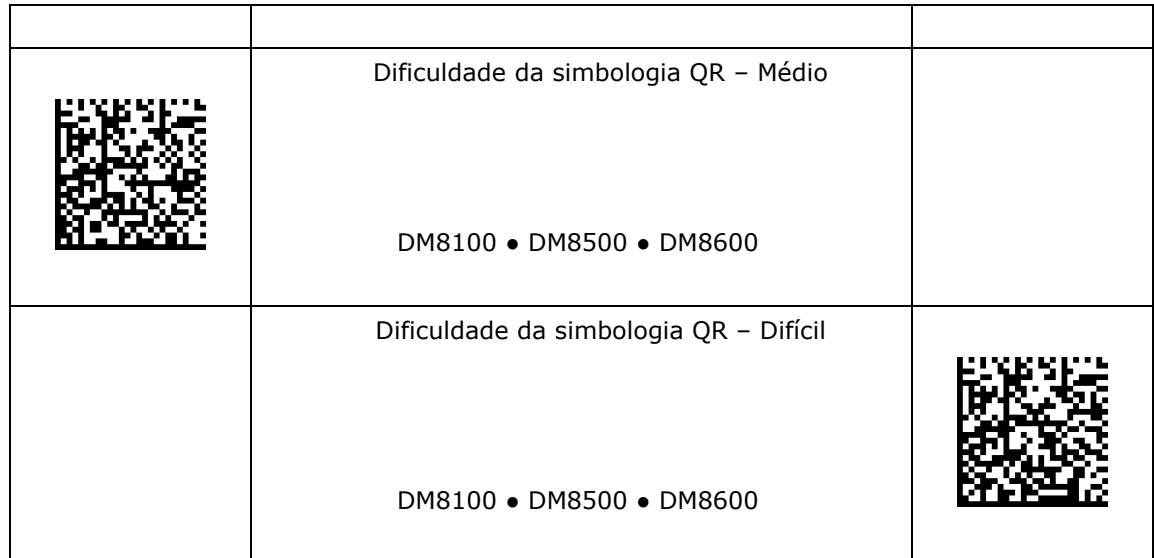

### <span id="page-27-0"></span>**Tamanho máximo da grade do código QR**

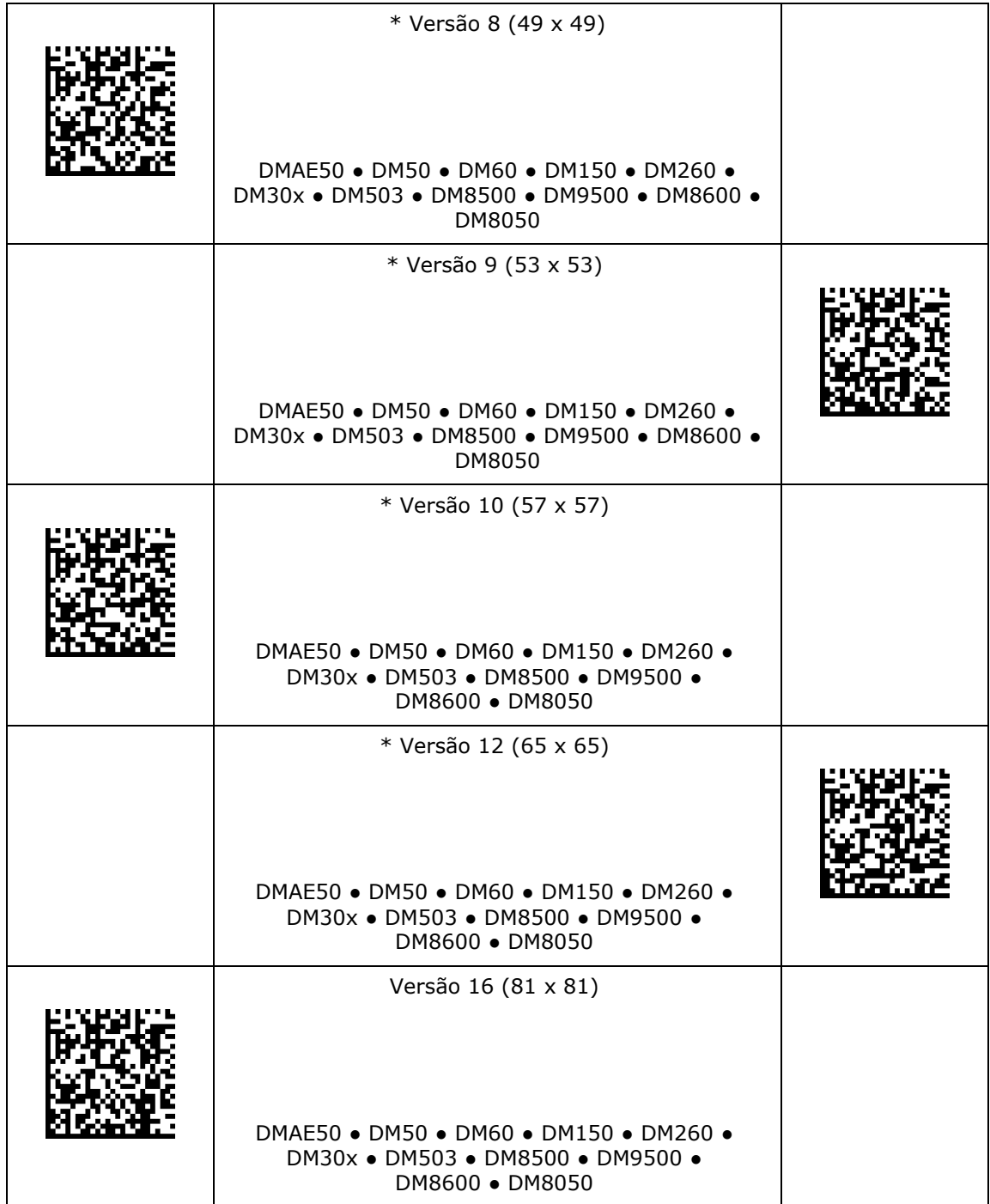

# **Tamanho máximo da grade do código QR**

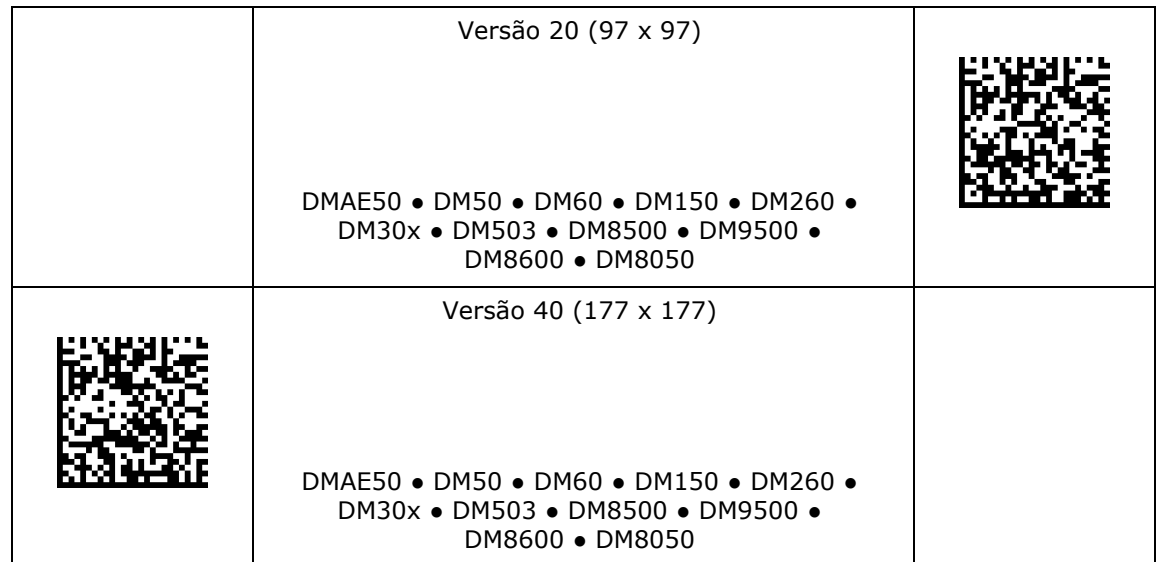

# <span id="page-29-0"></span>**Configurações de simbologia 1D**

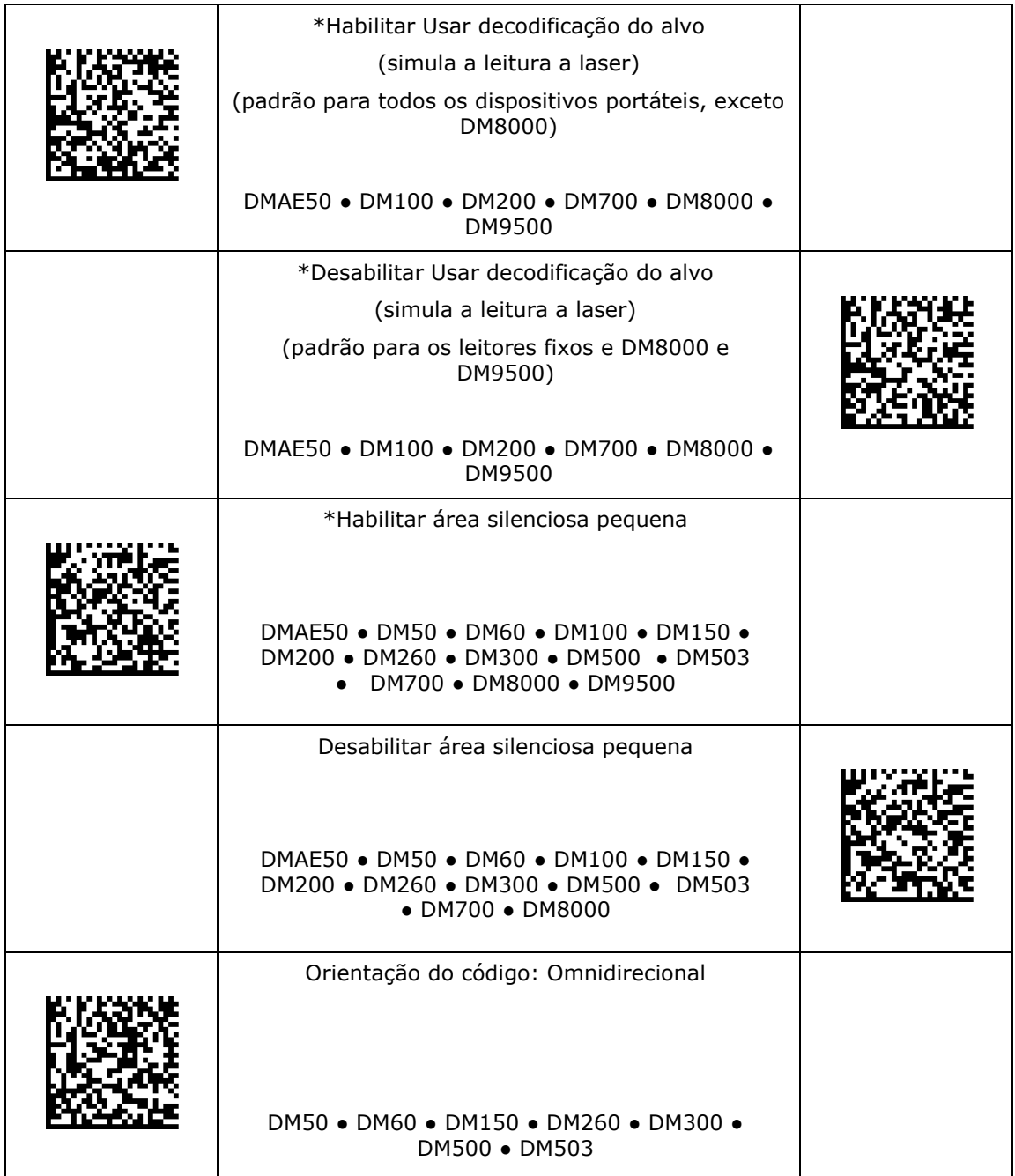

# **Configurações de simbologia 1D**

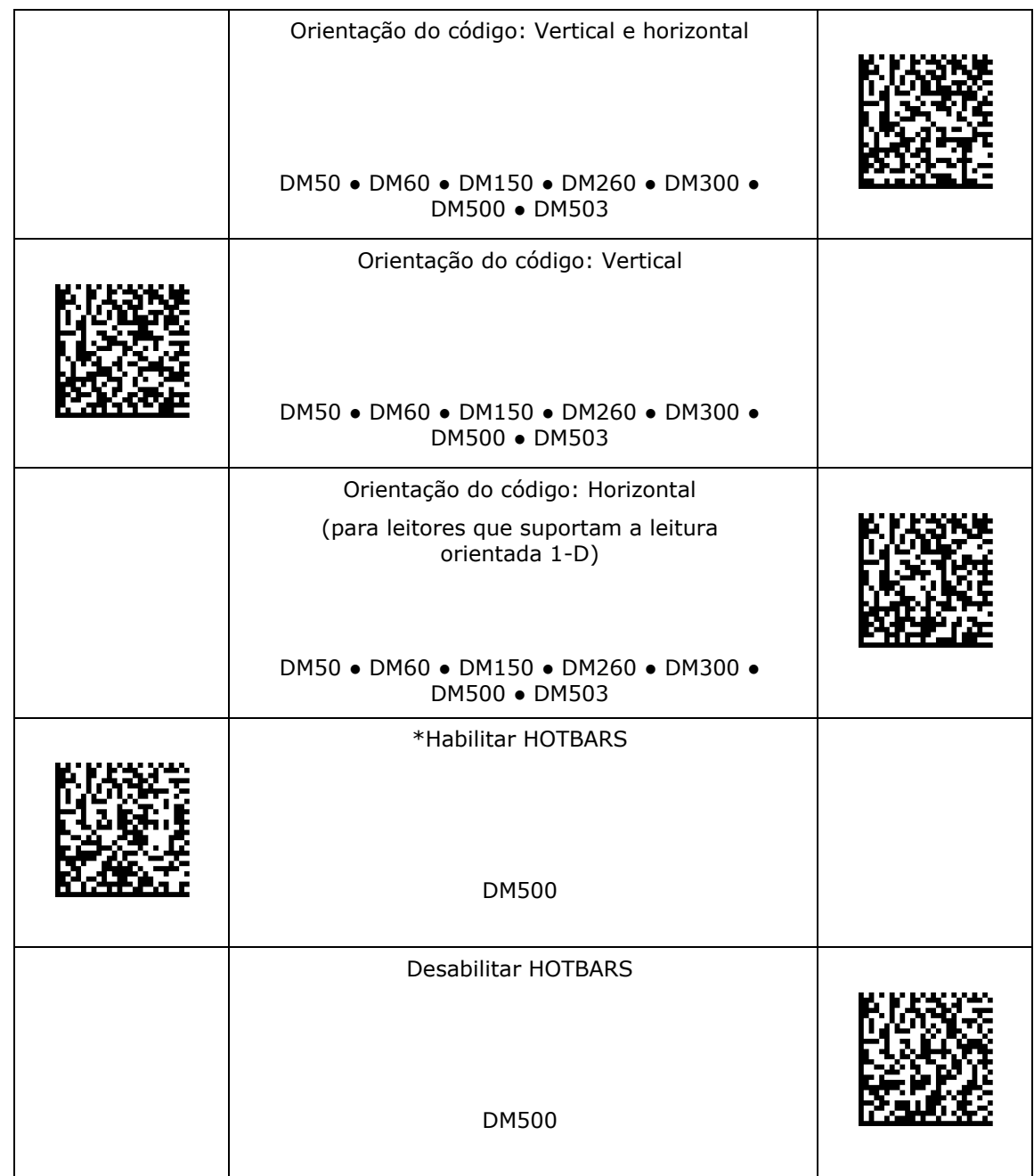

### <span id="page-31-0"></span>**Treinamento**

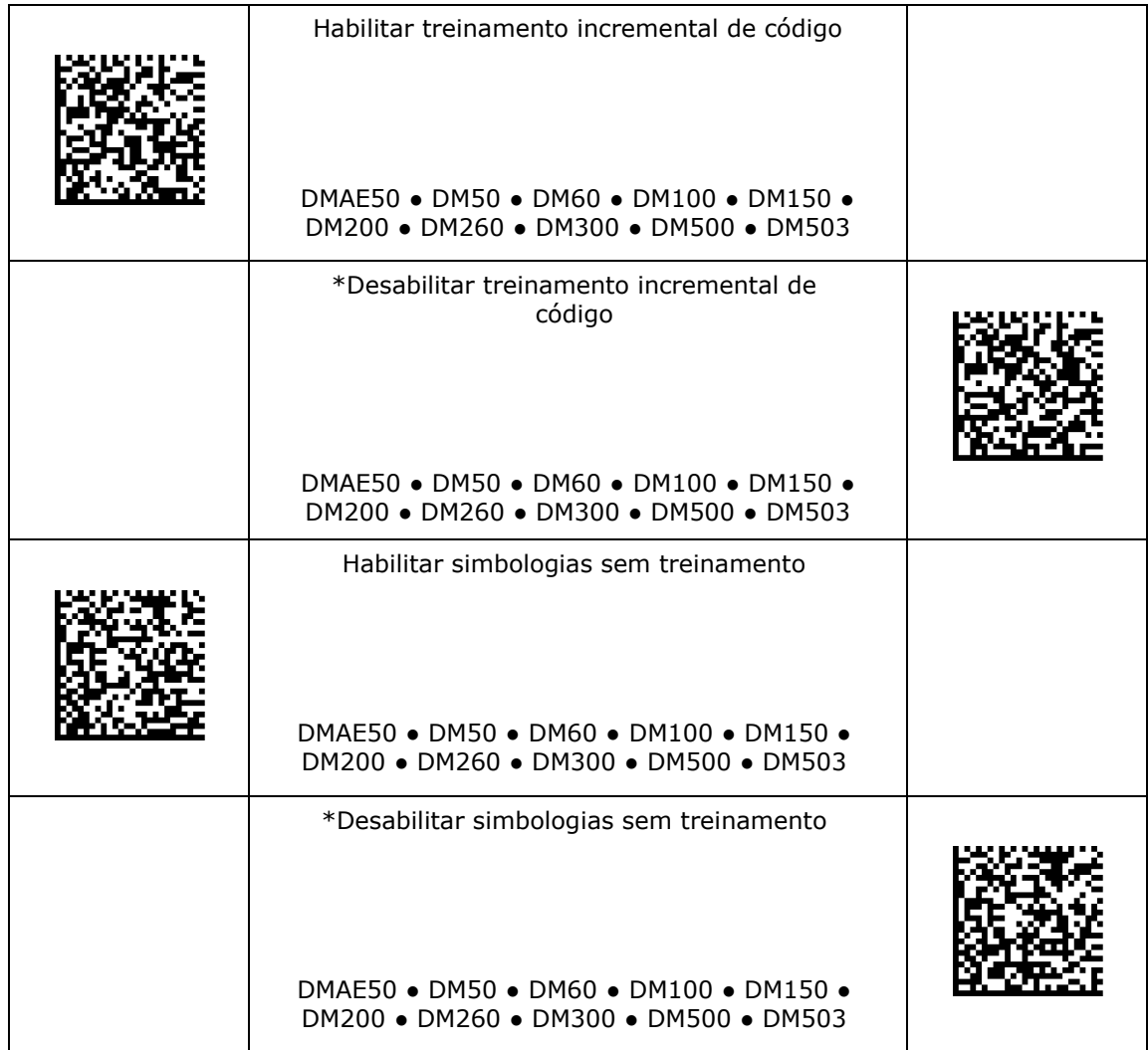

### <span id="page-32-0"></span>**Validação de dados/Formatação de dados**

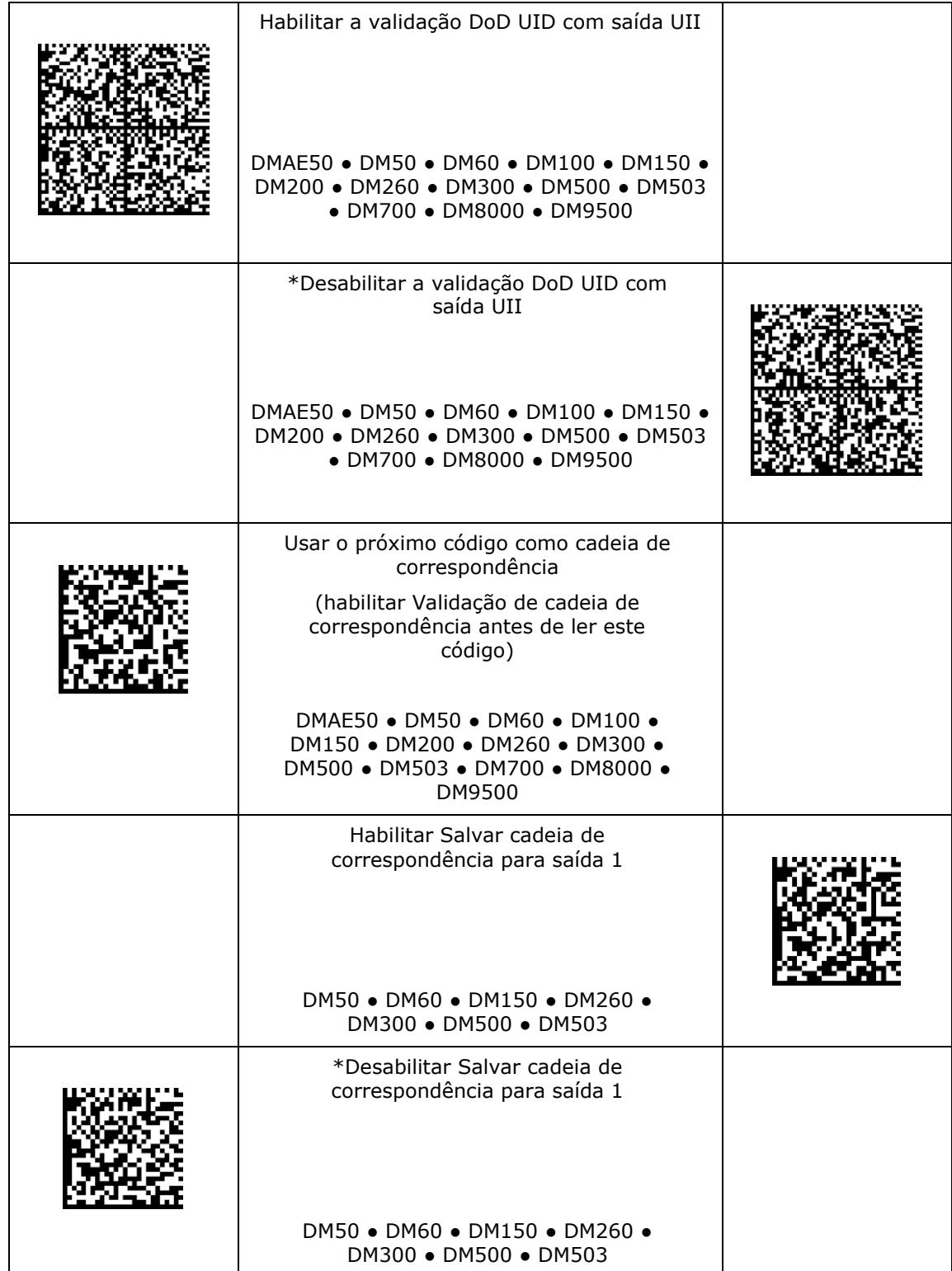

# **Validação de dados/Formatação de dados**

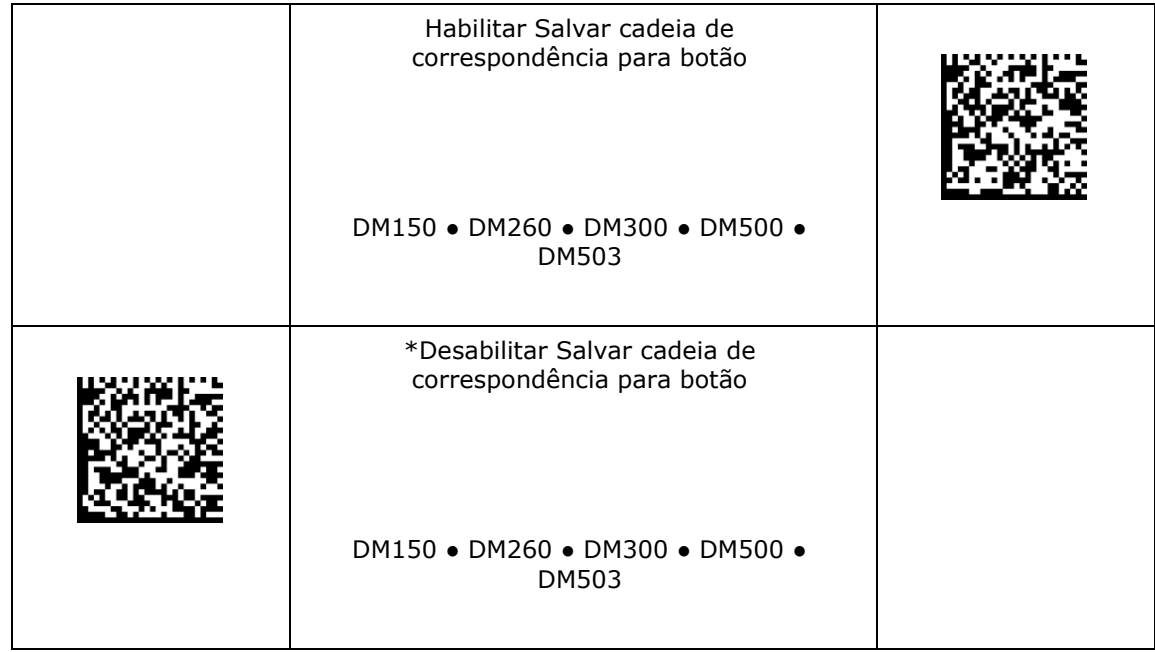

# <span id="page-34-0"></span>**Caracteres não imprimíveis**

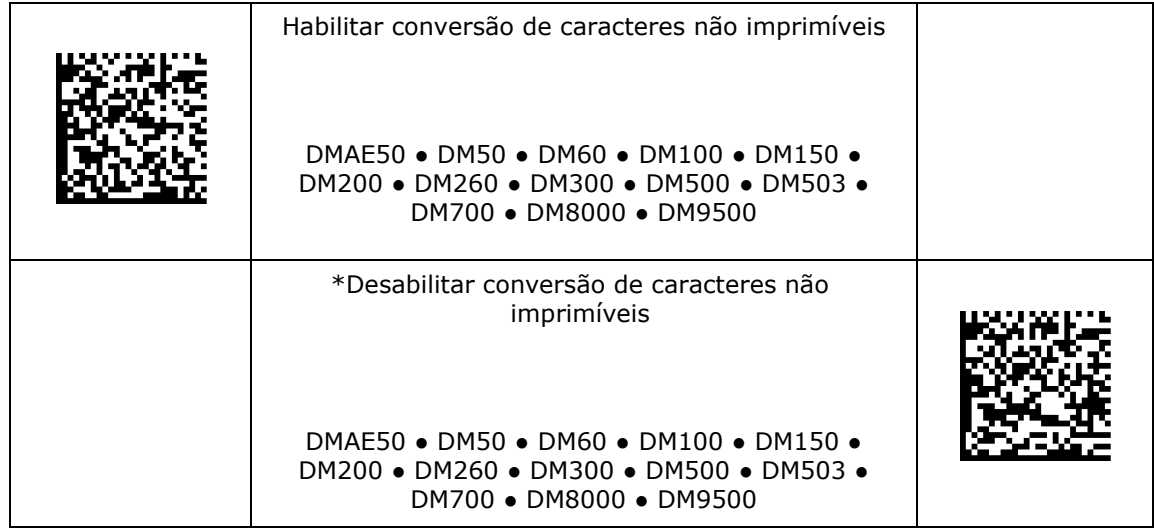

### <span id="page-35-0"></span>**Sem fio**

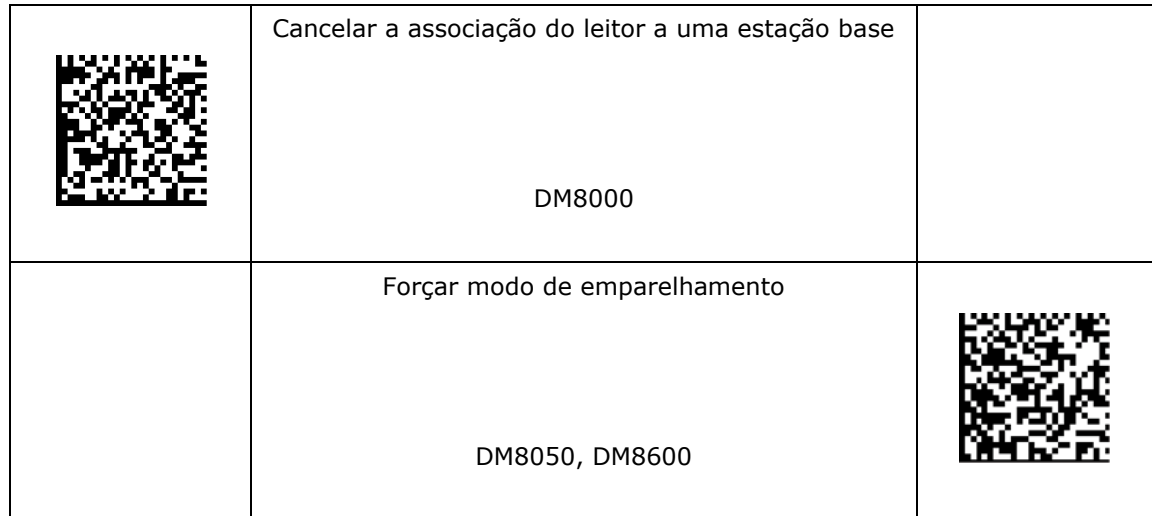
### **Buffer**

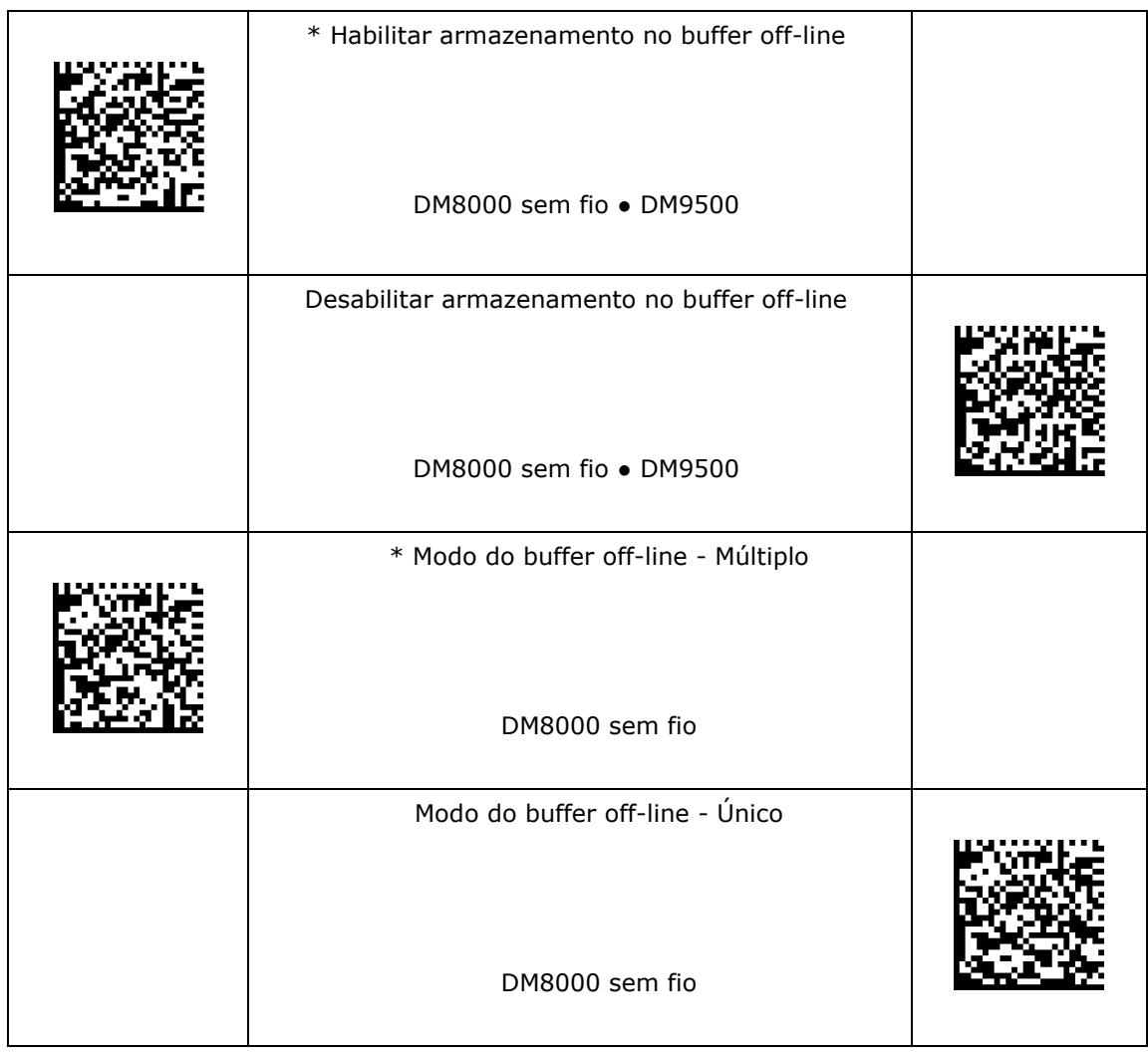

#### **Gerenciamento de energia**

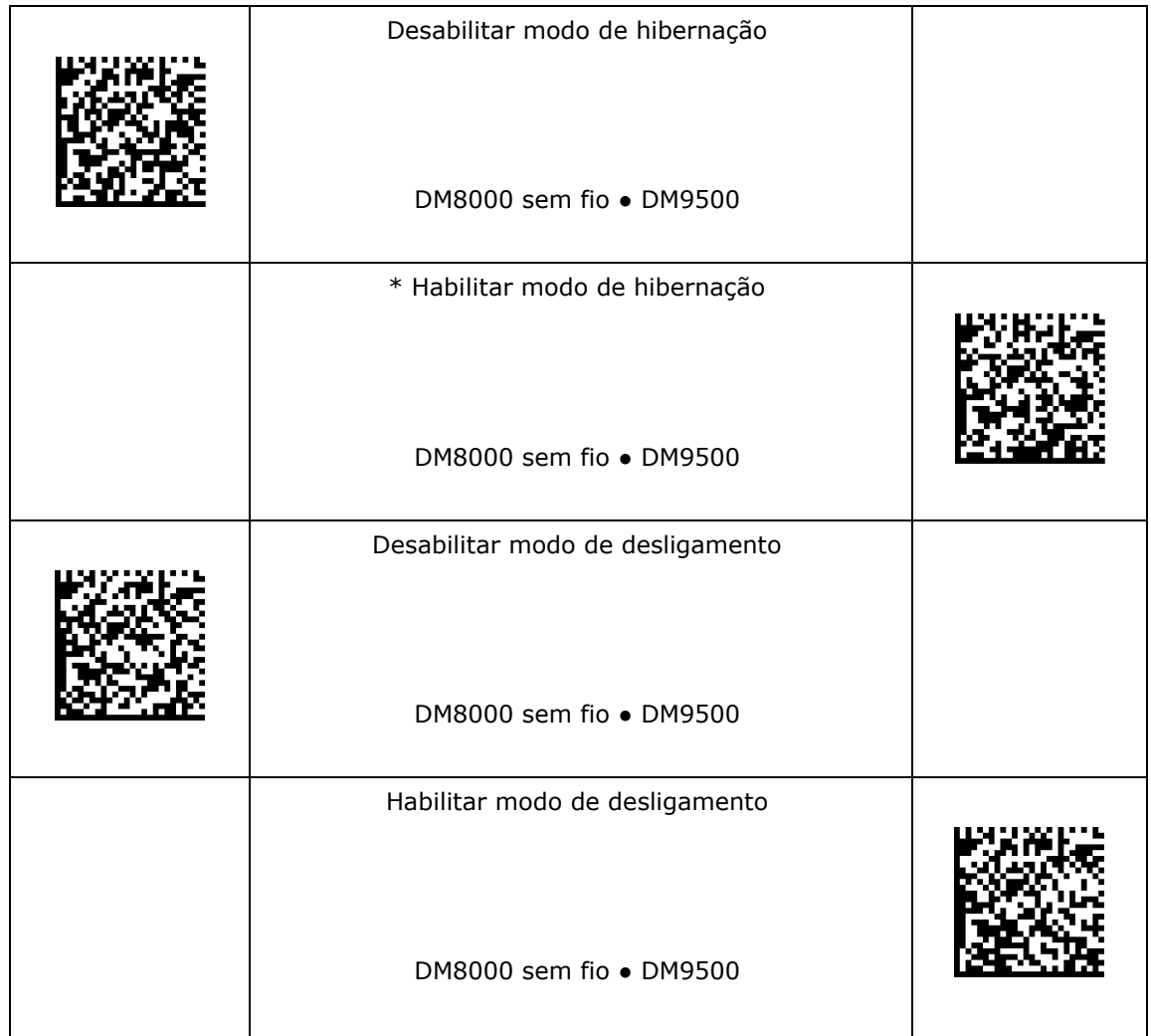

#### **Mensagem de ativação**

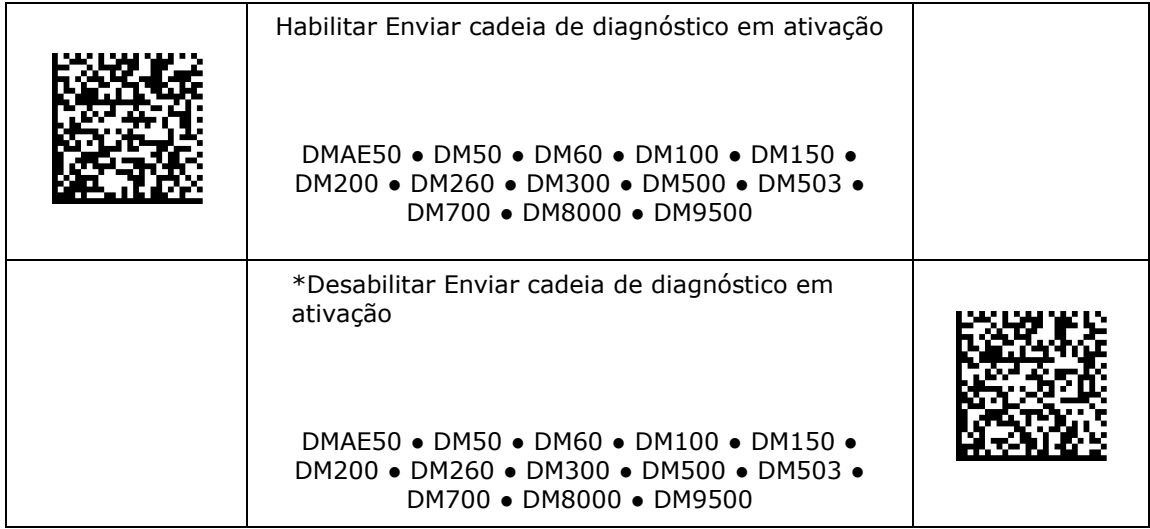

#### **Habilitar emulação de teclado PS/2**

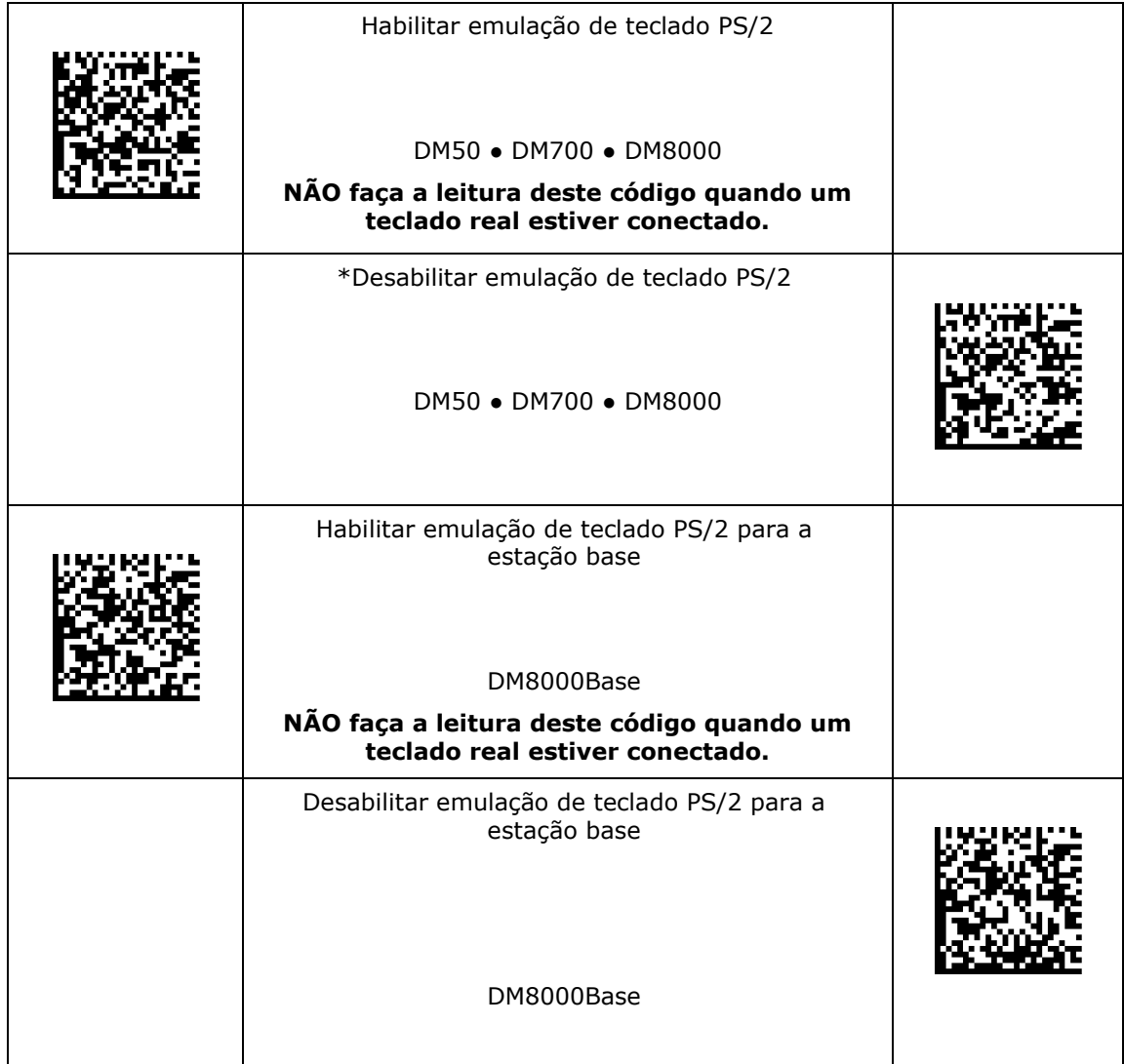

#### **Emulação de teclado de computador móvel**

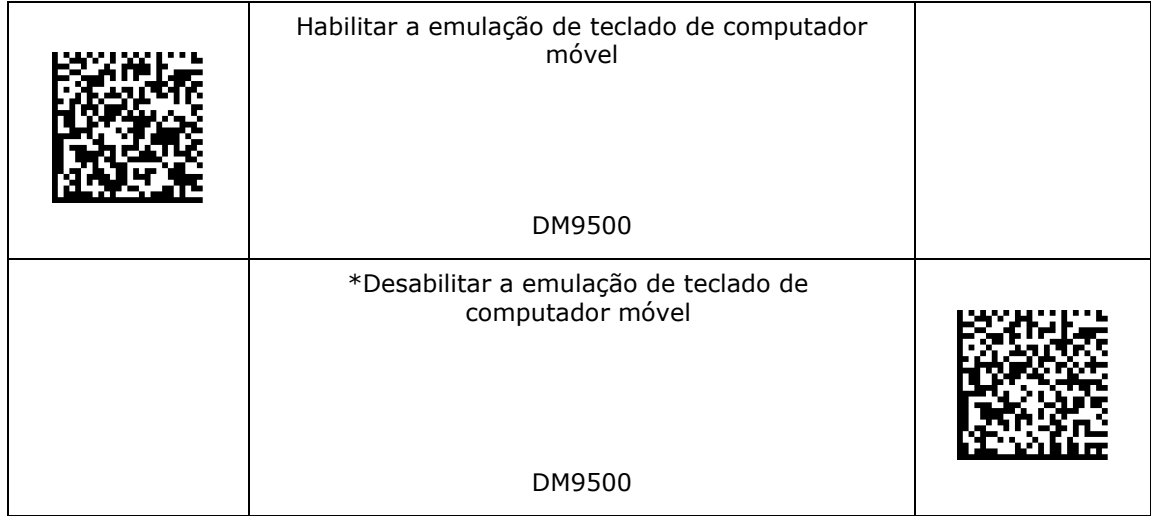

- 1. Defina a formatação de dados do DataMan como "Cadeia completa".
- 2. Coloque o leitor no modo de teclado e faça a varredura do código. O DataMan executará o comando.

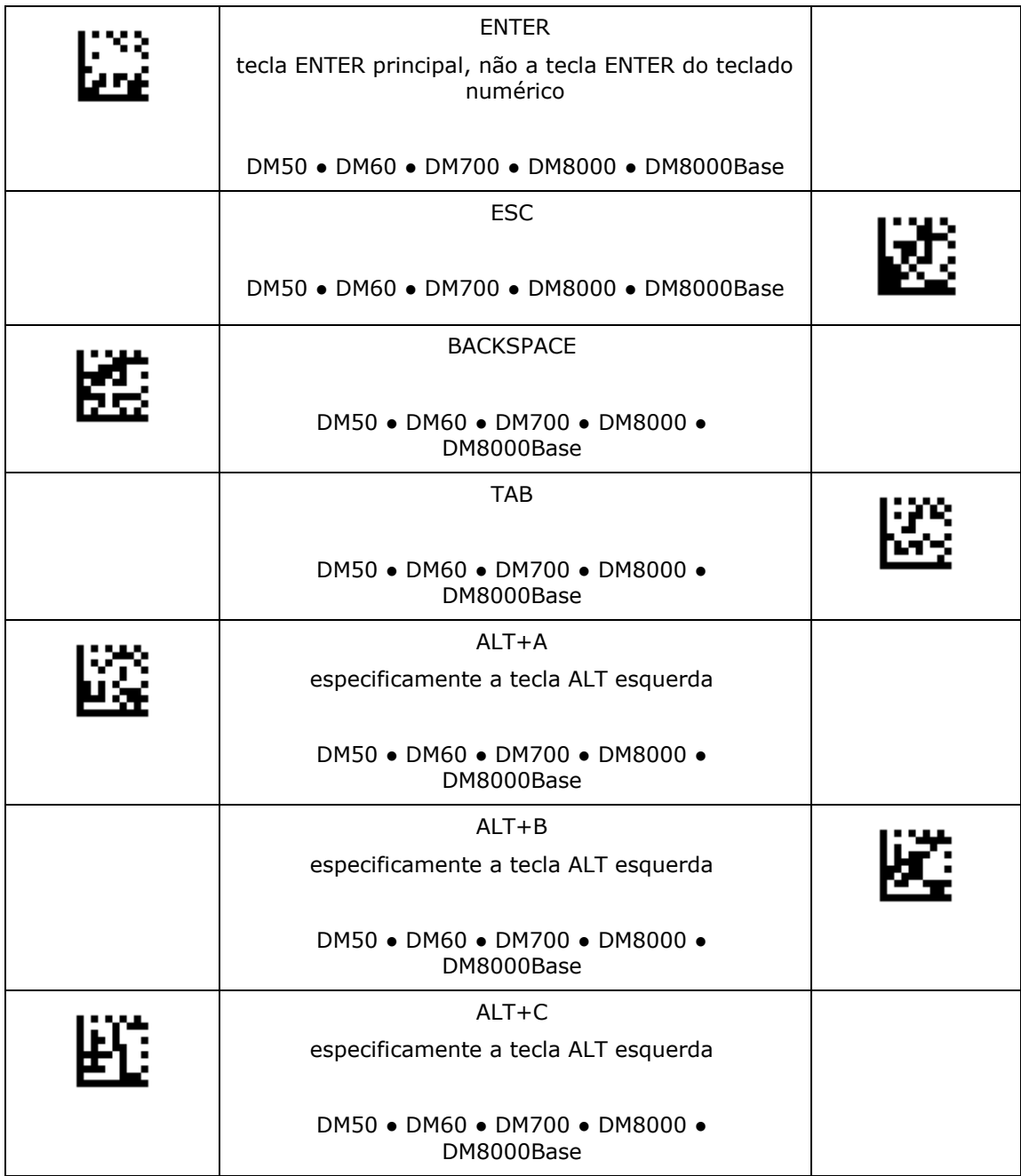

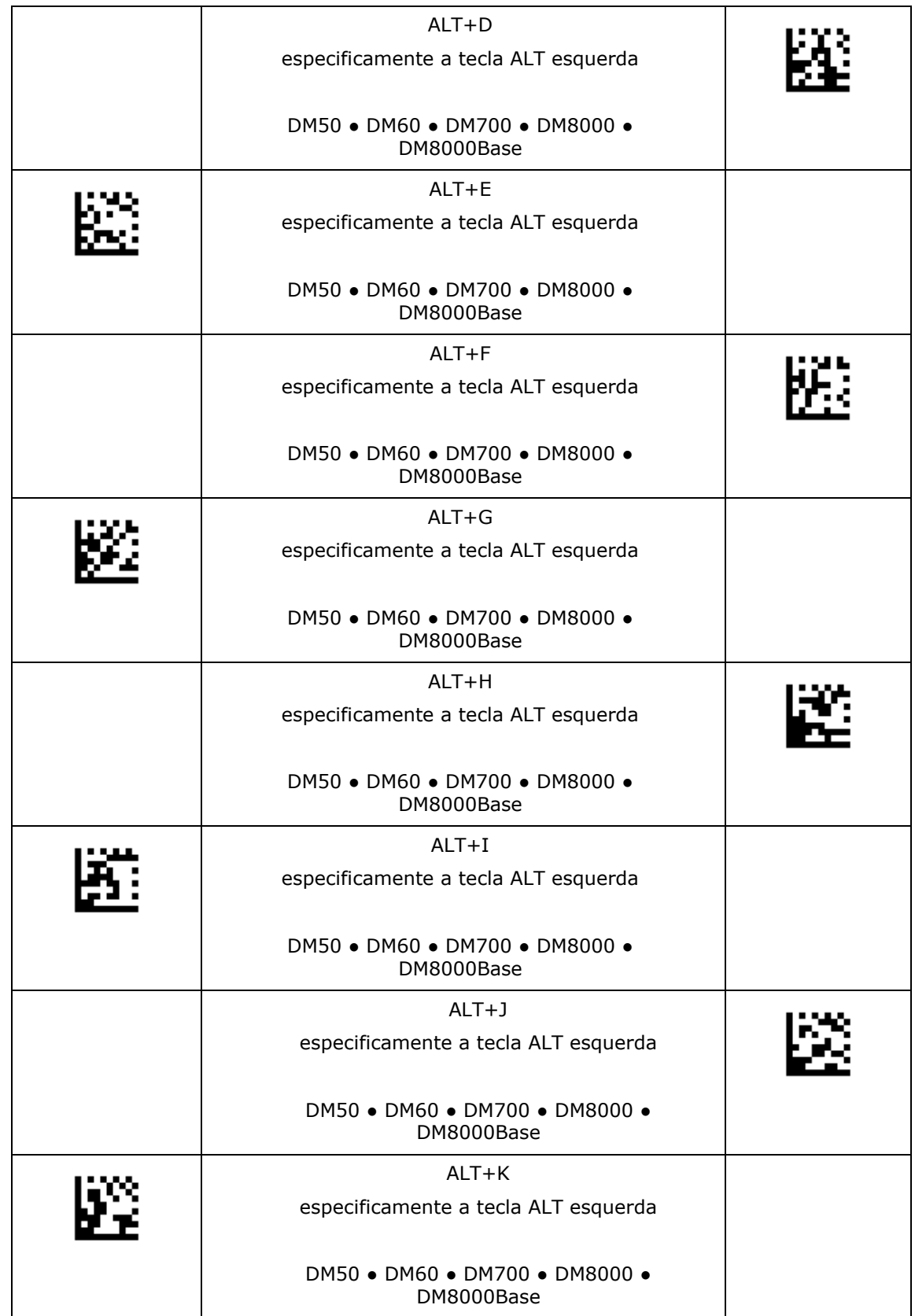

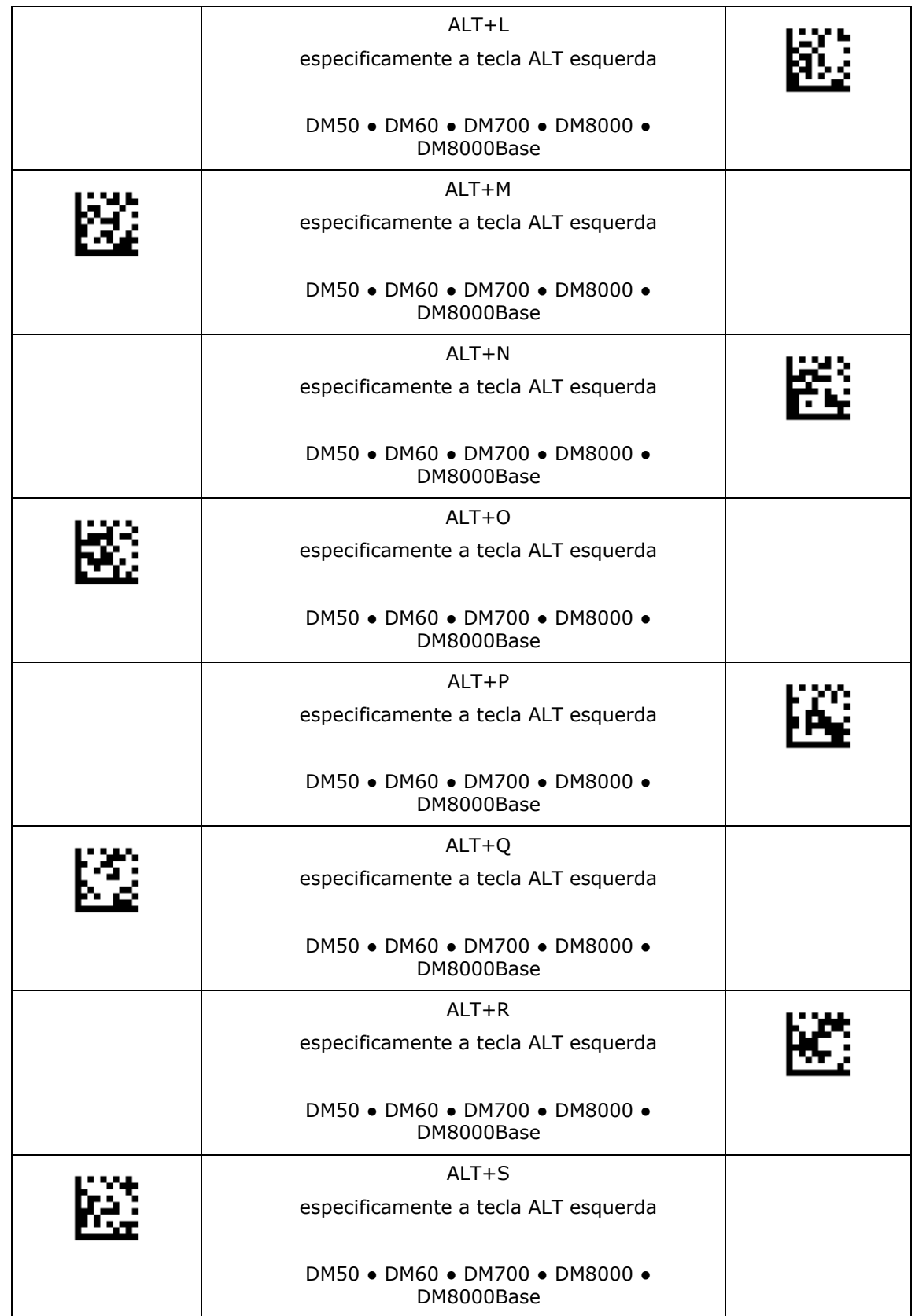

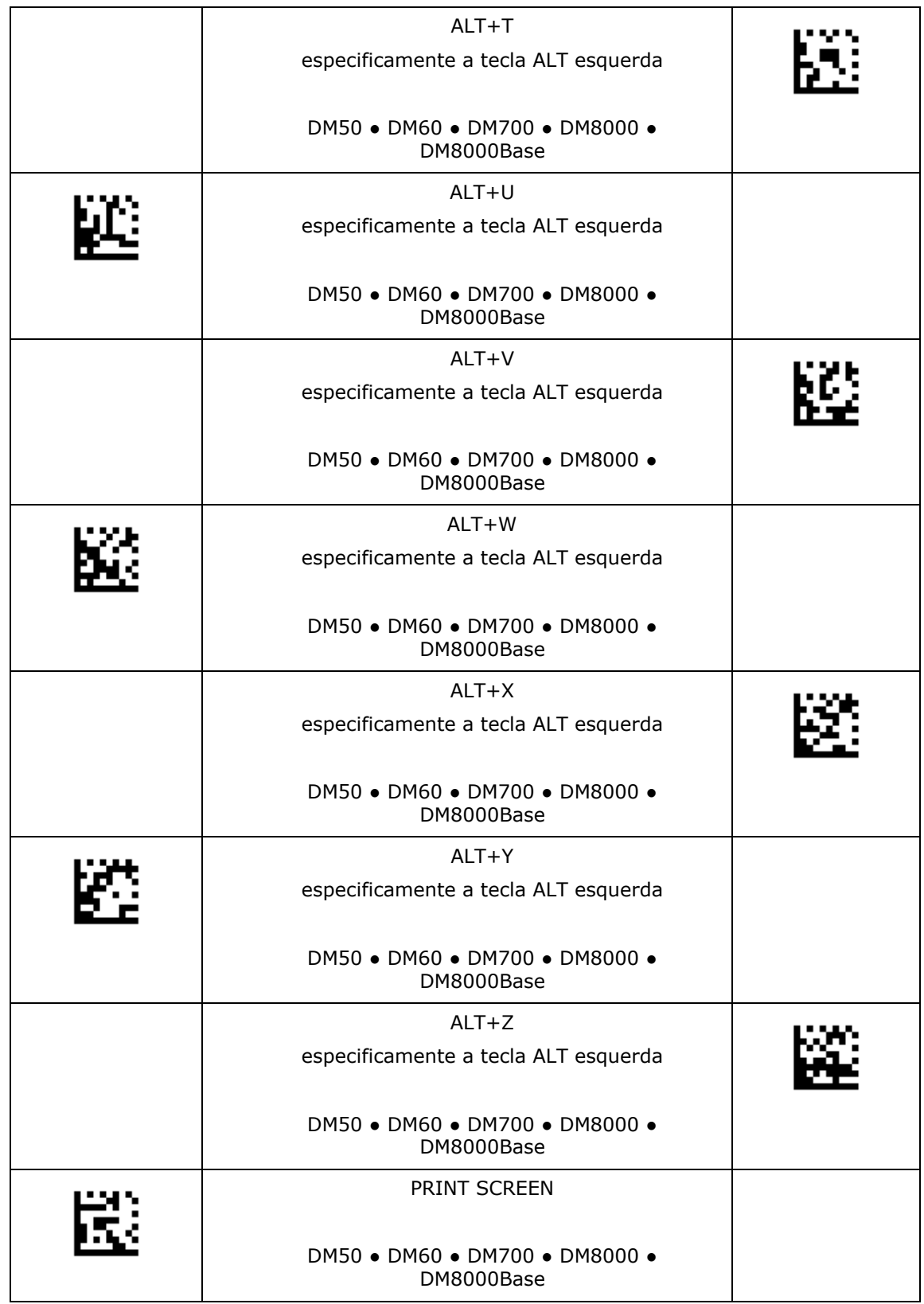

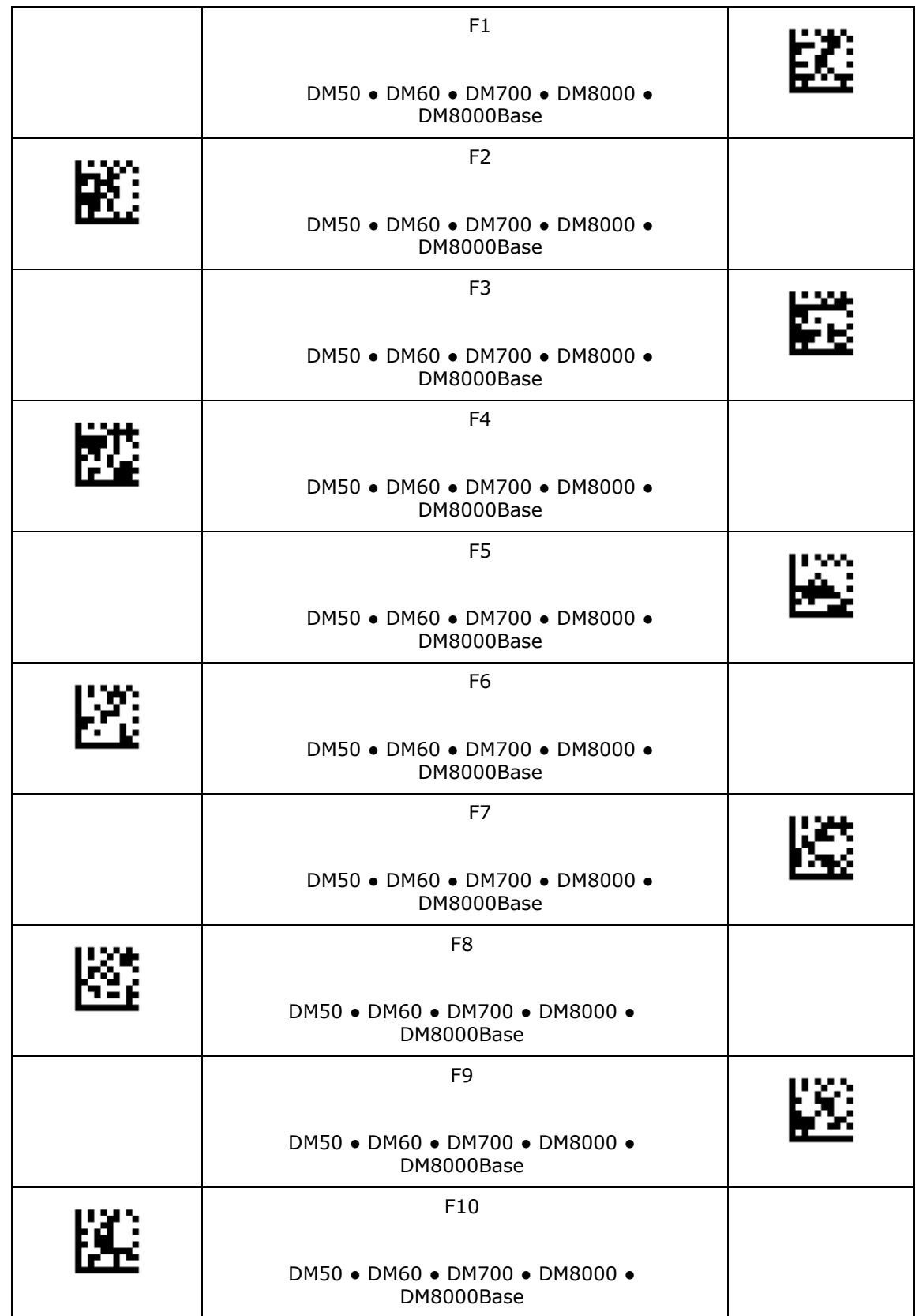

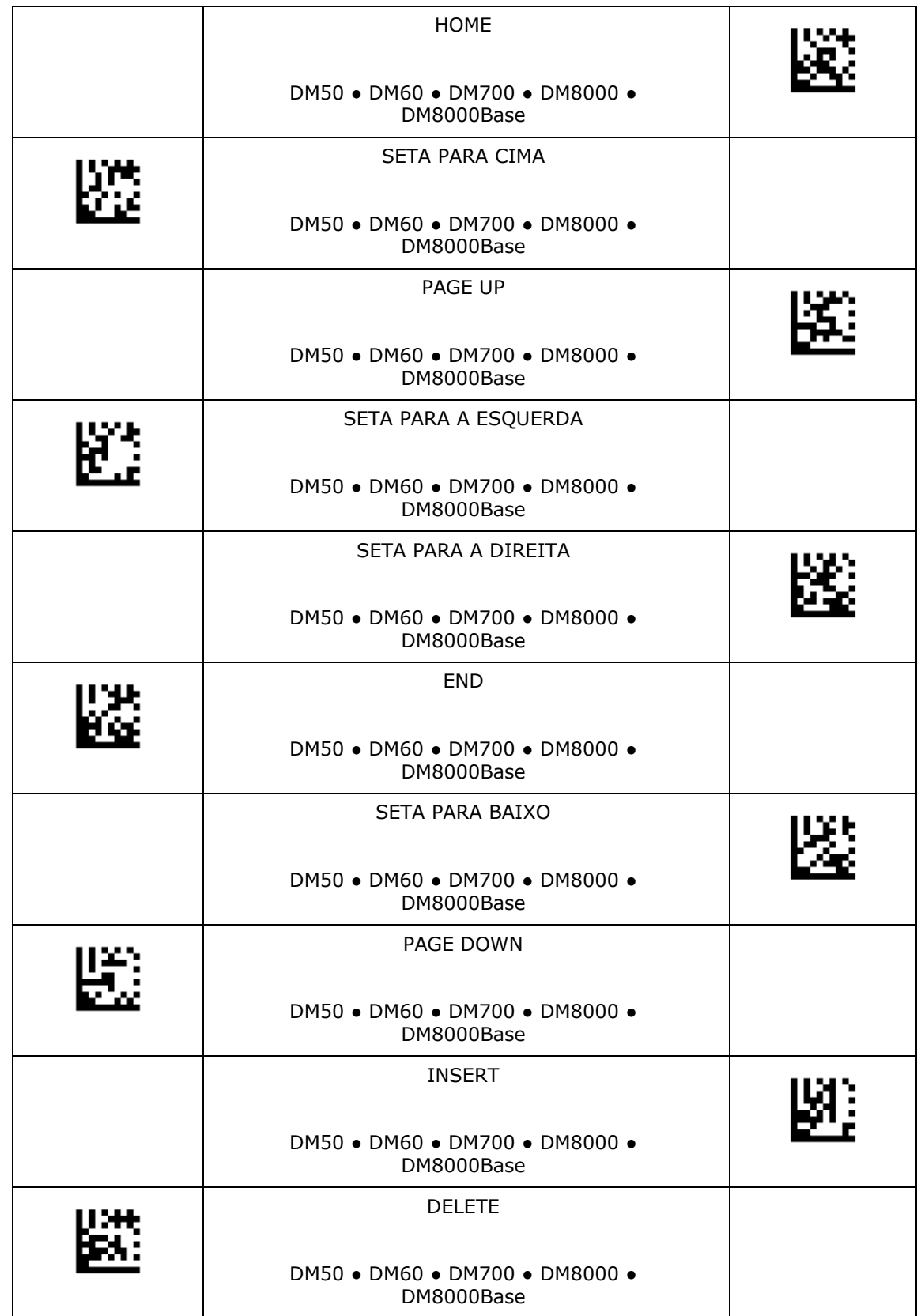

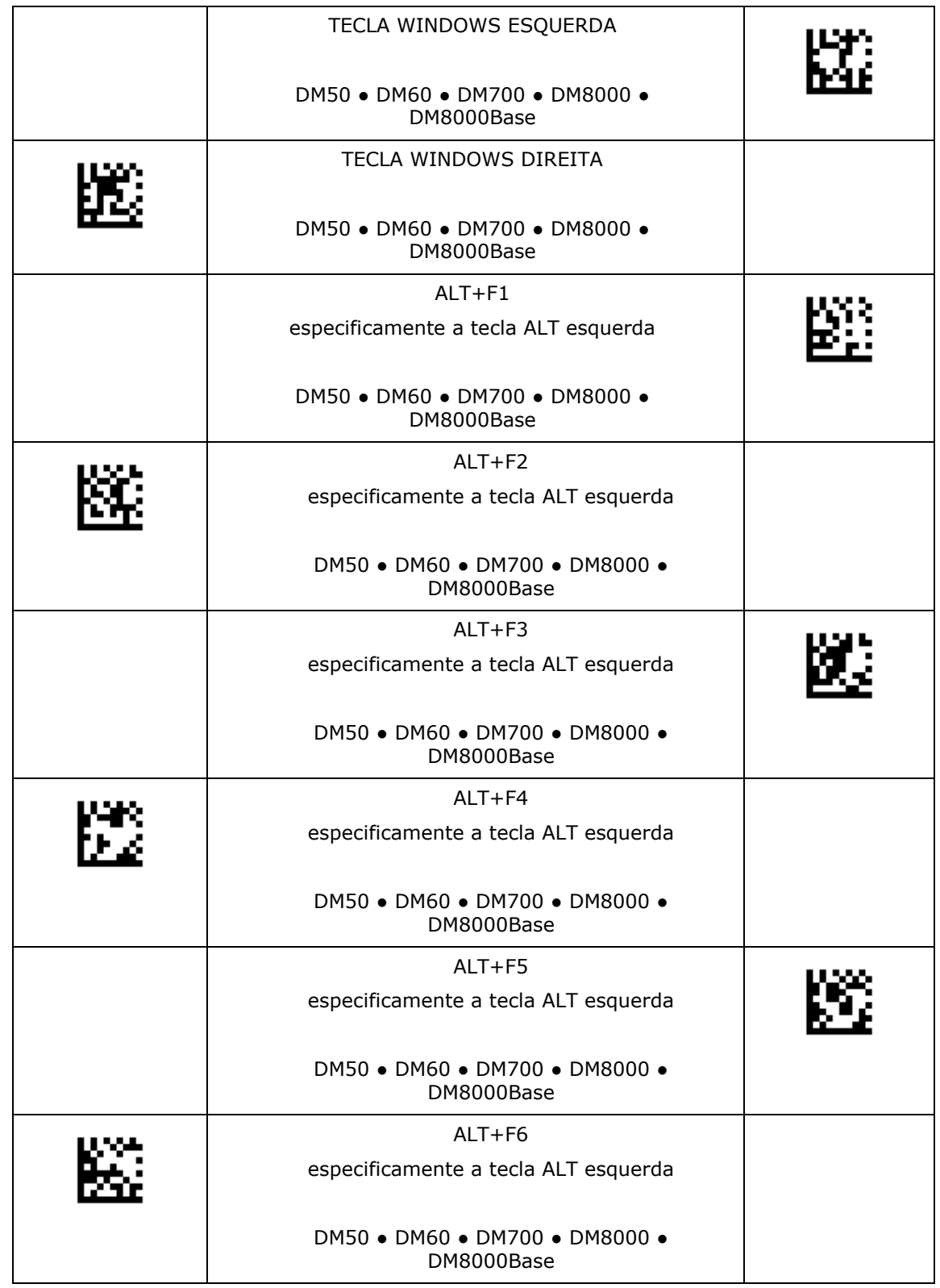

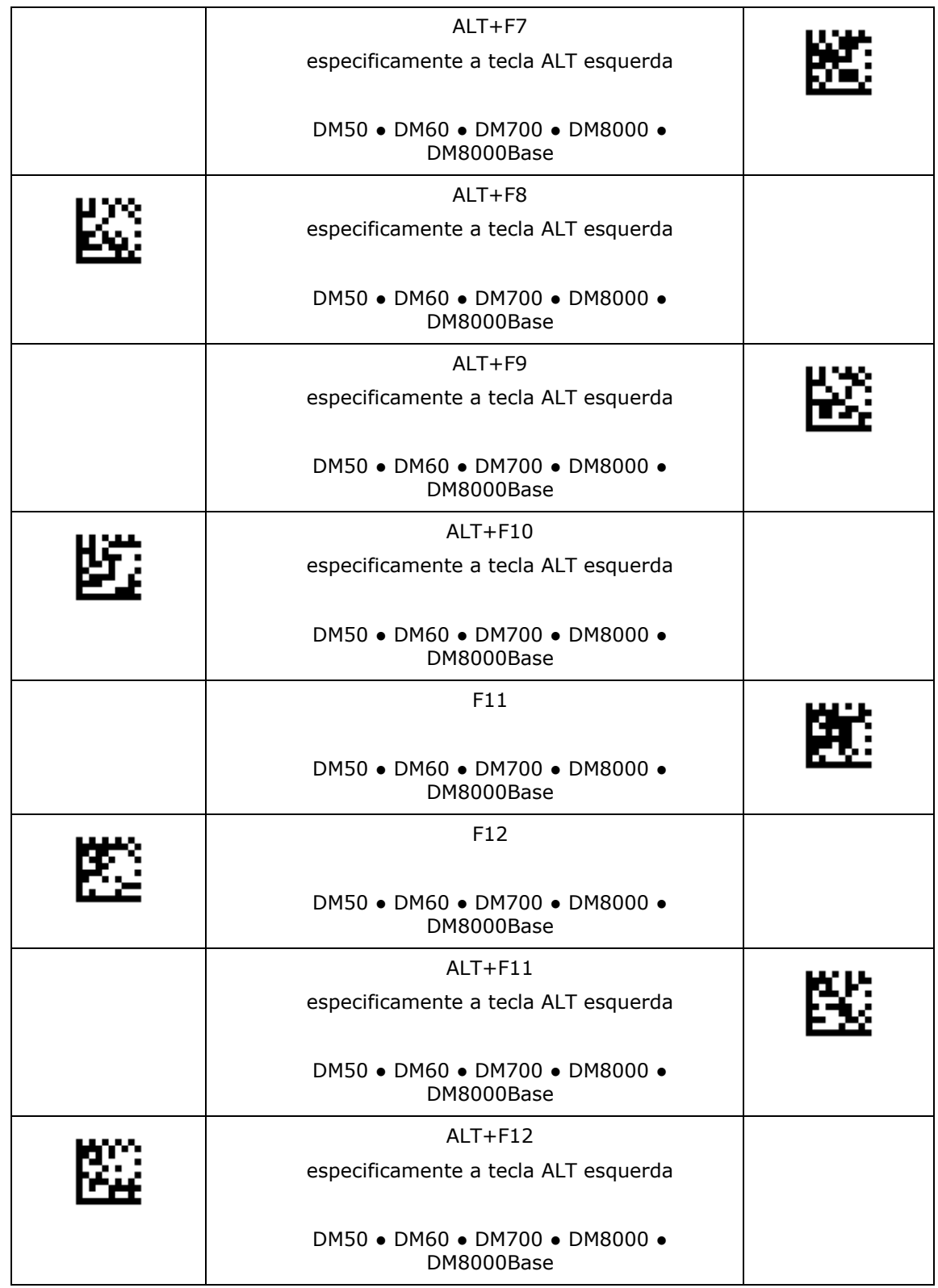

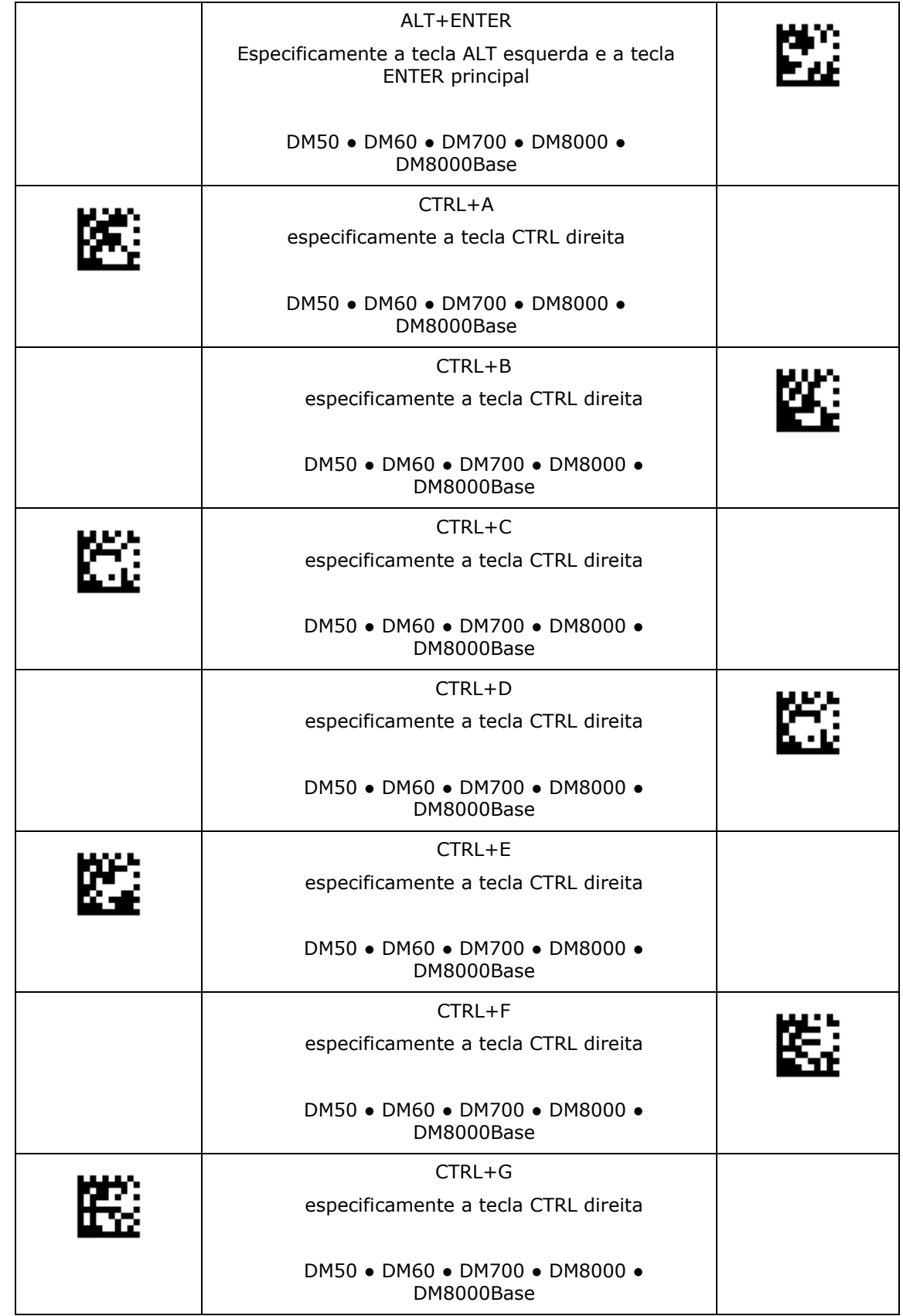

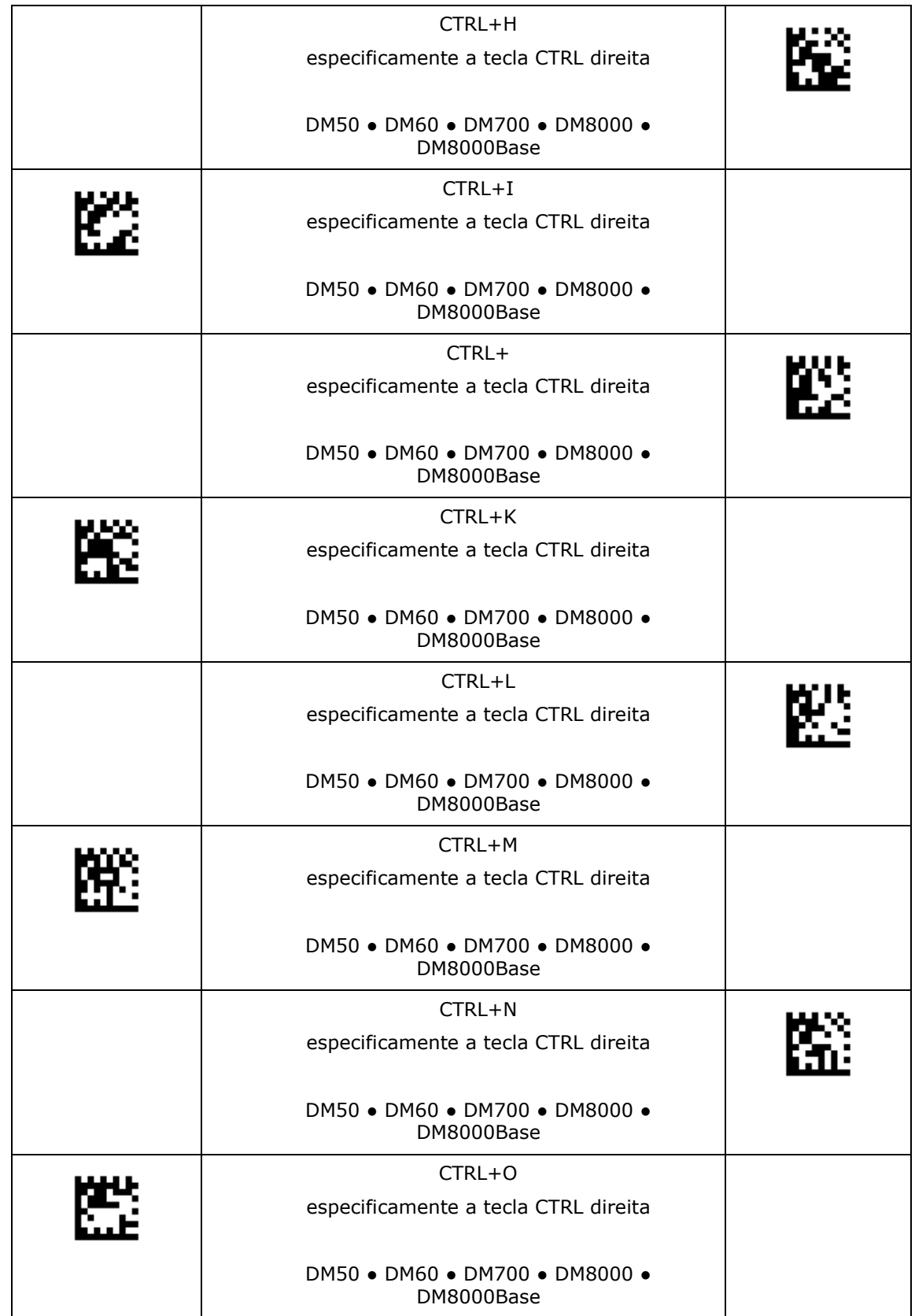

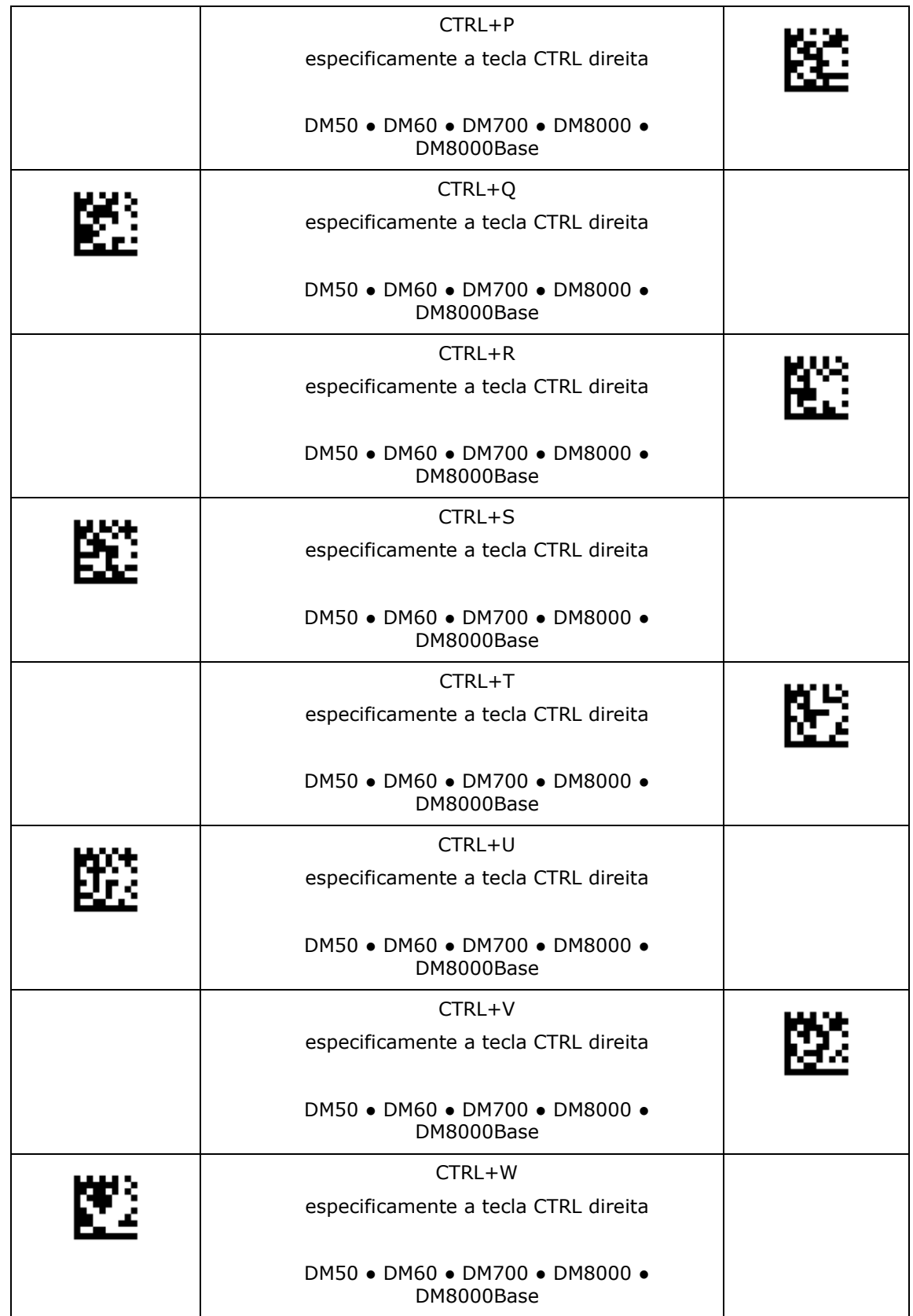

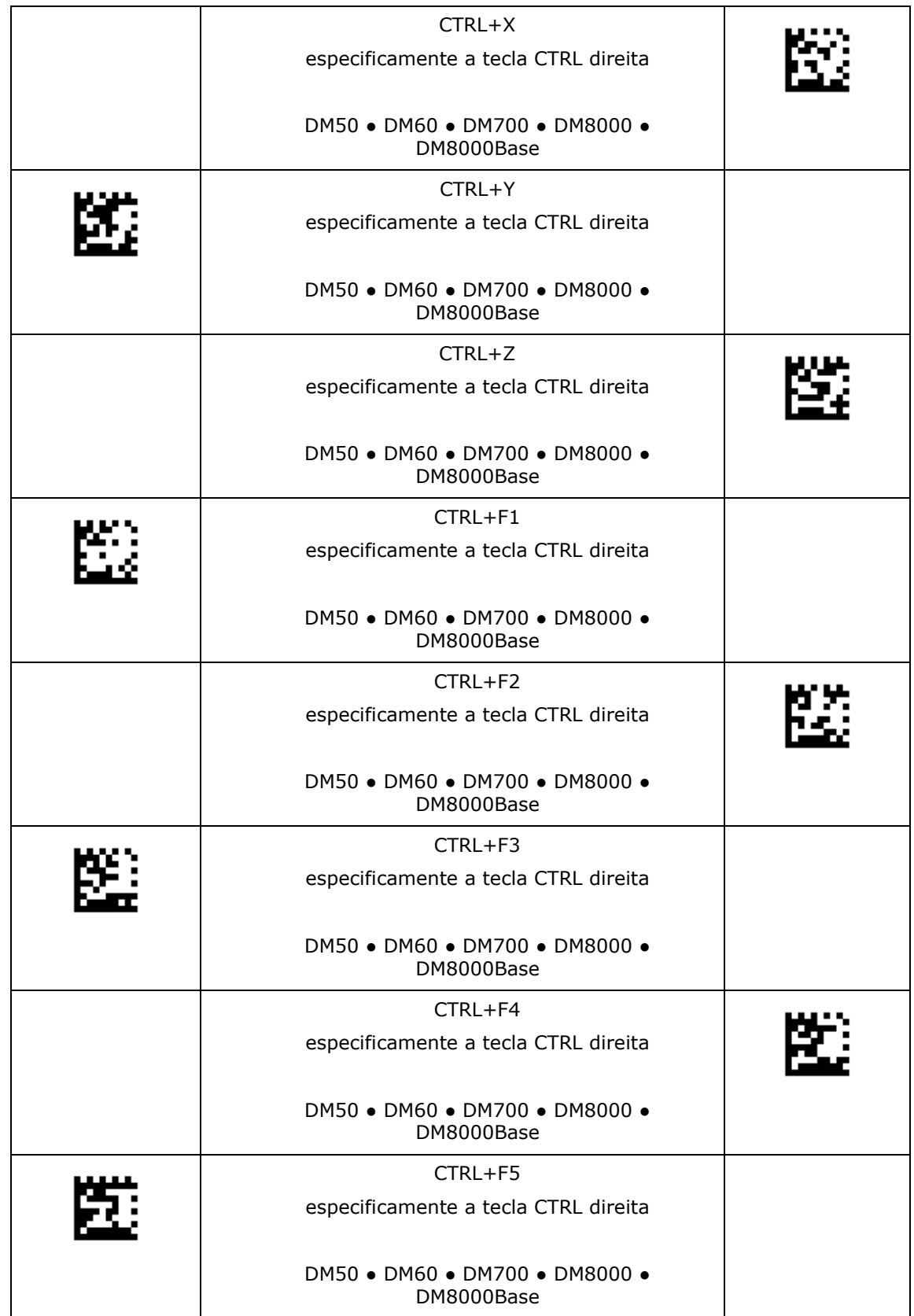

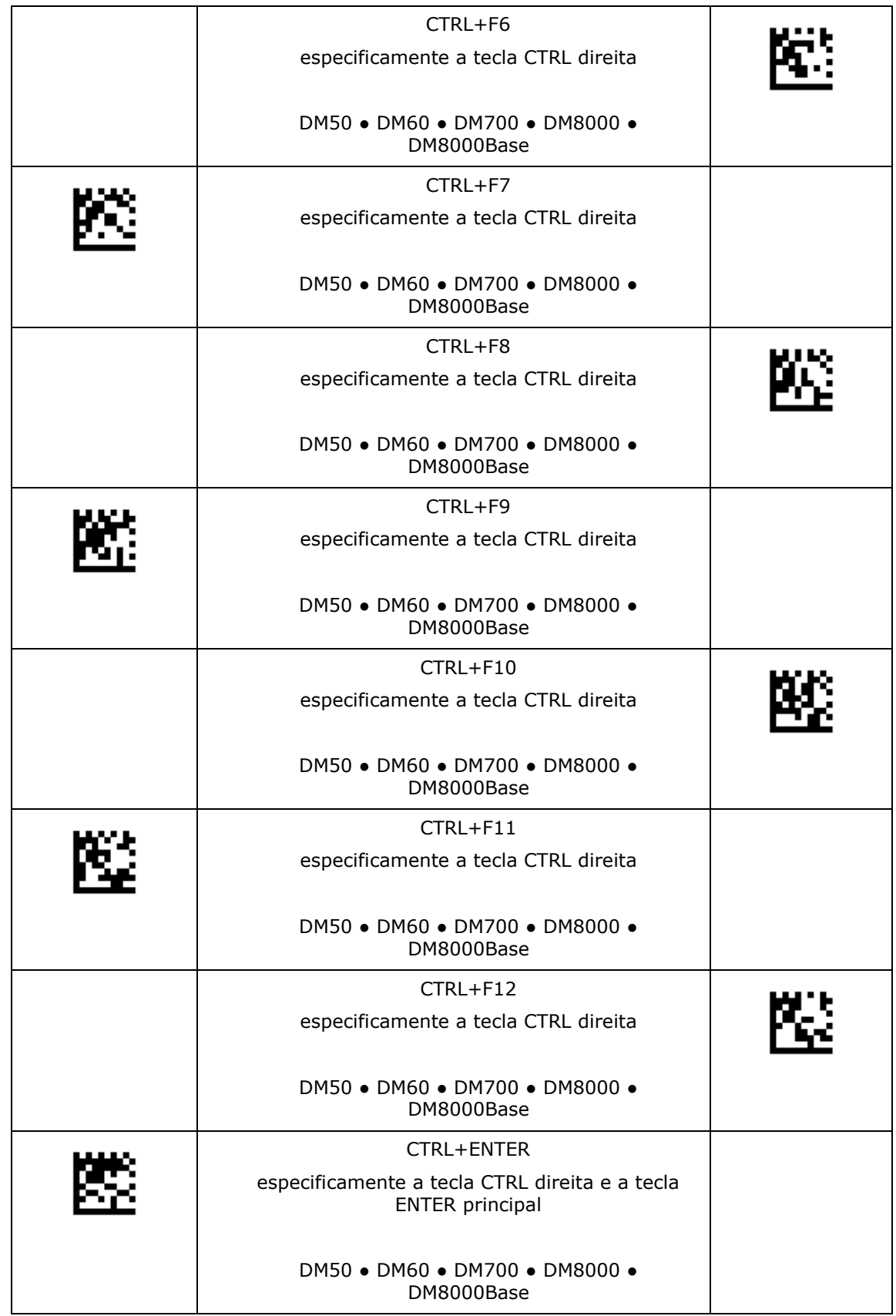

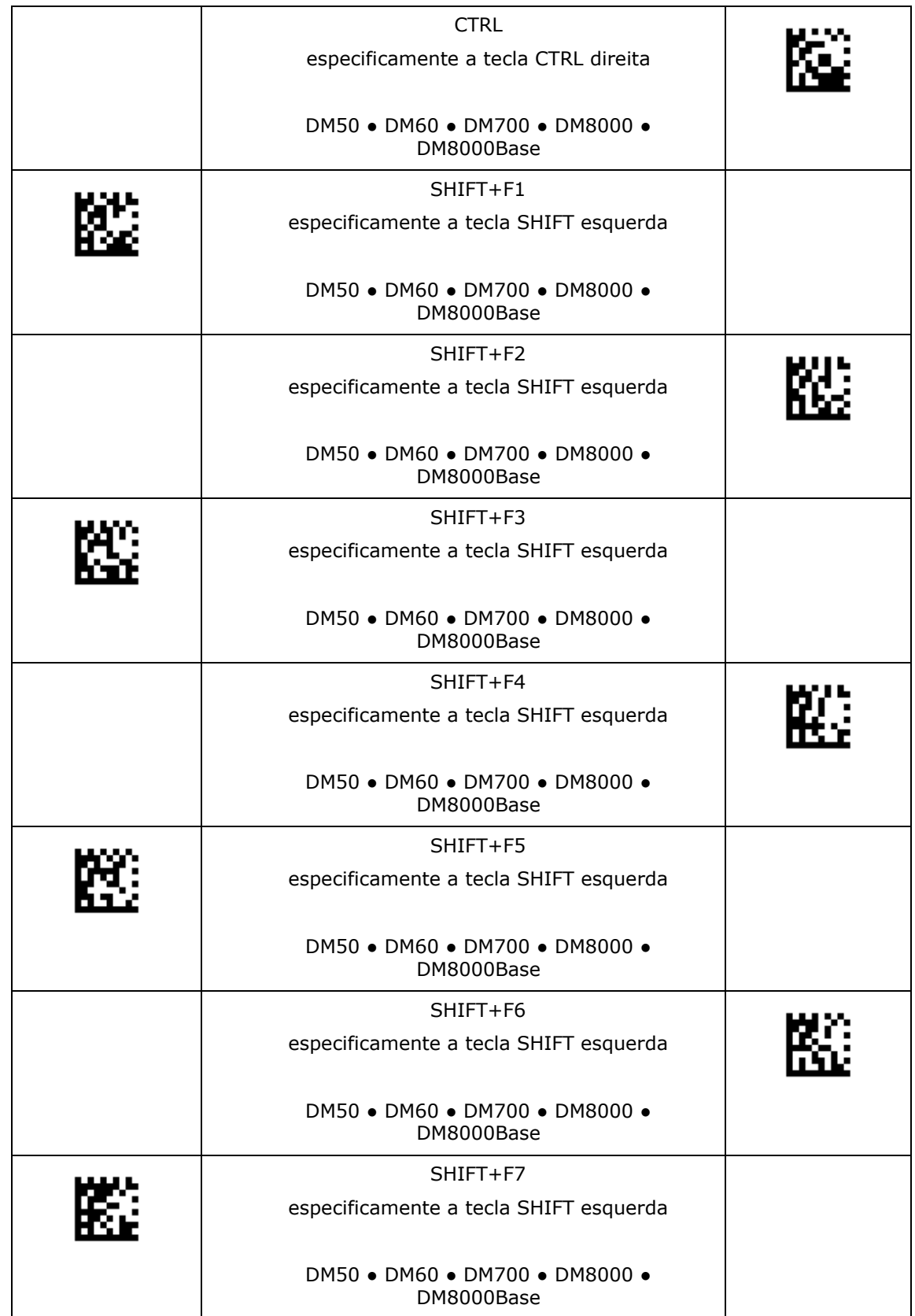

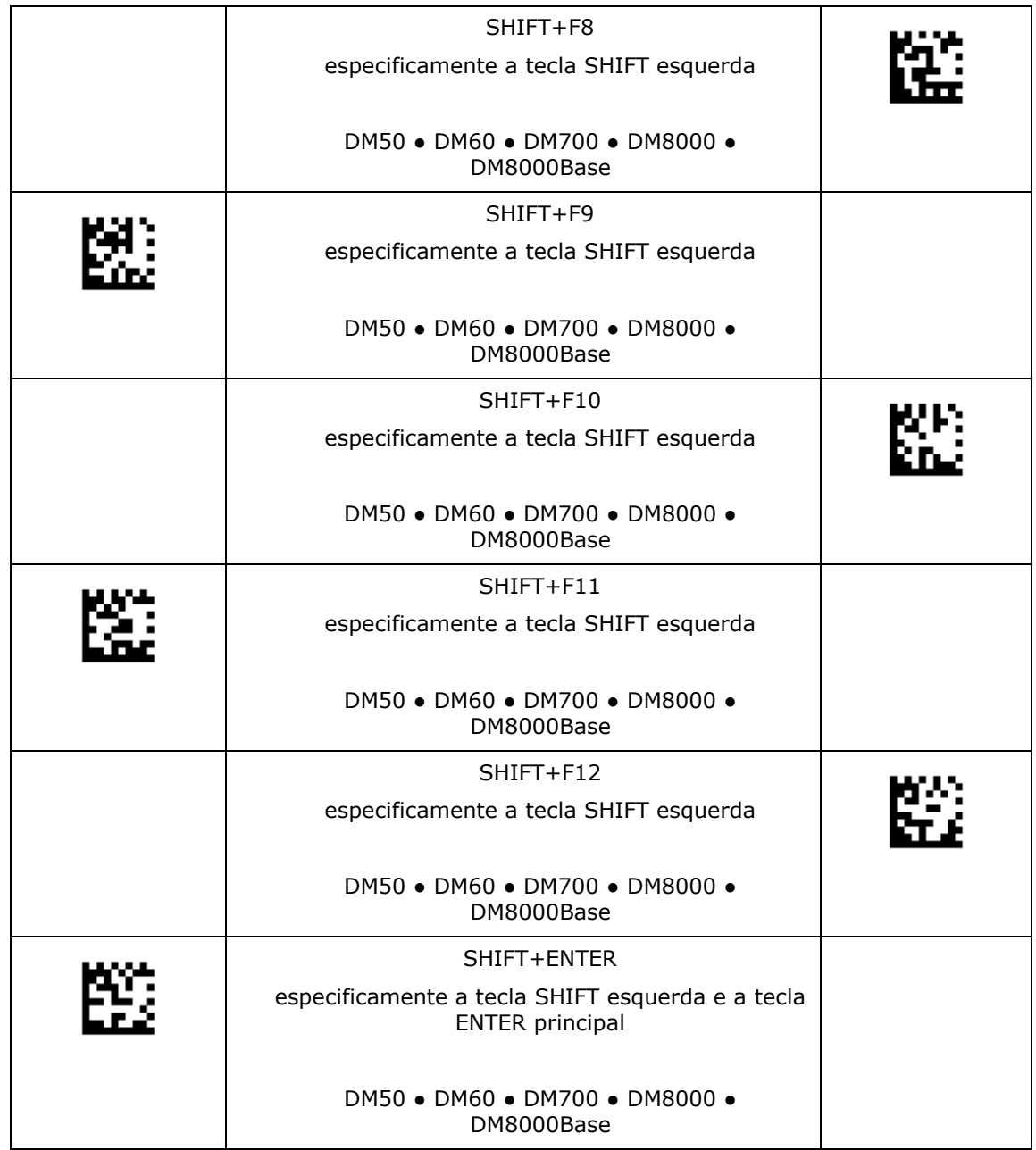

#### **Conexão USB**

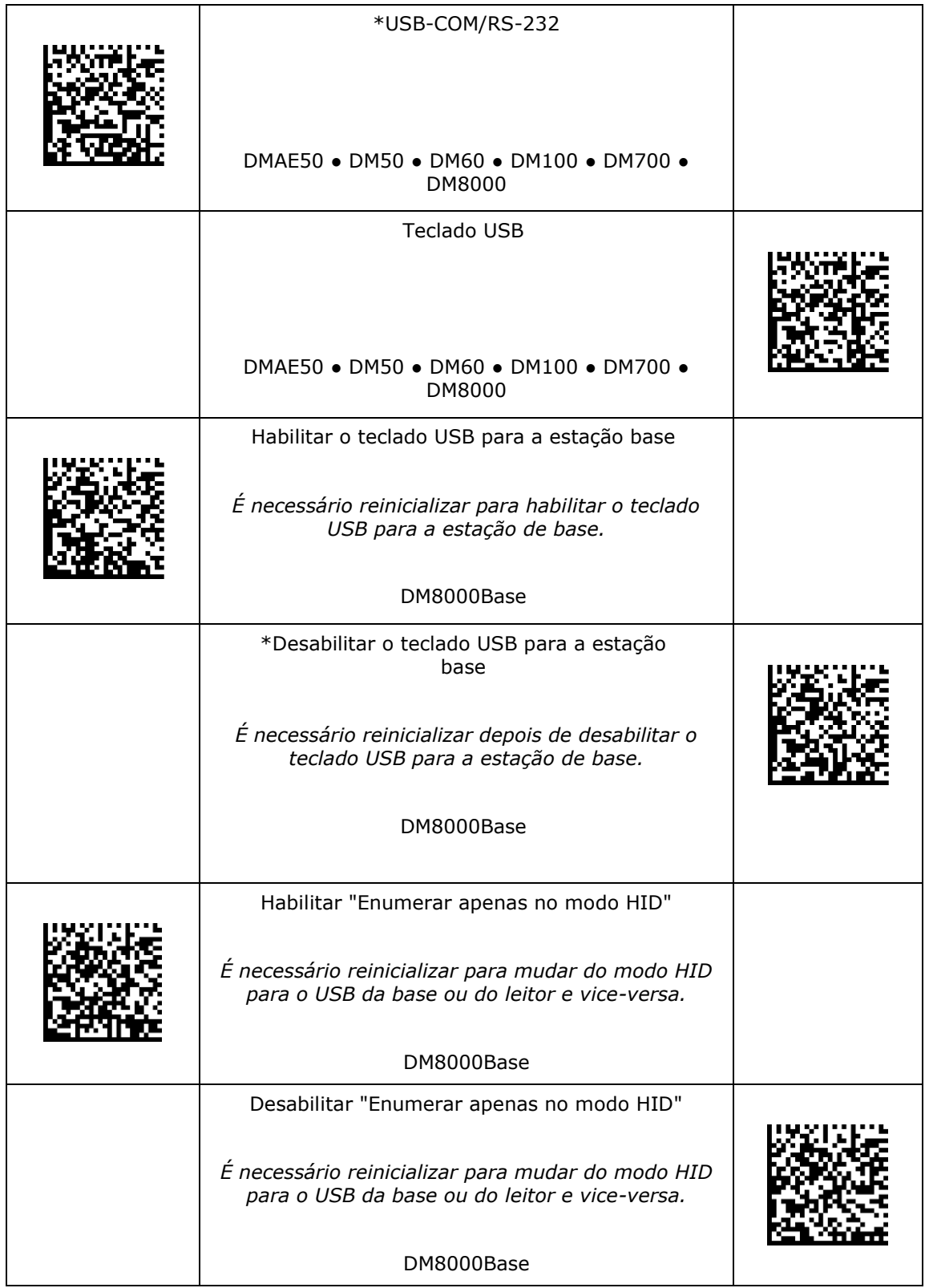

#### **Conexão USB**

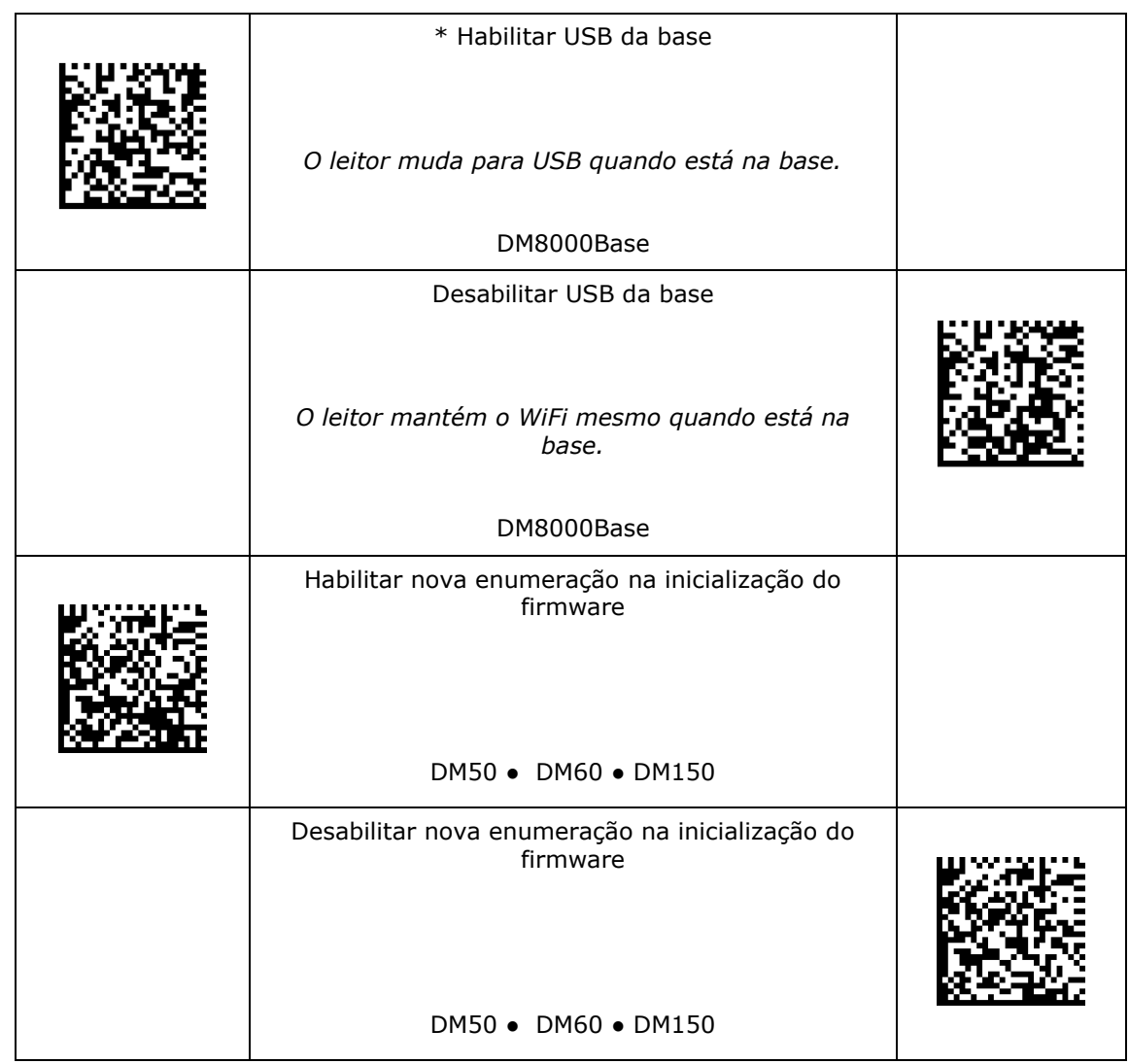

#### **Modo USB**

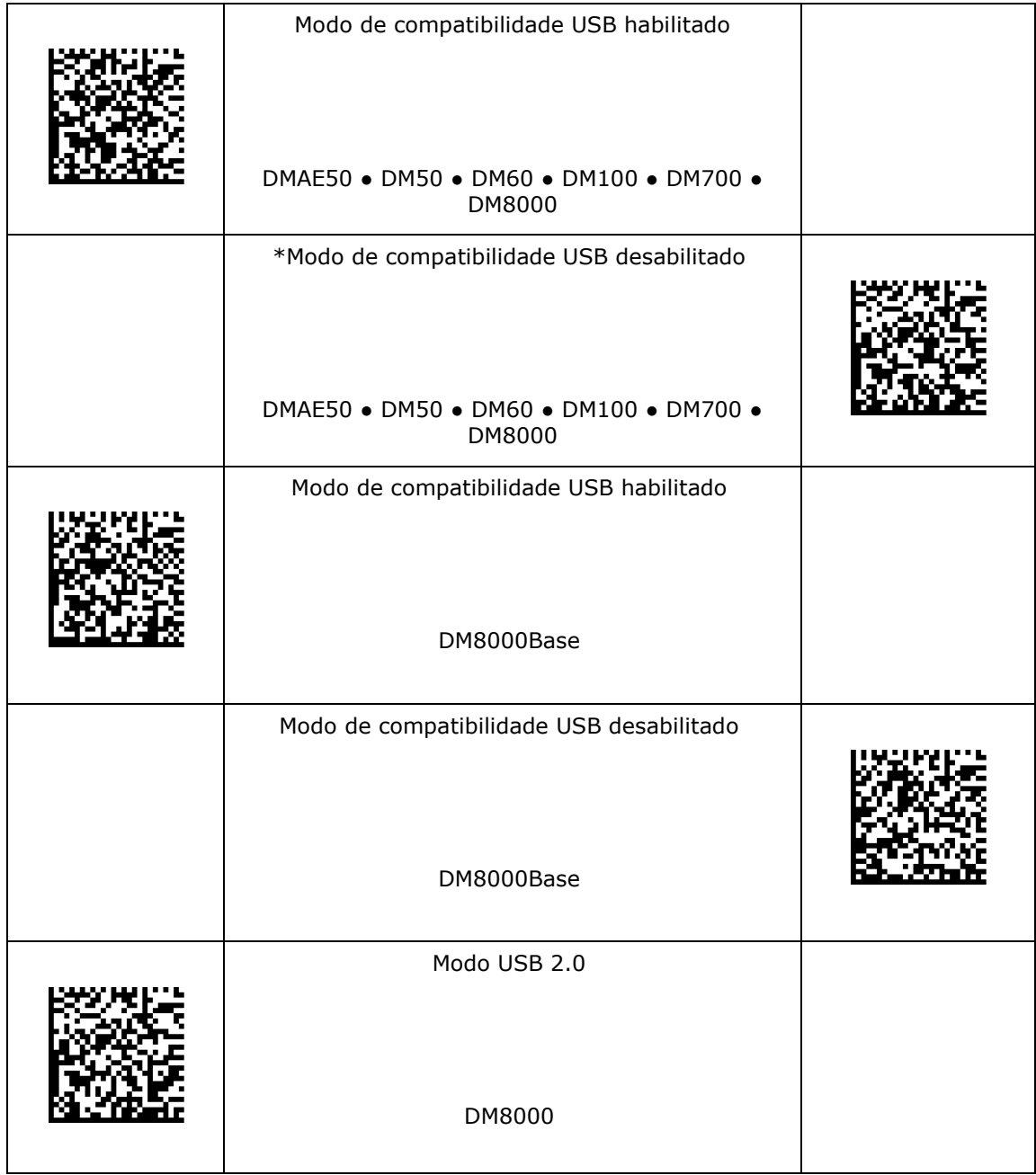

#### **Modo USB**

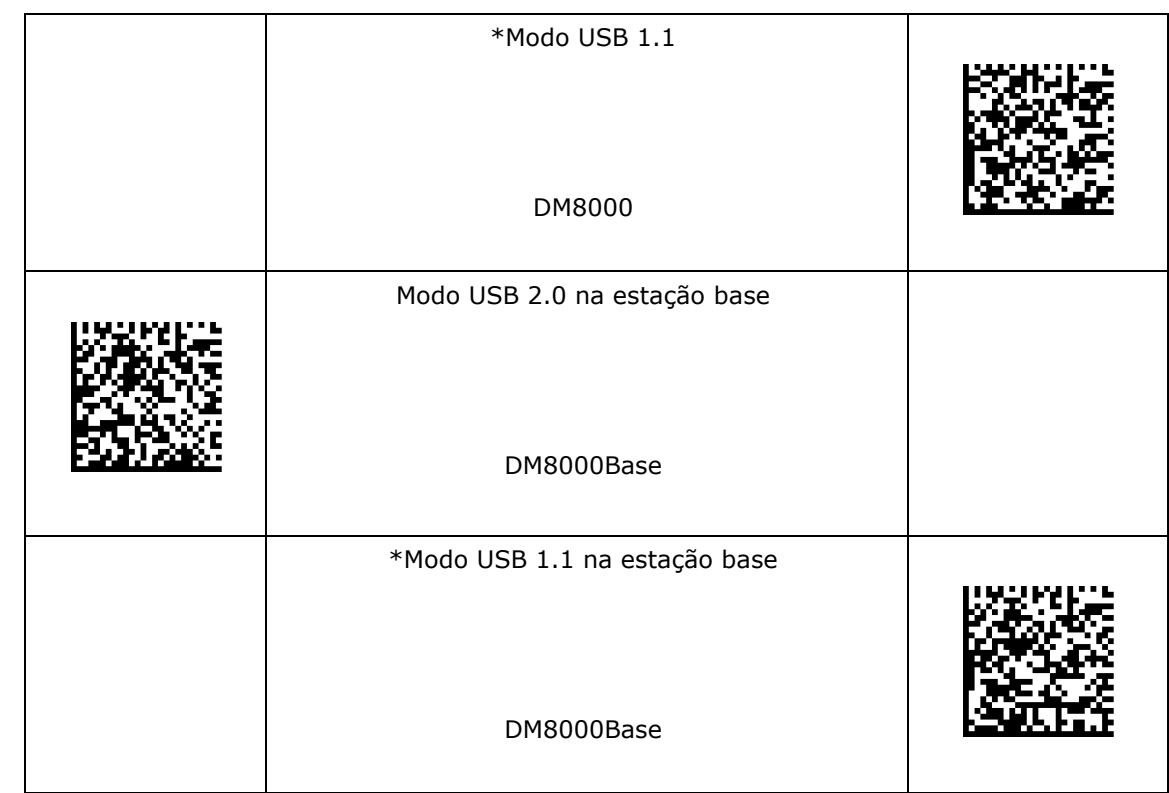

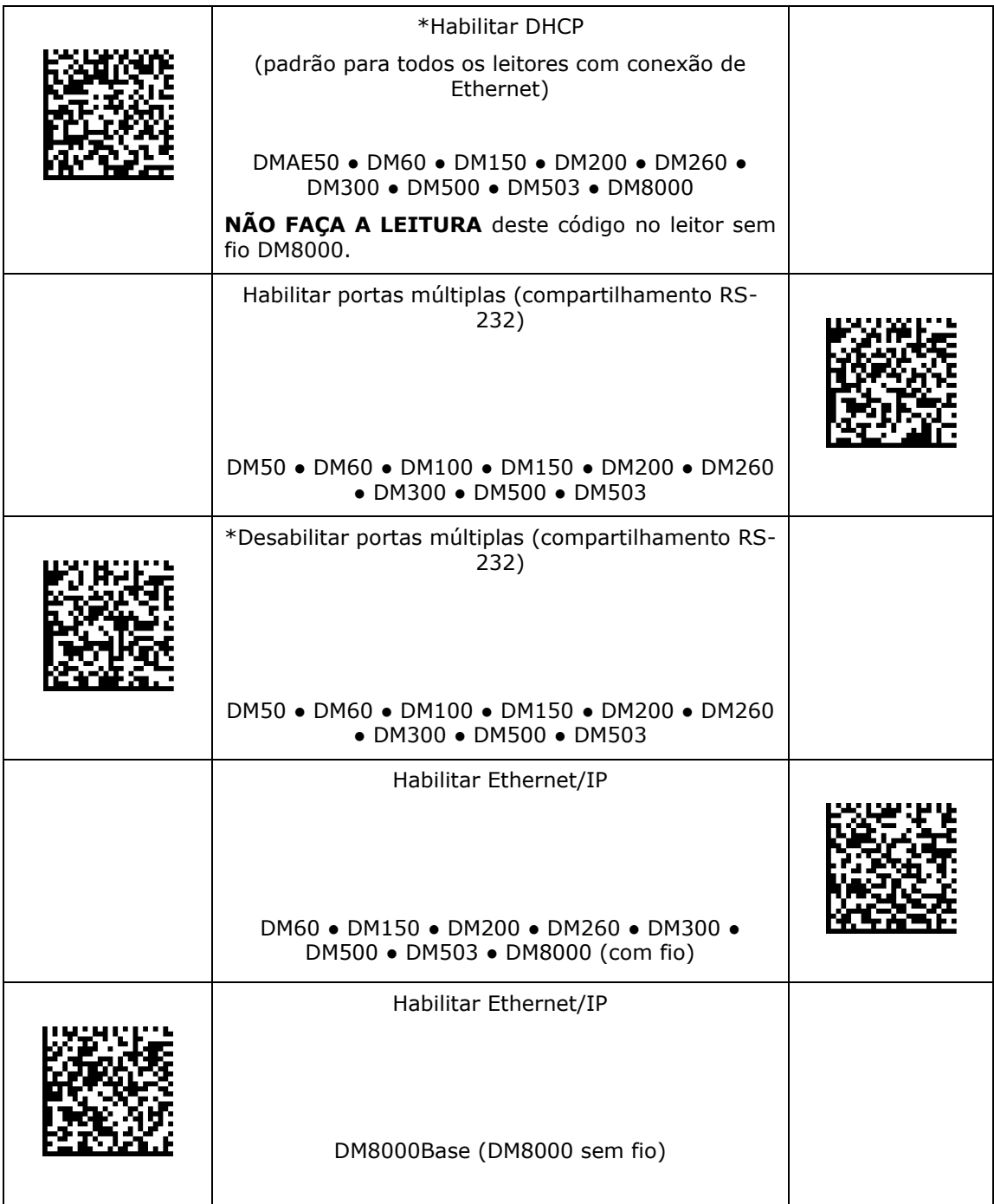

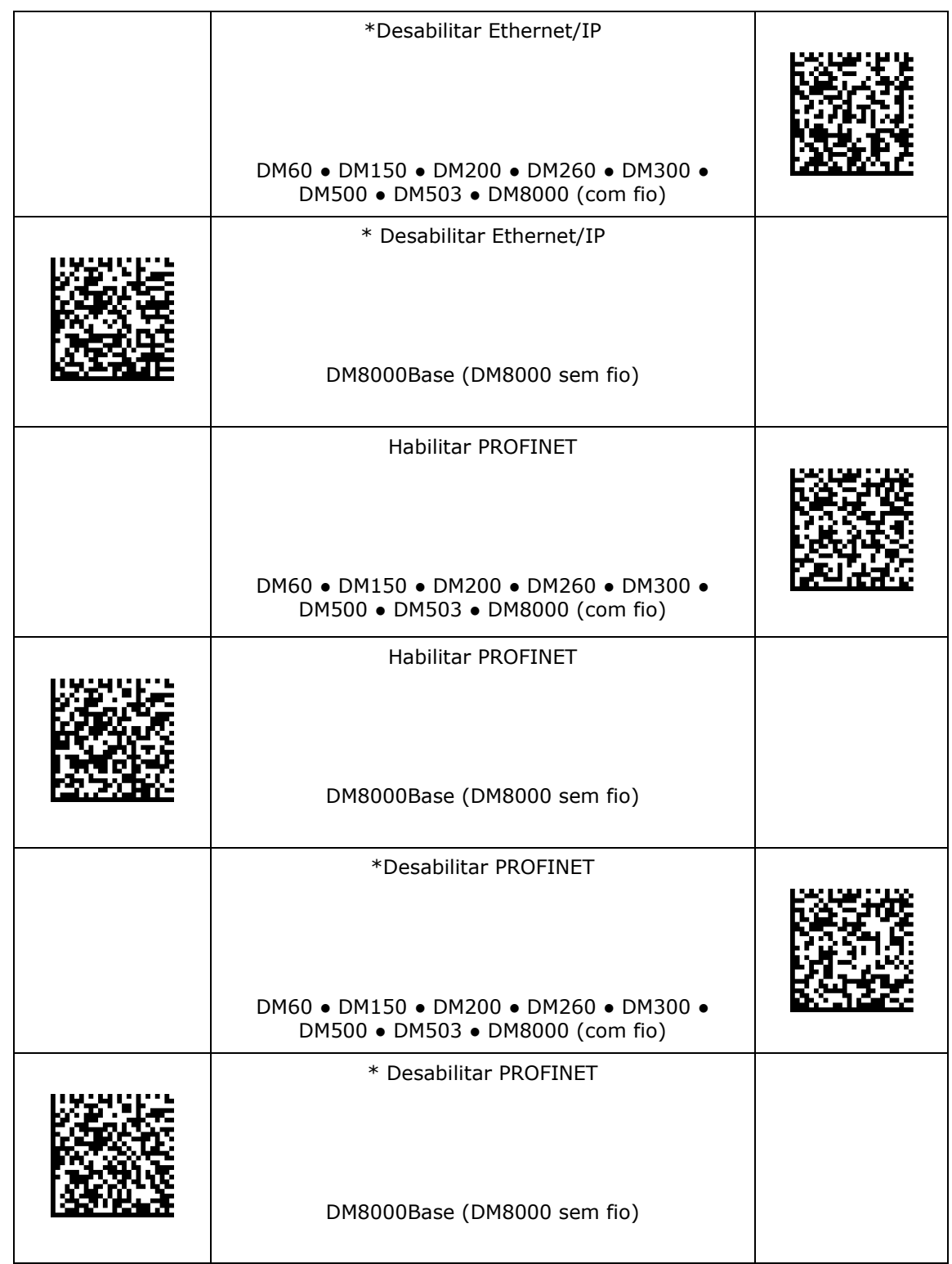

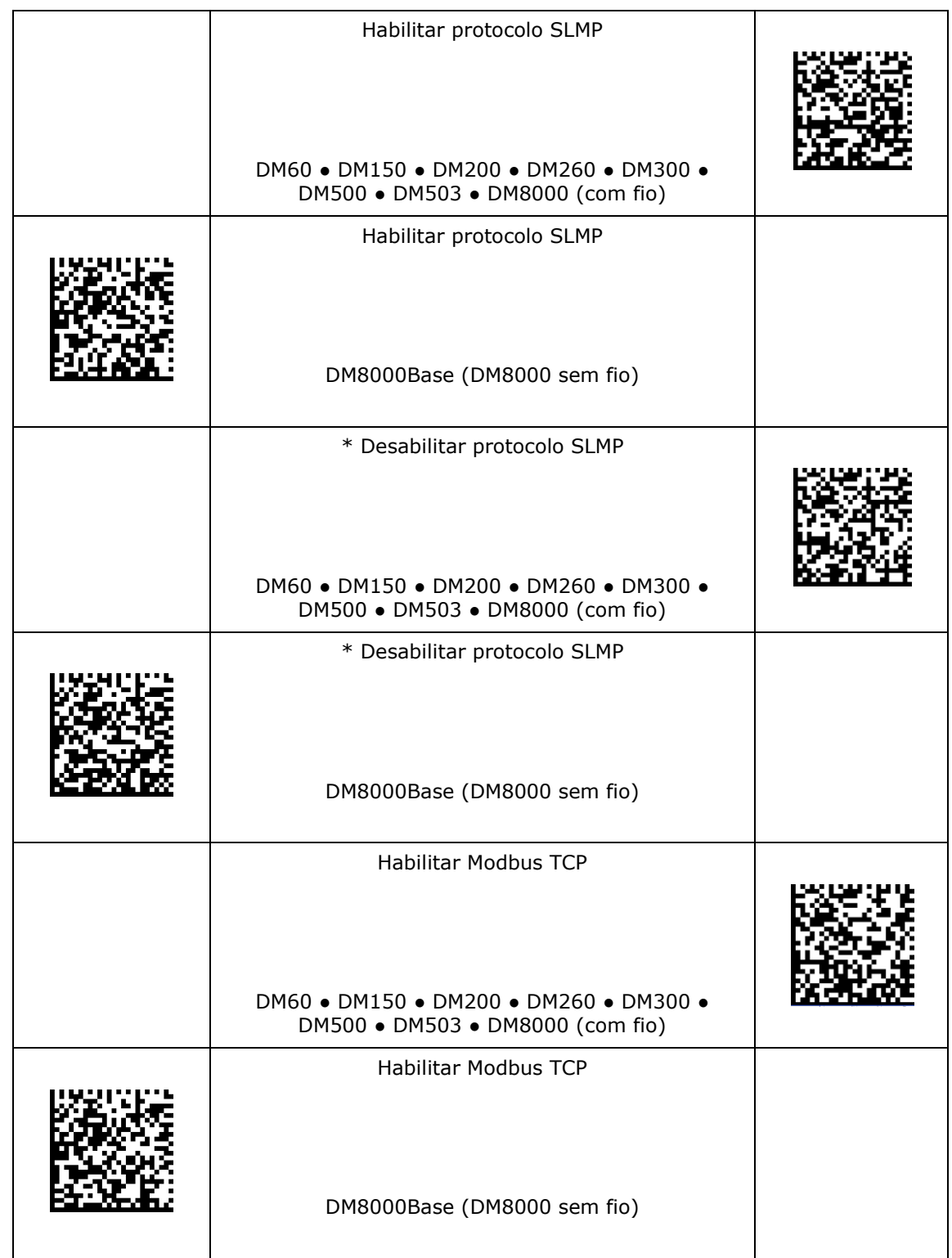

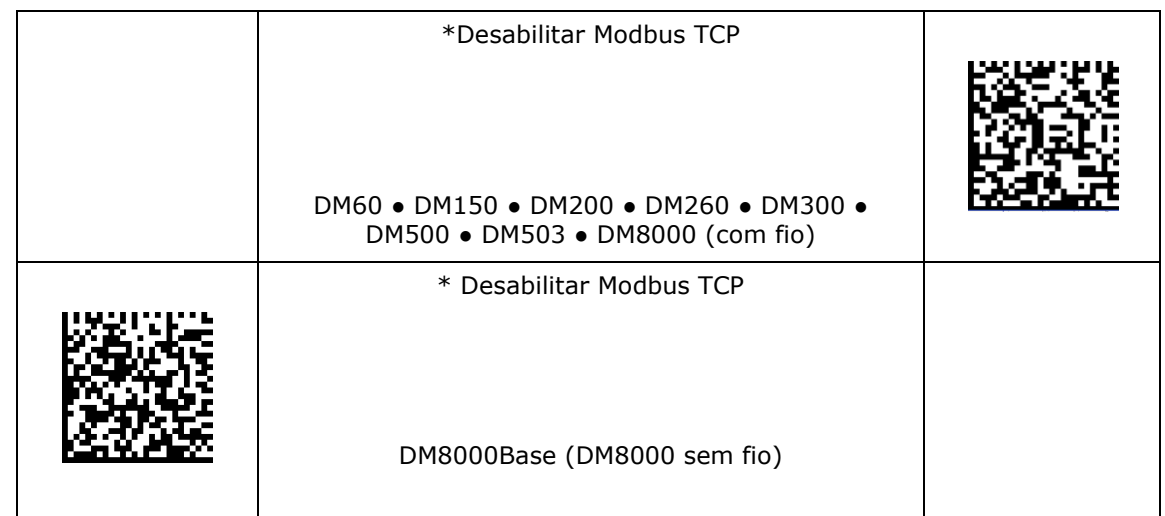

#### **Taxa de transmissão RS-232**

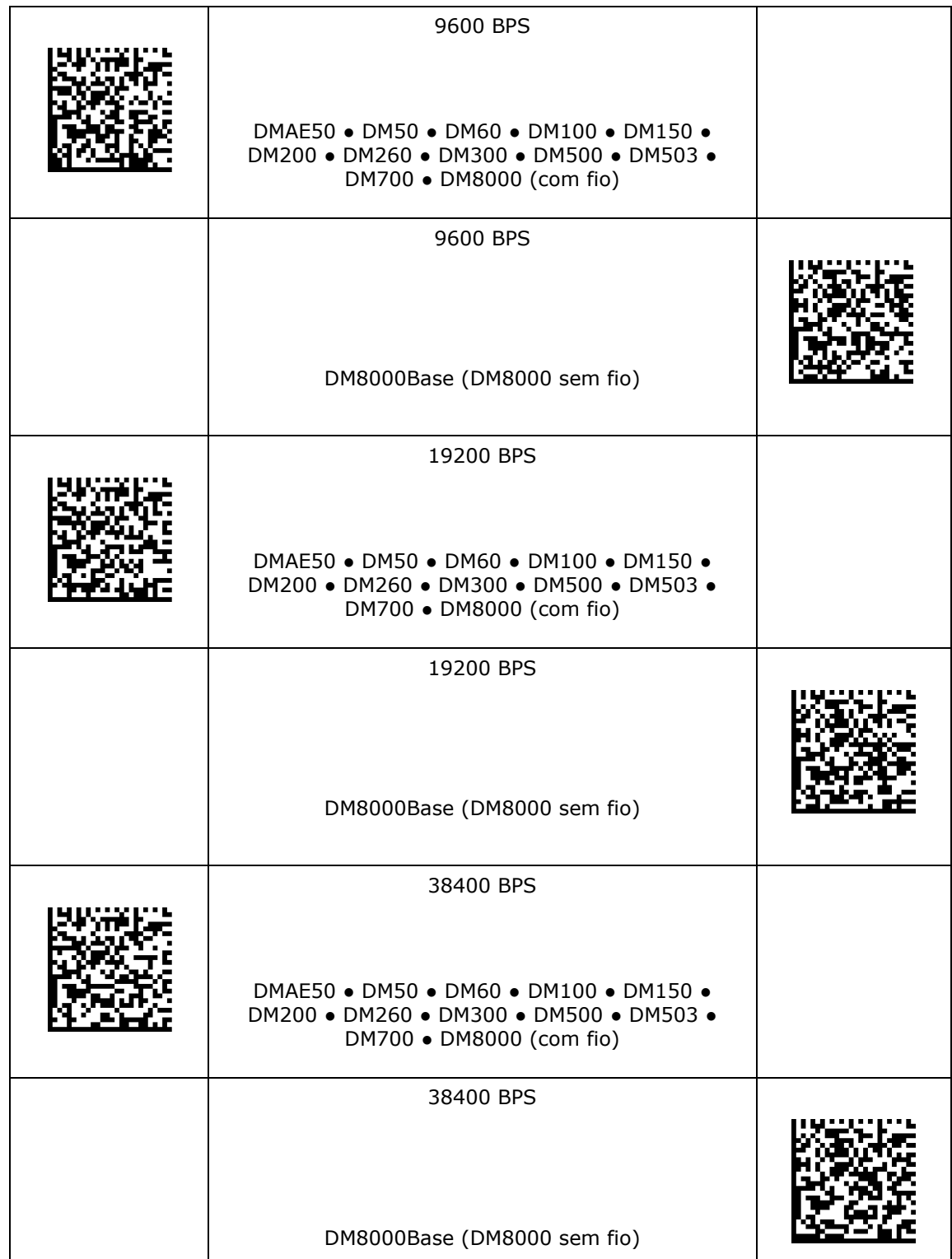

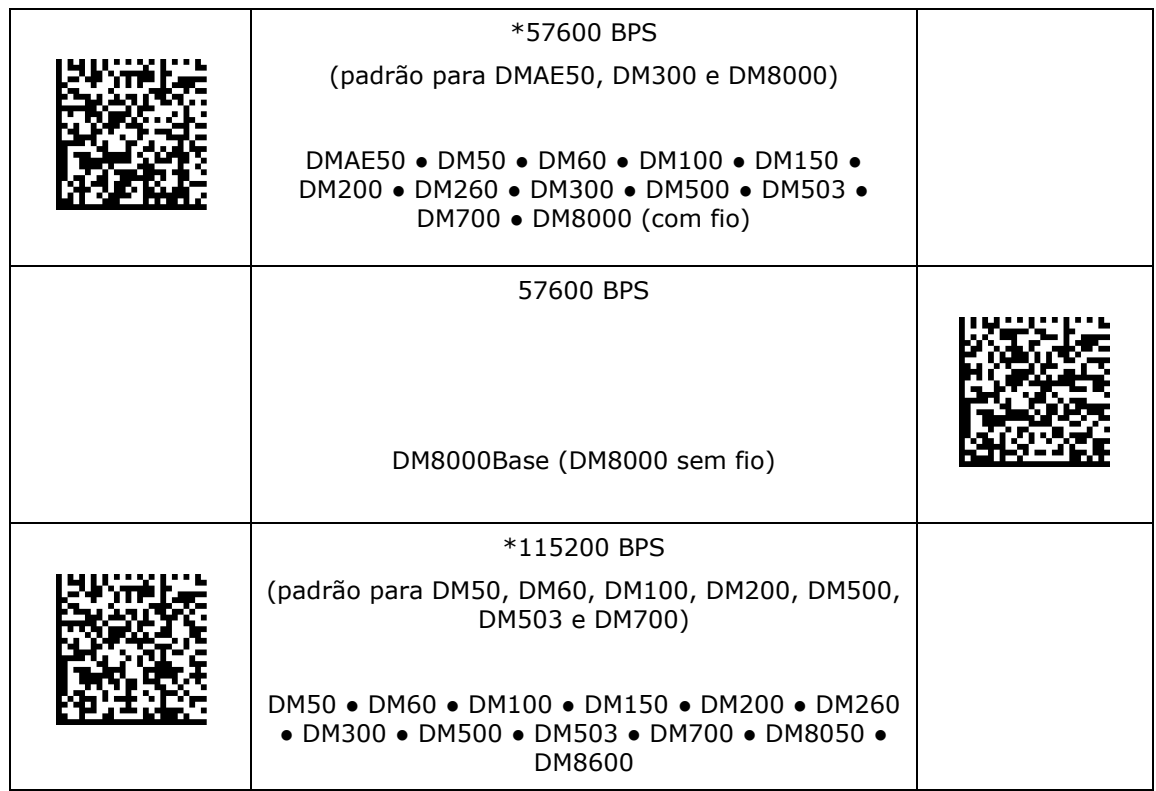

#### **Configurações de paridade RS-232**

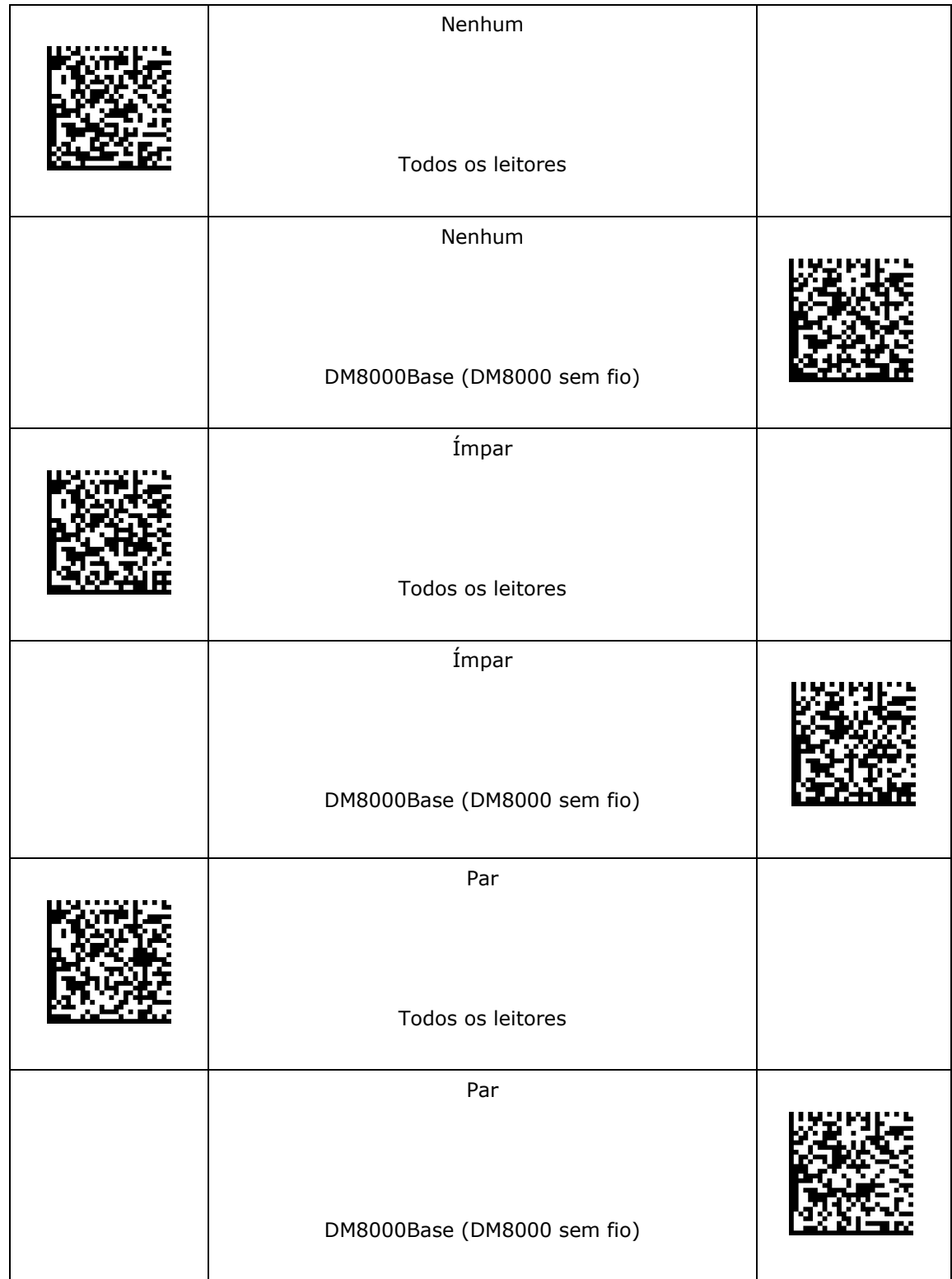

# **Configurações de paridade RS-232**

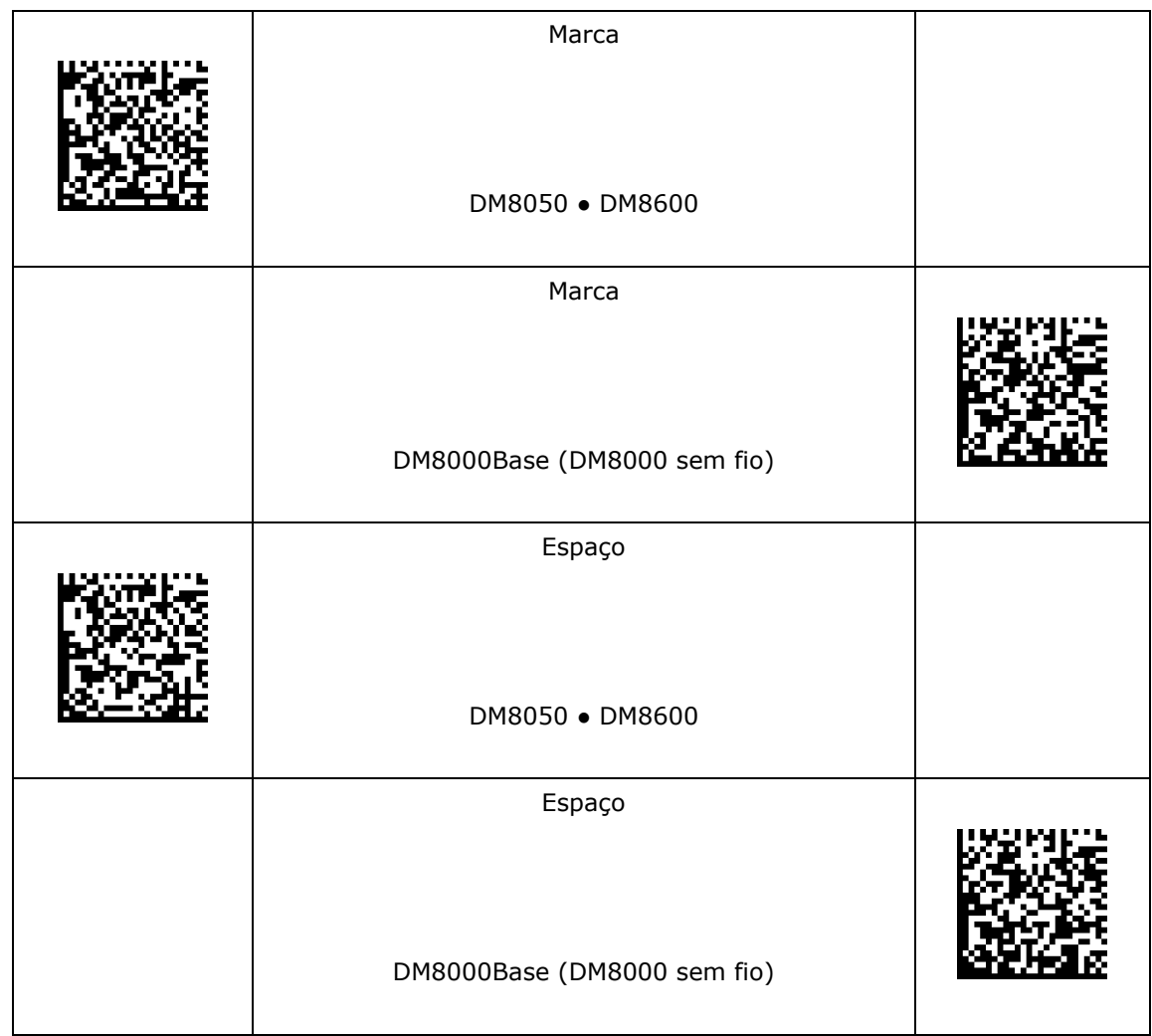

#### **Configurações de databit RS-232**

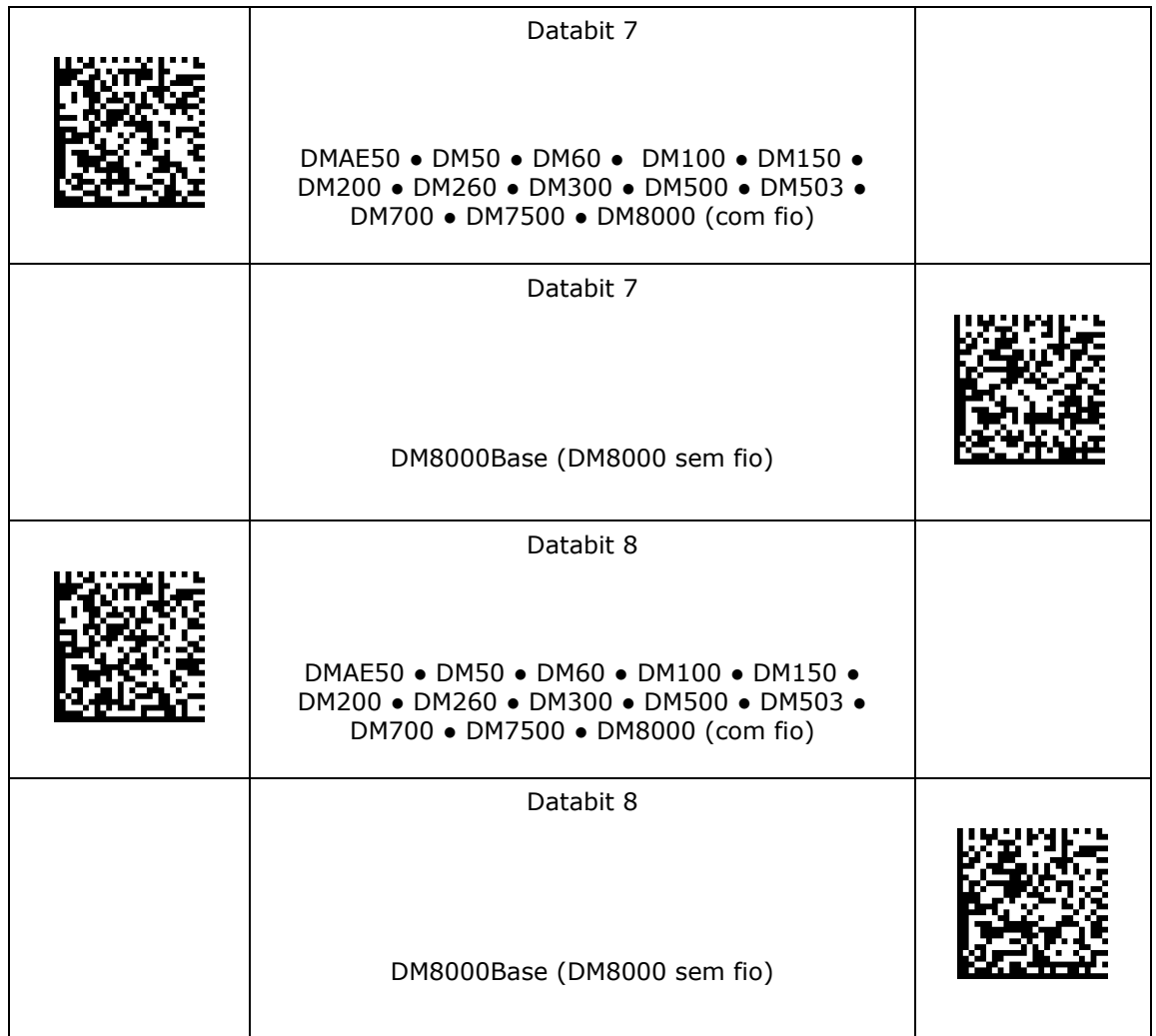

## **Configurações de stopbit RS-232**

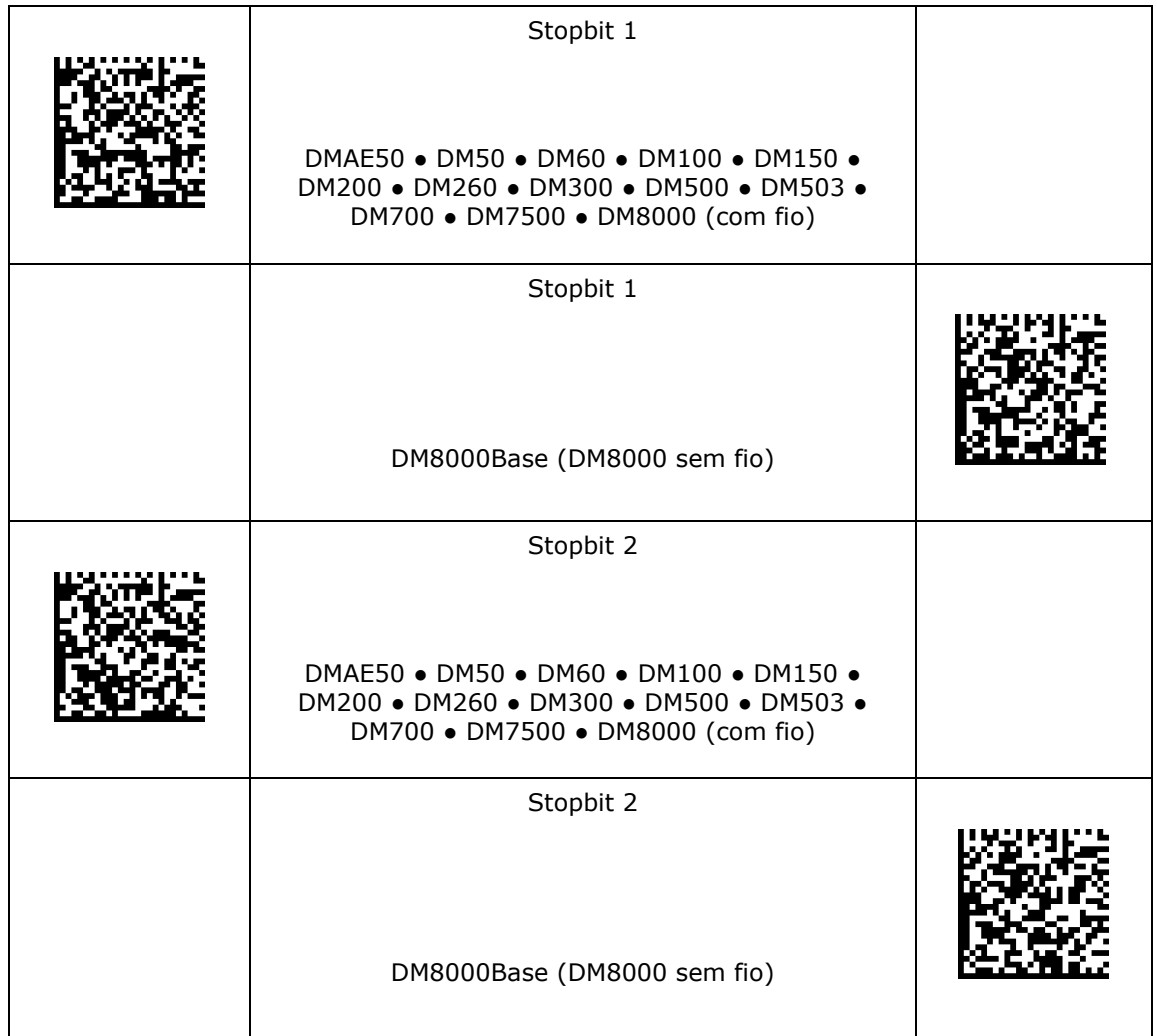

#### **Handshaking RS-232**

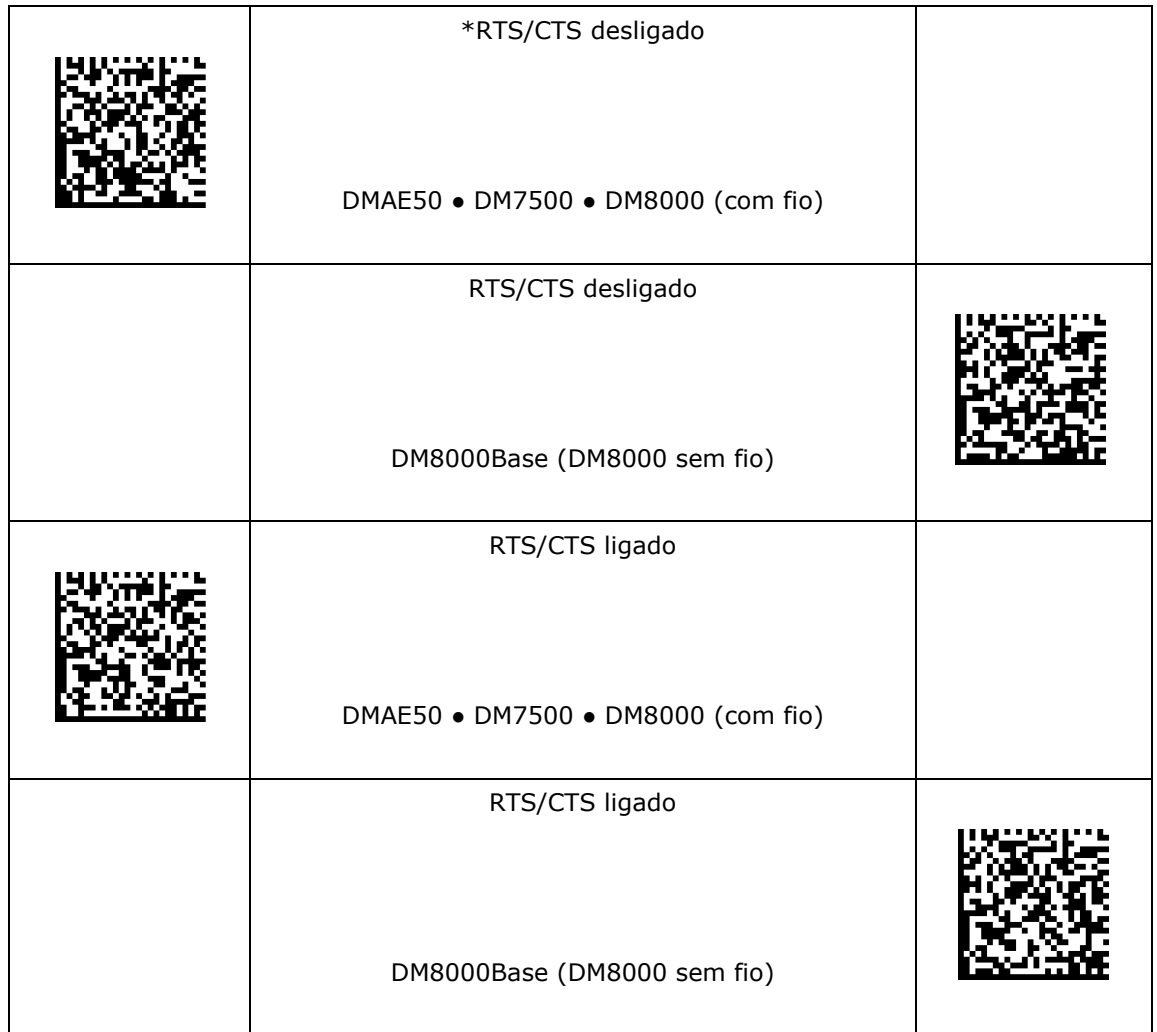

#### **Roteamento RS-232**

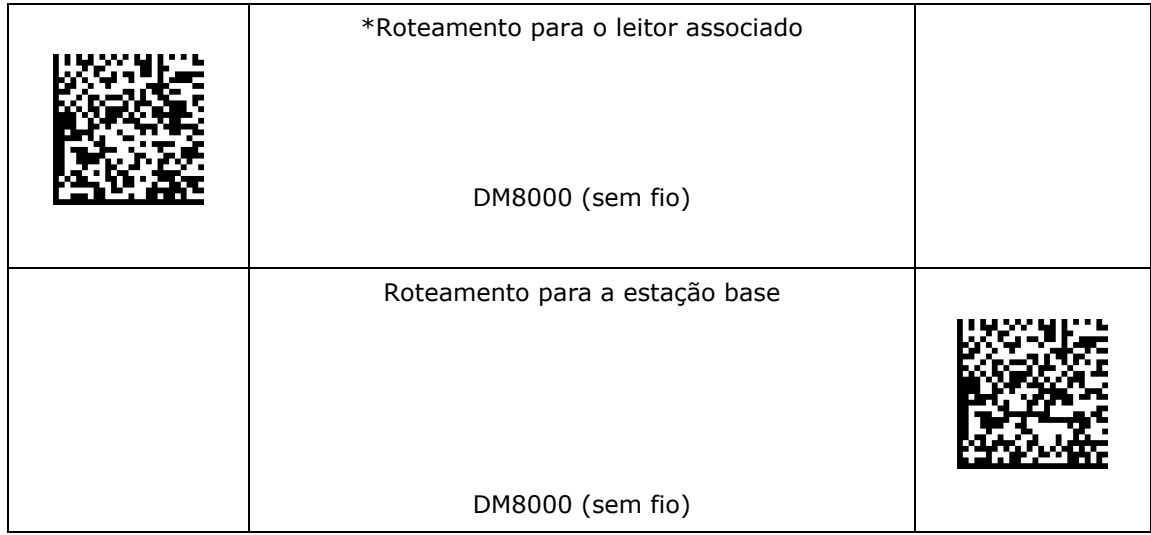
## **Configurações de rede**

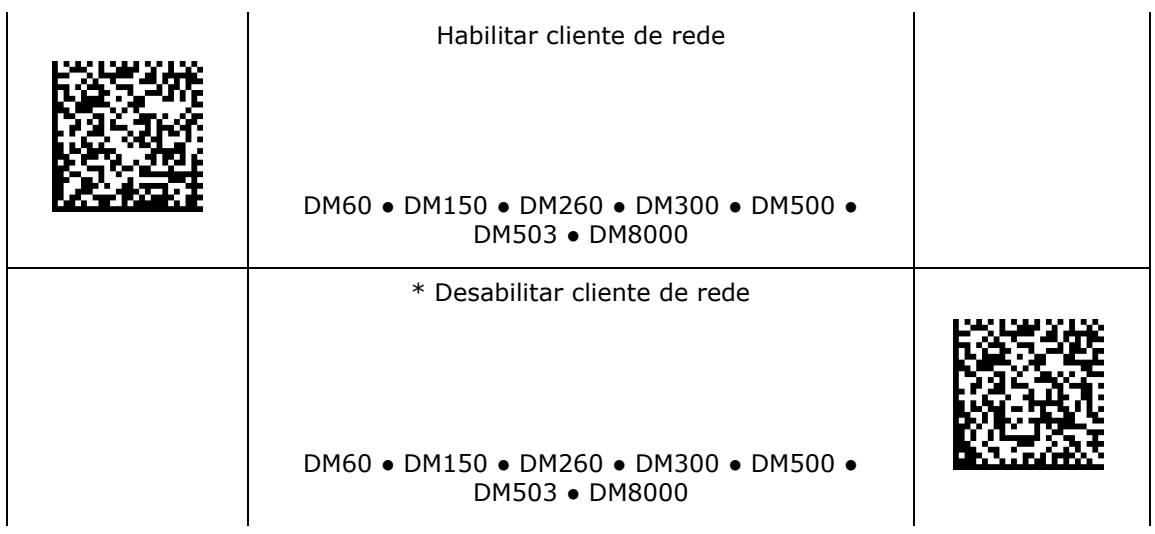

## **Configurações de decodificação**

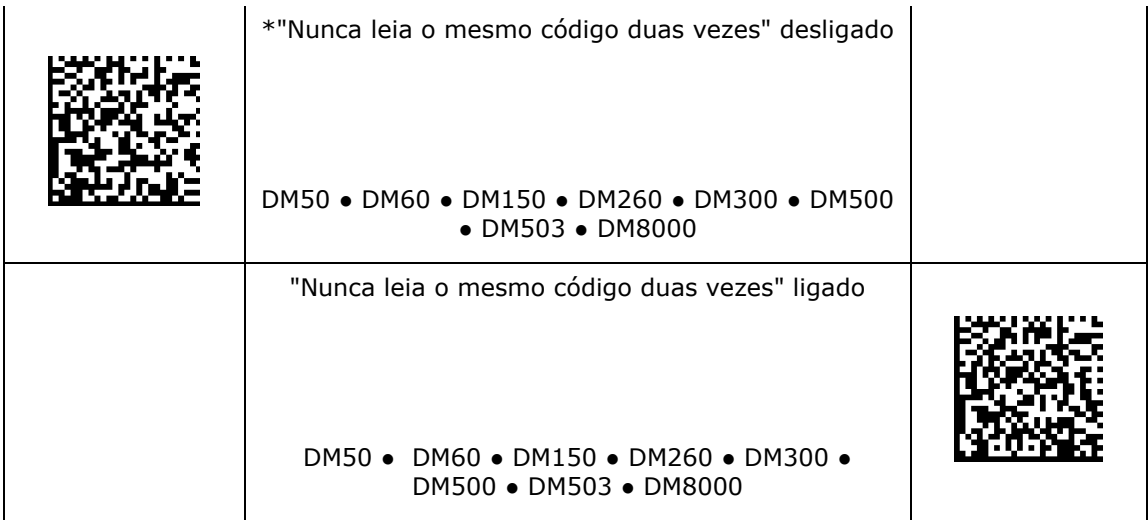

## **Mestre/escravo**

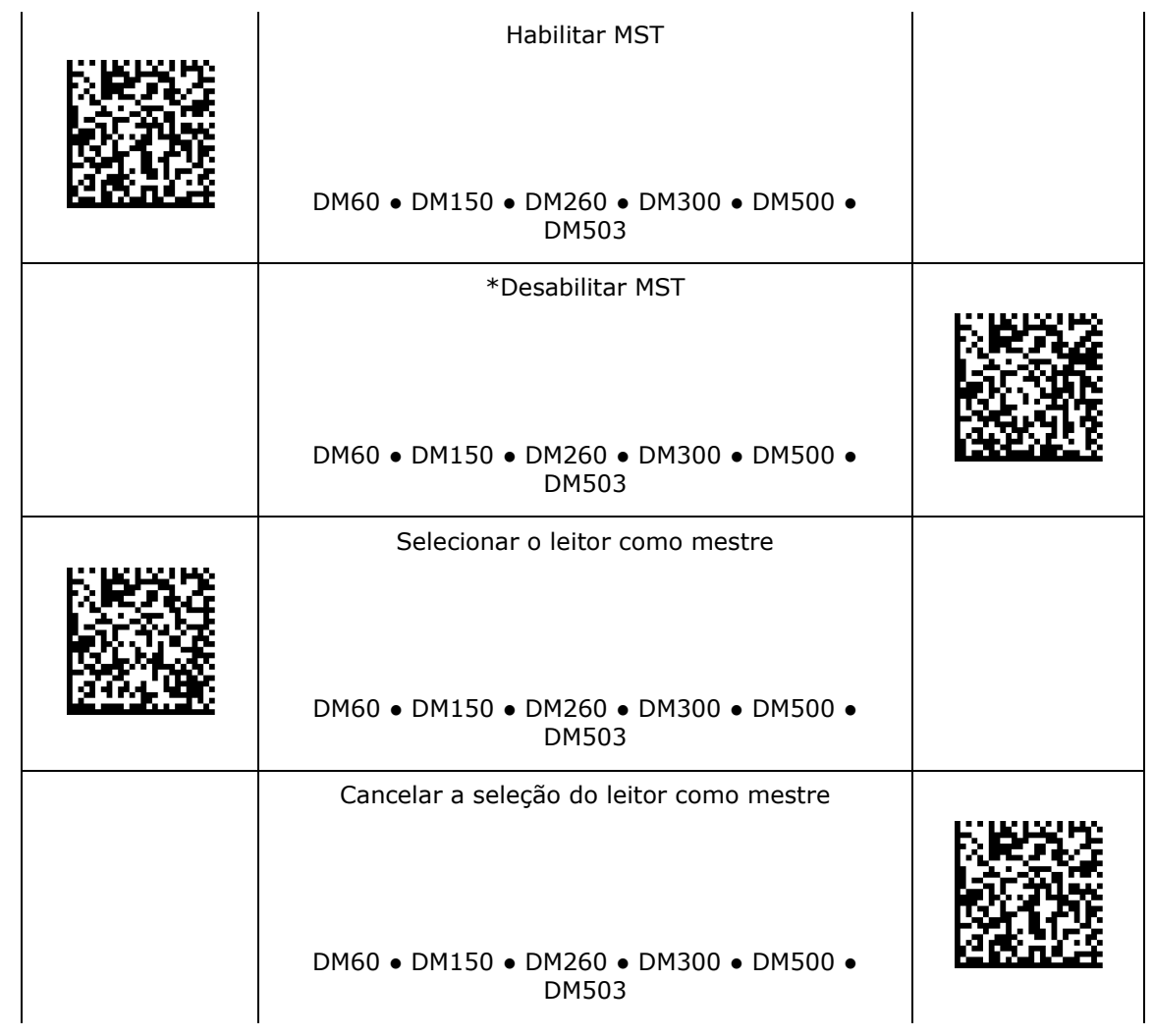

## **Configuração do teclado (país)**

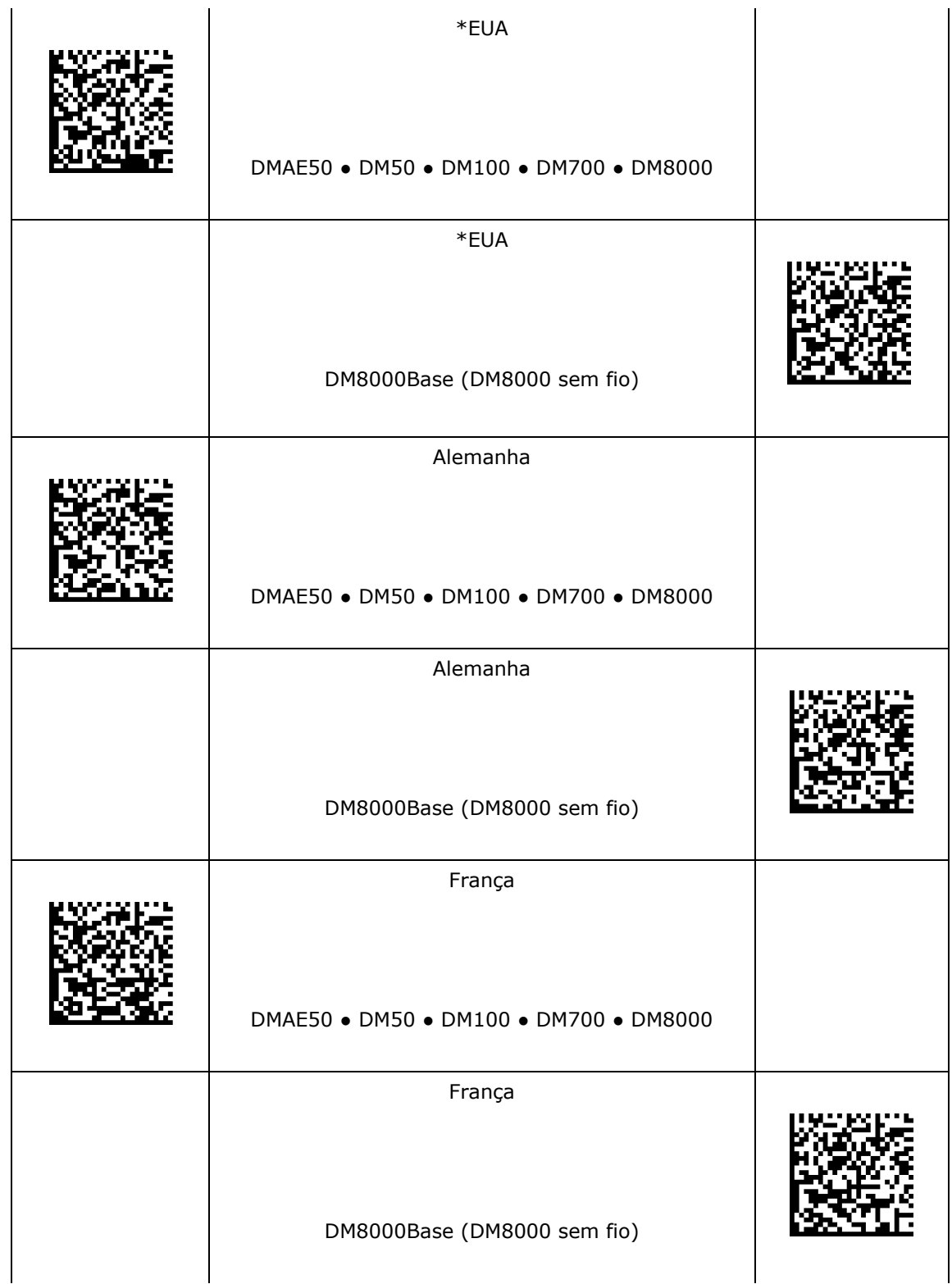

# **Configuração do teclado (país)**

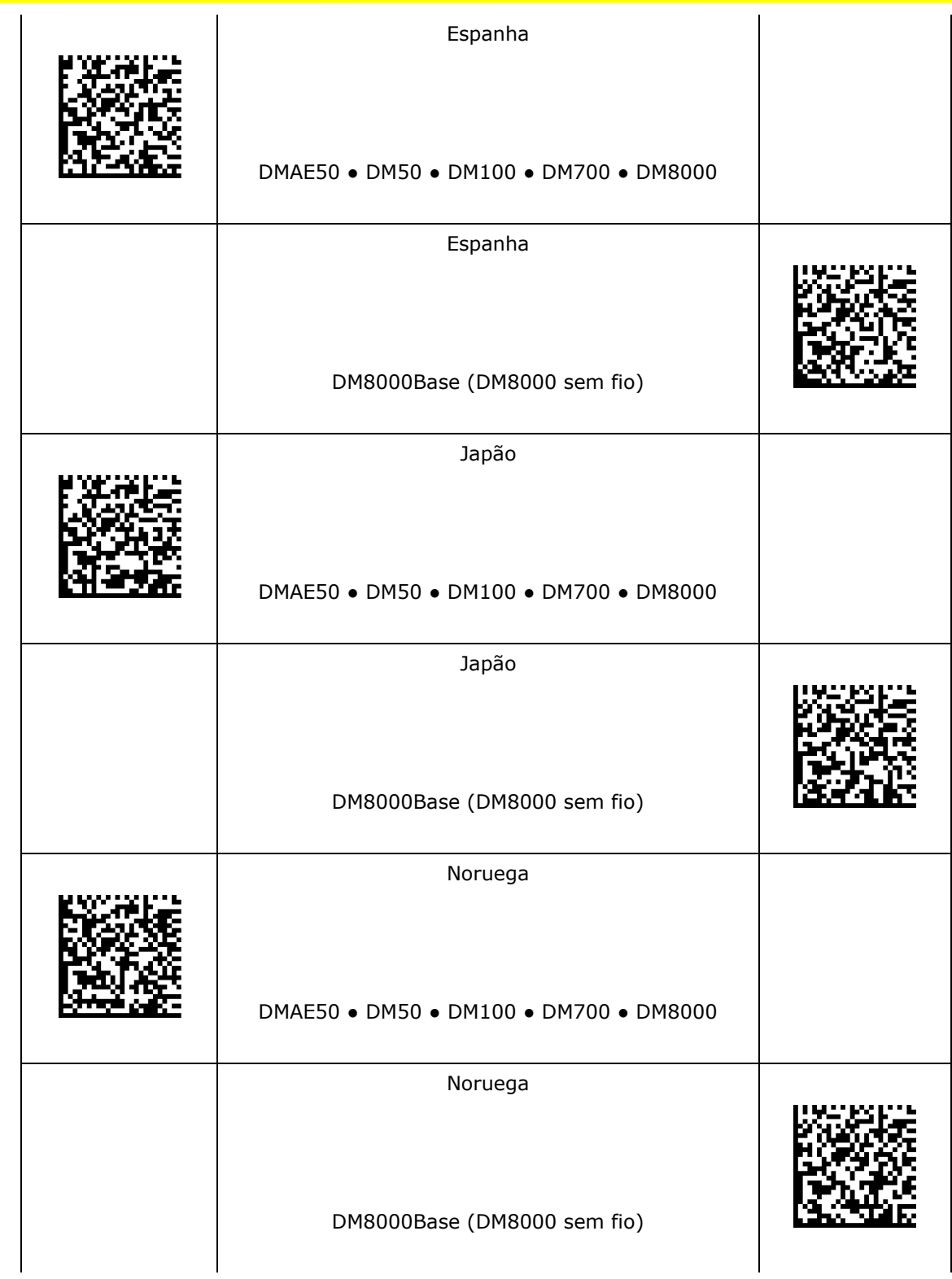

# **Configuração do teclado (país)**

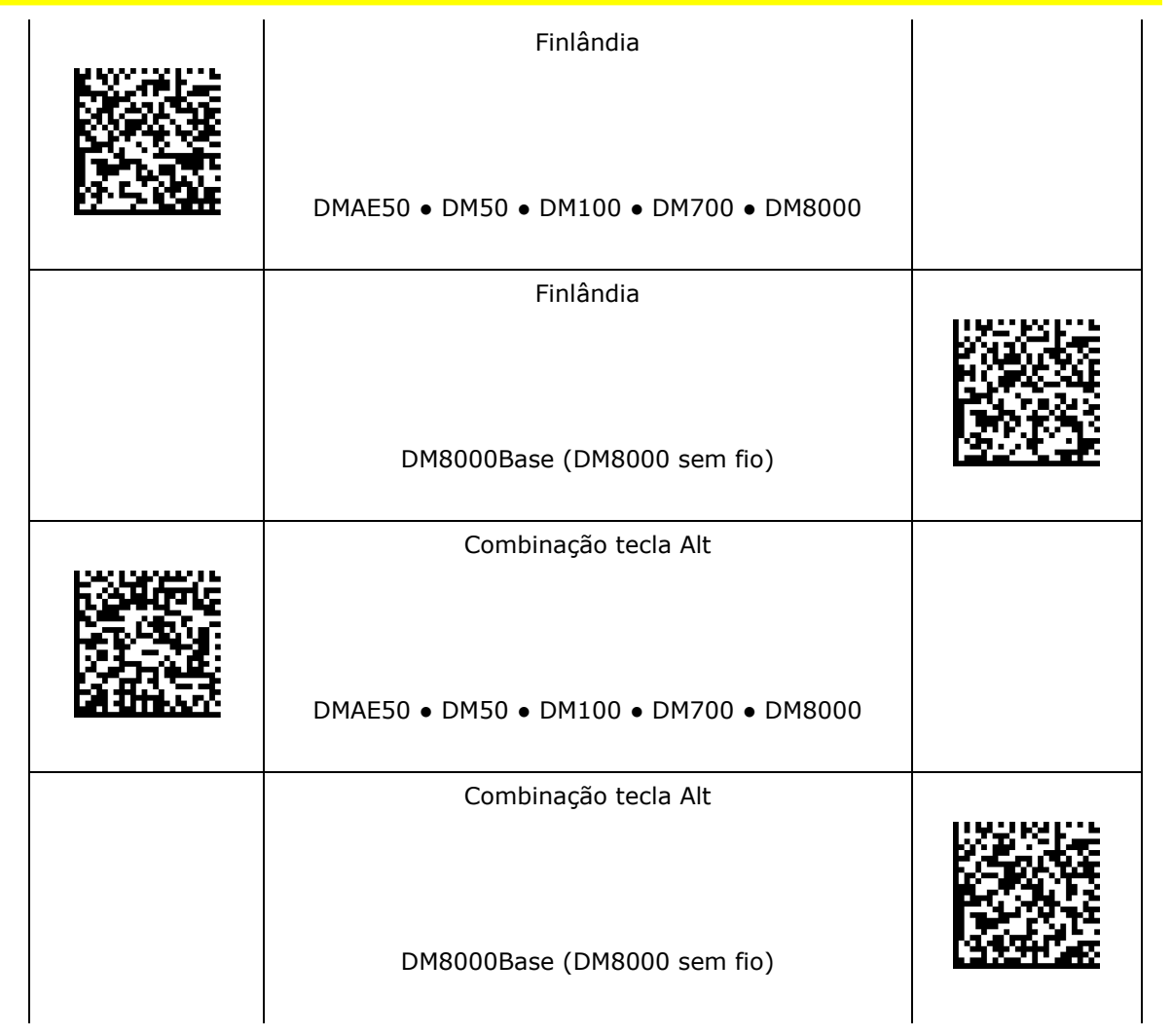

## **Combinação tecla Alt + Zero**

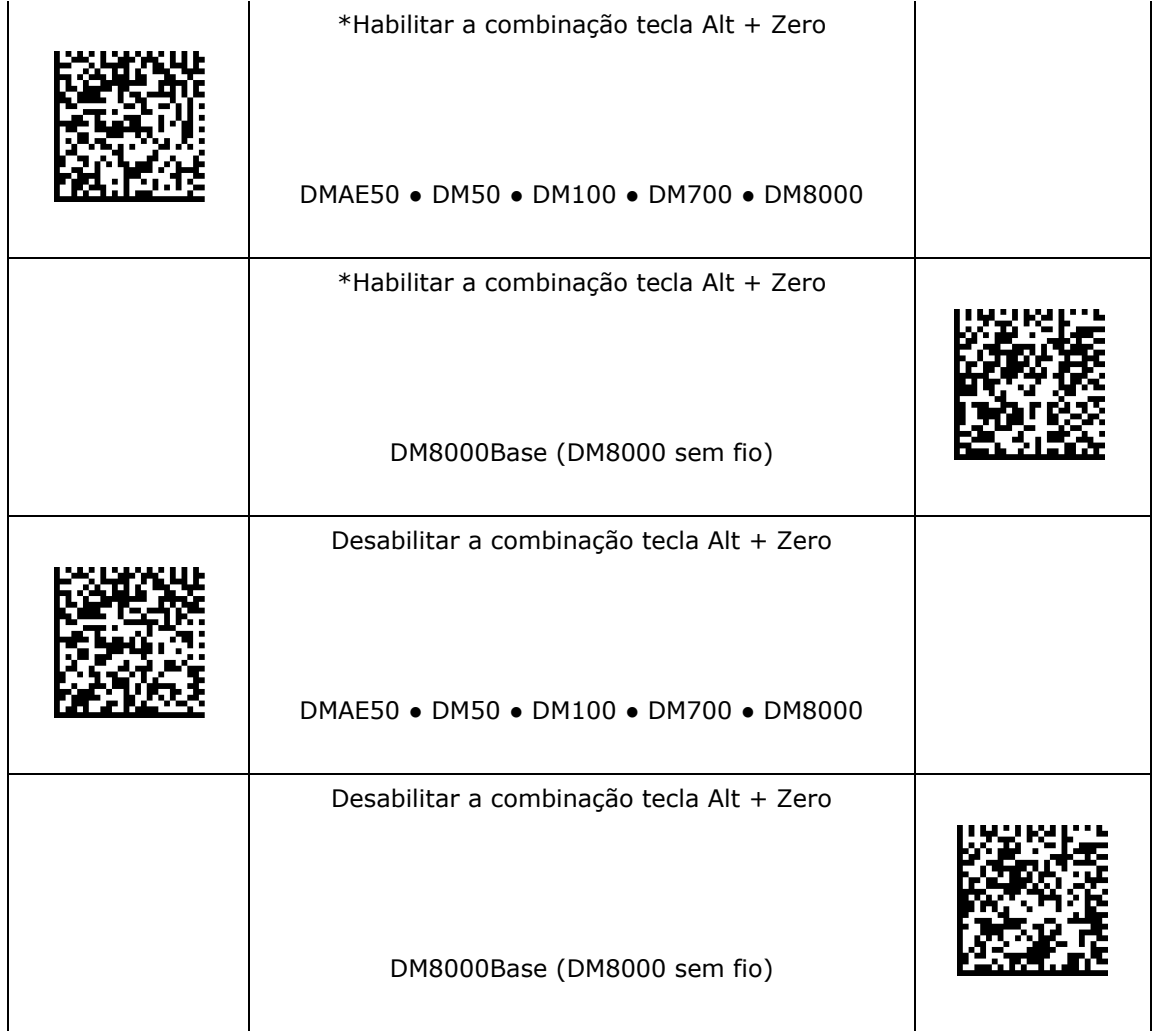

#### **Atraso entre caracteres no teclado USB**

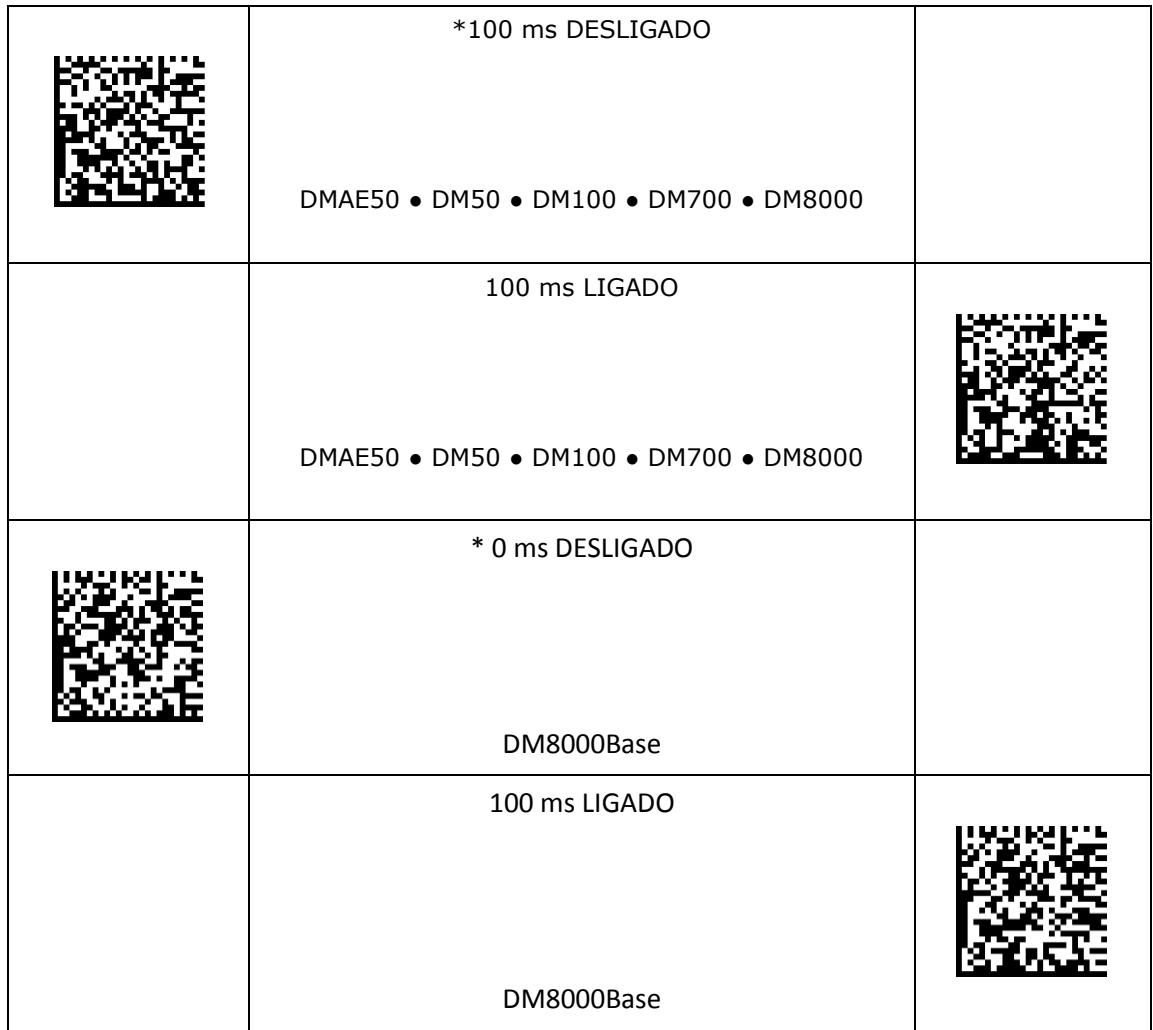

## **Configurações de qualidade do código**

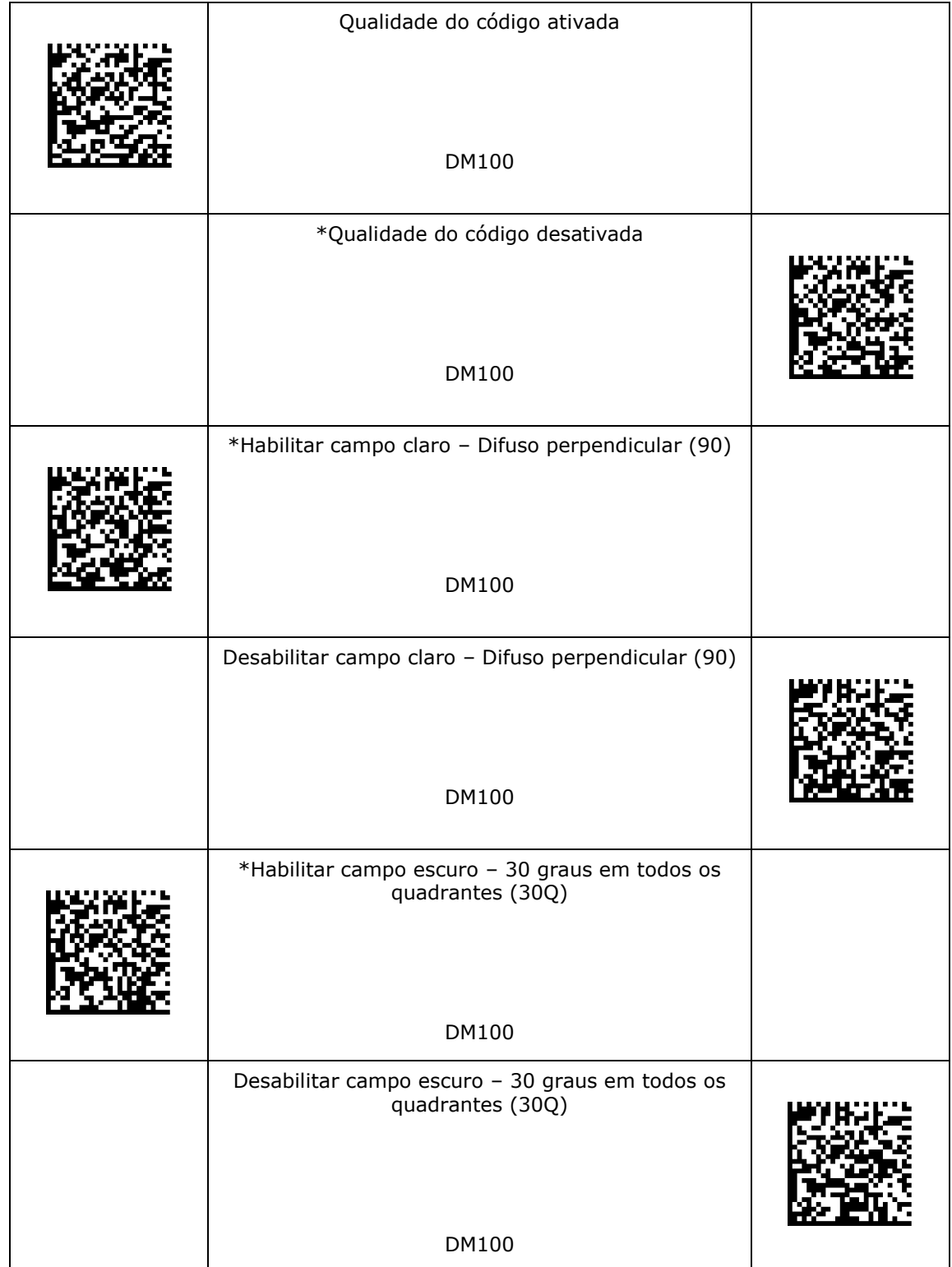

## **Configurações de qualidade do código**

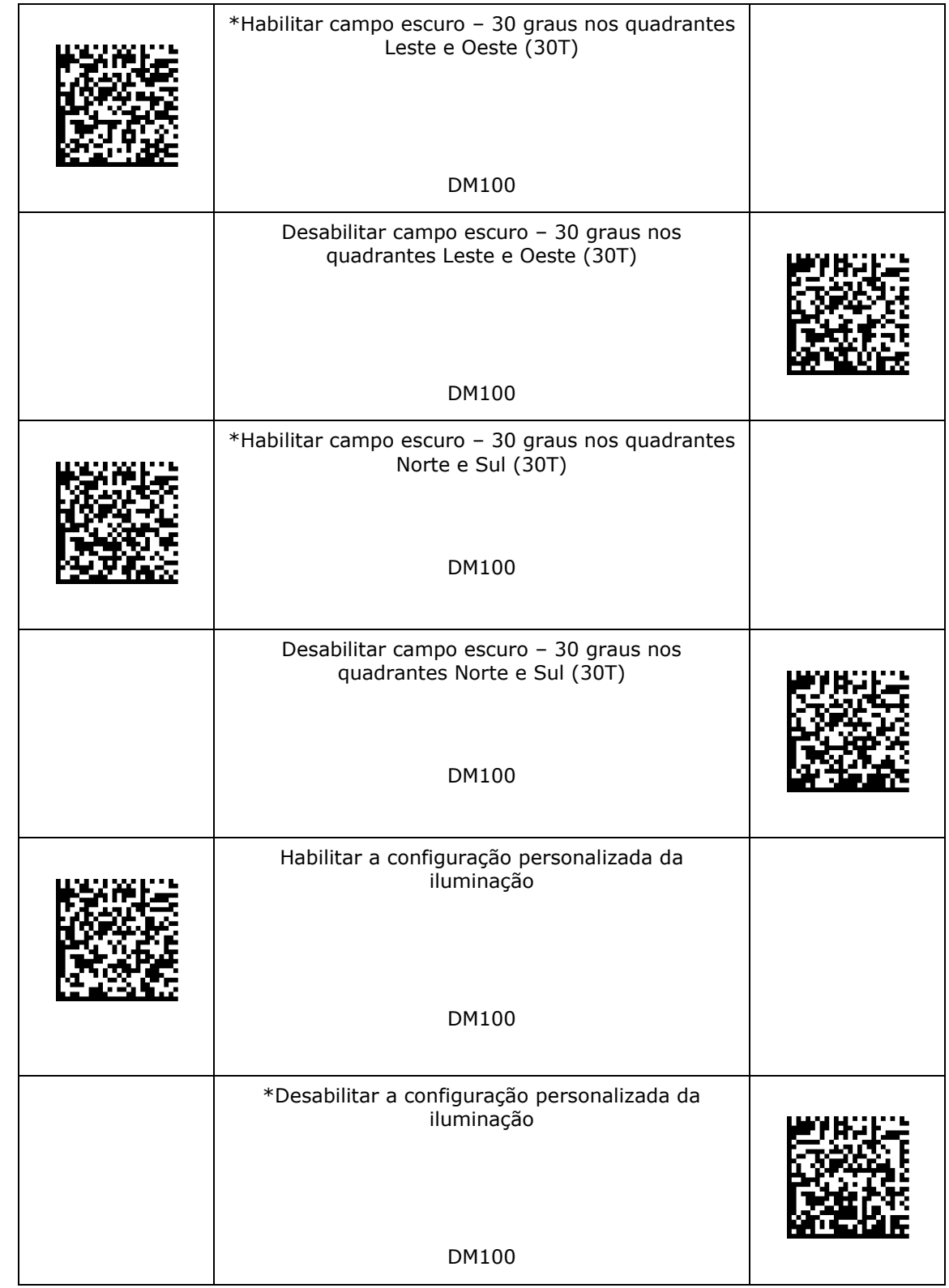

\* - configuração padrão